المملكة العربية السعودية وزارة التعليم

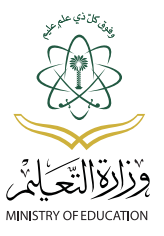

**قــــــررت وزارة التـــعــليـــم تــــدريــس هــذا الكتـــاب وطبعـــه عـلى نفقتـــها**

## **الحاسب وتقنية المعلومات**

**للصف الثاني المتوسط الفصل الدراسي األول كتاب الطالب والتدريبات العملية**

> **قام بالتأليف والمراجعة فريق من المتخصصين**

يؤنع مجاناً ولايُبَاع

**طبعة تجريبية 143٧ - ١٤٣٨ هـ ٢٠1٦ - ٢٠1٧ م**

(ح) وزارة التعليم١٤٣٧هـ فهرسة مكتبة الملك فهد الوطنية أثناء النشر السعودية، وزارة التعليم الحاسب وتقنية المعلومات: للصف الثاني المتوسط – الفصل الدراسي الأول. ۹۷ ص؛ ۲۱ × ۲۵ سم ردمك : ديوي

> رقم الإيداع : ردمك :

لهذا المقرر قيمة مهمة وفائدة كبيرة فلنحافظ عليه، ولنجعل نظافته تشهد على حسن سلوكنا معه.

إذا لم نحتفظ بهذا المقرر في مكتبتنا الخاصة في آخر العام للاستفادة ، فلنجعل مكتبة مدرستنا تحتفظ به.

حقوق الطبع والنشر محفوظة لوزارة التعليم ـ المملكة العربية السعودية

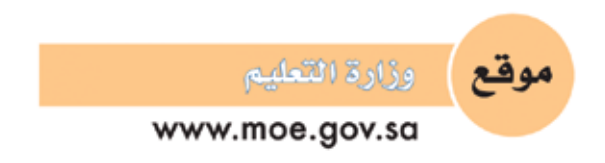

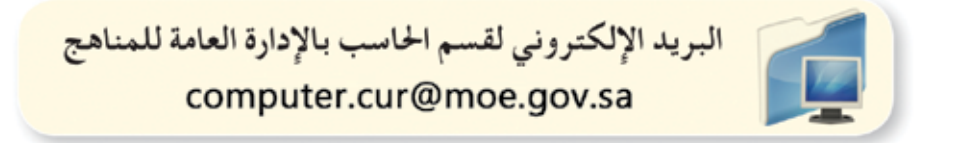

# **MOOOO1010001001**

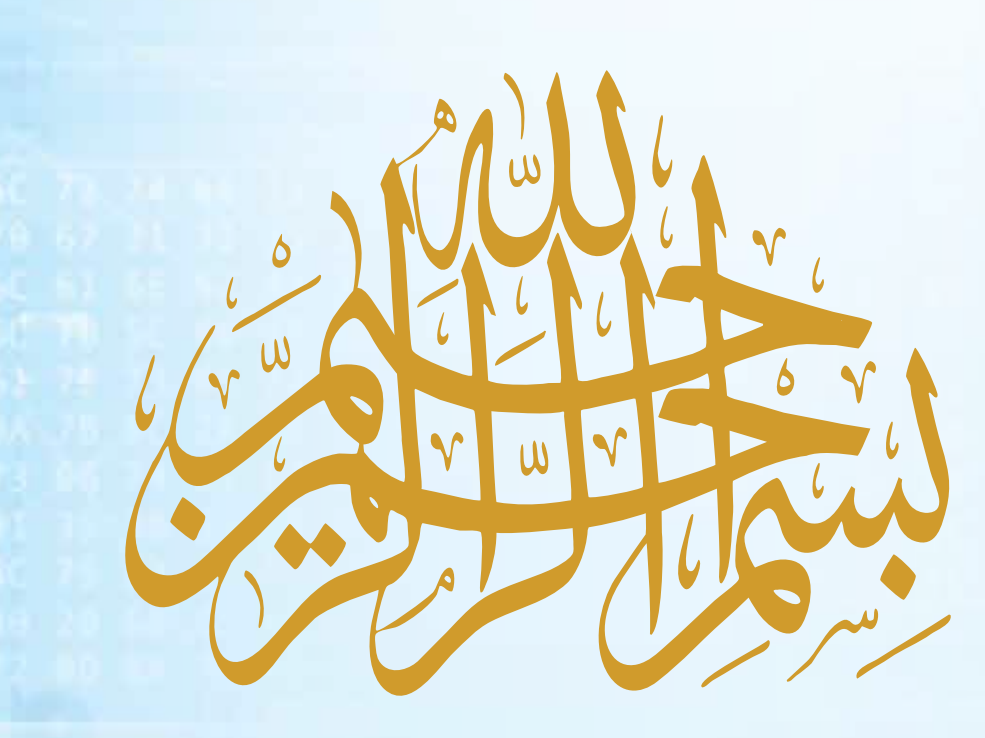

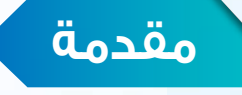

تعد التقنيات المعلوماتية ركيزة أساسية للنهضة في كافة المجاالت الطبية والعلمية واإلنسانية، وعليها يستند التقدم الاقتصادي والاجتماعي والتربوي، وصار مقياس التطور القدرة على الاستفادة من منتجات تقنية المعلومات والاتصالات والتأثير الكبير لهذه التقنيات في تعميم المعرفة والثقافة والحضارة بين المجتمعات اإلنسانية المختلفة، وتوجيه أهدافها نحو المجتمع المعرفي الذي تعد المعرفة به أساساً للنهضة والتقدم .

وانطلاقاً من توجهات خطة التنمية التاسعة لتكوين مجتمع المعرفة في المملكة العربية السعودية، سعت وزارة التعليم إلى تطوير خطة استراتيجية متكاملة شاملة لتطوير المناهج، التي منها منهج الحاسب وتقنية المعلومات بالتعليم المتوسط والثانوي، ٍ وبالتعاون مع شركة تطوير للخدمات التعليمية، من أجل إعداد نشء ٍ قادر على التعامل مع أدوات مجتمع المعرفة والمتمثلة بتقنية المعلومات ، وأدوات هذا العصر الرقمي، وتهيئة الطلبة في المرحلة المتوسطة للتعامل مع تلك األدوات التي تشكل أحد الوسائط األساسية والمهمة في القرن الحادي والعشرين، باإلضافة إلى تحقيق التكامل لمناهج الحاسب في مراحل التعليم المختلفة وفي توظيف تقنية المعلومات كنظم وأدوات مساندة لعمليات التعليم والتعلم.

إن مرحلة التعليم المتوسط تعد مرحلة تأسيس علمي مرحلي لتهيئة الطالب في علم الحاسب وتقنية المعلومات، وثقافتها لبناء معارف علمية ومهارات عملية أساسية لدى الطالب في بداية المرحلة المتوسطة لتحقيق محو أمية الحاسب وتقنية المعلومات (Computer Literacy). كما تم تضمين عدد من الموضوعات في علوم الحاسب (Computer Science) ذات عمق علمي بنهاية المرحلة المتوسطة يناسب شريحة الطالب في كل مدرسة ممن يتمتعون بمستويات عالية ومهارات متعلقة بعلوم الحاسب. إضافة إلى إسهام المقررات في بناء خبرات الطلبة حول التعلم النشط، والبحث واالستكشاف واستخدام الحاسب كأداة لزيادة الإنتاجية بالحياة اليومية، وذلك لتحقيق الأهداف التالية:

- 1 االستيعاب والتفهم للمعارف العلمية لتقنية المعلومات والتقنية الرقمية ومبادئ علوم الحاسب.
- 2 بناء المعارف والمهارات األساسية الستخدام الحاسب وتقنية المعلومات كأداة إنتاجية واالستفادة من تطبيقاتها في الحياة اليومية.
- 3 إعداد الطالب بالقدرات األساسية لتوظيف تقنية الحاسب والمعلومات لالستكشاف وللبحث عن المعرفة وللتعلم الذاتي وكوسيلة تعليمية في دراسة وتعلم مناهج المرحلة المتوسطة.
- 4 اإلدراك والتفهم للجوانب واآلثار اإليجابية والسلبية للحاسب وتقنية المعلومات، والستخداماتها وتطبيقاتها المتعددة في الحقول المختلفة ودورها في التنمية للمجتمع.
- 5 تهيئة الطالب بالمعارف العلمية والمهارات العملية الالزمة لتحقيق التكامل مع منهج الحاسب بالمرحلة الثانوية واستكمال دراسته الثانوية بنجاح.

ومن نافلة القول إنه ينبغي على المعلم والمعلمة تفعيل مشاركة الطالب في معمل الحاسب من خالل ابتكار المشاريع التقنية وتوظيفها في عمليات التعليم والتعلم، وتحوي مناهج الحاسب المطورة قسماً للتدريبات العملية والمشروعات التقنية على استخدام بعض برمجيات الحاسب وتطبيقاته المختلفة في مجالات عديدة ، وهذه التدريبات والمشروعات تظل محدودة ف<mark>ي</mark> عددها وتنوعها.

أخي الطالب ننصحك بأن ال تكتفي بما تضمن المنهج من تطبيقات ومشروعات، وأن تحاول بنفسك اكتساب المزيد من المهارات والقدرات التقنية في التعامل مع جهاز الحاسب ، وذلك بأن تخصص وقتا من نشاطك للتدرب على هذه التقنية التي تُعد اليوم مفتاح العصر المعلوماتي والمعرفي، وأن تحاول أيضا تطويع التقنية بشتى صورها كوسيلة تعليمية للمقررات الدراسية الأخرى.

والله تعإلى الموفق لكل خير،،

# **الفهرس**

#### الوحدة الأولى ) ألشارك العالم (شبكات الحاسب وانترنت)

1-1 مقدمة ... 11

- 2-1 مفهوم شبكة الحاسب )Network Computer)... 11
	- 3-1 أنواع شبكات الحاسب ... 12
	- 4-1 وسائل االتصال في شبكات الحاسب... 13
		- 5-1 أجهزة توصيل شبكات الحاسب... 14

أ

- 6-1 مفهوم الشبكة العالمية )اإلنترنت( )Internet)... 14
	- ٧-1 مزايا الشبكات واإلنترنت... ١٦
	- ٨-1 أضرار استخدام اإلنترنت... ١٧
	- ٩-1 أمن المعلومات )Security Information)... ١٨
		- مشروع الوحدة ... ٢١
		- خارطة الوحدة ... ٢٢
		- دليل الدراسة ... ٢٣
			- تمرينات ... ٢٤
				- اختبار ... ٢٥

#### **تدريبات الوحدة األولى**

التدريب:مشاركة المجلدات والطابعات، والتعرف على عنوان )IP )... 28

#### الوحدةالثانية | أصــمــم عــروضــي (إعداد الشرائح والعروض التقديمية)

- 1-2 مقدمة ... 39
- 2-2 العروض التقديمية )Presentaions )... 39
	- 3-2 استخدامات العروض التقديمية ... 40
		- 4-2 مزايا برامج العروض التقديمية ... 41

أ

- 5-2 مواصفات العروض التقديمية الجيدة ... 41
	- 6-2 أشهر برامج العروض التقديمية ... 42 مشروع الوحدة ... 44
		- خارطة الوحدة ... 45

#### الوحدة الثانية صـمـم عـروضــي أ (إعداد الشرائح والعروض التقديمية)

### <u>Manadar Alban I</u> bistict: is a lette

دليل الدراسة ... 46 تمرينات ... 47 اختبار ... 48

#### **تدريبات الوحدة الثانية**

التدريب الأول: التعامل مع برامج العروض التقديمية ... ٥٠ التدريب الثاني:التعامل مع الشرائح ... 55 التدريب الثالث: إضافة الصور والأصوات للعرض التقديمي ... ٦٢ التدريب الرابع: إضافة التأثيرات الحركية ... 67 التدريب الخامس: إضافة التأثيرات االنتقالية ... 72 التدريب السادس:إجراء العرض وطباعته ... 76

#### الوحدة الثالثة

#### الحياة في العالم الذكي(مجتمع المعرفة والعالم الذكي)

#### 1-٣ مقدمة ... ٨٣

- 2-٣ مفهوم المجتمع المعرفي... 83
- 
- 3-٣ سمات المجتمع المعرفي ... 84
- 4-٢ العالم الذكي (Intelligent World) ... ٨٥
- 5-٣ أهمية التحول إلى المجتمع المعرفي في العالم المعاصر ... 86
	- 6-٣ اقتصاد المعرفة)Economy Knowledge ) ... 87
		- 7-٣ منتجات المجتمع المعرفي والعالم الذكي ... 88
			- مشروع الوحدة ... 91
			- خارطة الوحدة ... 92
			- دليل الدراسة ... 93
				- تمرينات ... 94
				- اختبار ... 95

مصطلحات الكتاب ... ٩٦

# **Locradoratocoam**

ta ét za eredee Ta 30 aa 818080 IN TO 19 BEBOBB

## الوحدة الأوـُّ

### شارك العالم أ (شبكات الحاسب وانترنت)

#### موضوعات الوحدة:

- .١ مفهوم شبكة الحاسب.
	- .٢ أنواع شبكات الحاسب.
- .٣ وسائل الاتصال في شبكات الحاسب.
	- .٤ أجهزة توصيل شبكات الحاسب.
		- .٥ مفهوم انترنت.
		- .٦ مزايا الشبكات وانترنت.
		- .٧ أضرار استخدام انترنت.
			- .٨ أمن المعلومات.
	- .٩ وسائل الاعتداءات المعلوماتية.
		- .١٠ آليات أمن المعلومات.

#### **ّ بعد دراستك لهذه الوحدة سوف تحقق -بإذن الله تعالى-األهداف التالية:**

- 1 تشرح مفهوم شبكة الحاسب.
- 2 تعدد أنواع شبكات الحاسب.
- 3 تتعرف على وسائل االتصال في شبكات الحاسب.
- (3) تعدد اثنين من الأجهزة المستخدمة في شبكة الحاسب (المودم، المبدل).
	- 5 تدرك ماهية اإلنترنت.
	- 6 تشرح آلية عمل اإلنترنت.
	- 7 تستنتج مزايا الشبكات واإلنترنت.
	- 8 تستنتج أضرار استخدام اإلنترنت.
	- 9 تدرك أهمية أمن المعلومات في الحياة المعاصرة.
		- 10 تتعرف على وسائل االعتداءات المعلوماتية.
			- 11 تشرح آليات أمن المعلومات.

#### **تمهيد:**

اشترى أحمد طابعة ليستخدمها في المنزل، وأراد أخوه فهد أن يشتري طابعة أخرى، فعرض عليه أحمد أن يستخدم طابعته، فكان فهد يستخدم طابعة أخيه ولكن في كل مرة يريد أن يطبع يفصل الطابعة من جهاز أخيه ويوصلها بجهازه، ثم يعيدها مرة أخرى. واستمرا على هذا الحال إلى أن زارهما صديقهما وليد واقترح عليهما ربط جهازي الحاسب والطابعة في شبكة ليتمكن االثنان من الطباعة مباشرة، كما أنه قام بتفعيل مشاركة بعض الملفات بحيث يطلع كل منهما على ملف اآلخر. فشبكات الحاسب لها دور كبير في تيسير استخدام الحاسب.

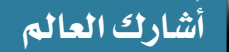

**1-1 مقدمة** 

**2-1**

اإلنسان بطبعه يحب االجتماع بغيره، والتواصل مع اآلخرين، وقد تيسرت في هذا الزمن وسائل متعددة يمكن من خاللها التواصل مع الجميع بالرغم من تباعد المسافات، وقد كان من أهم الأسباب التي ساعدت في توفير تقنيات التواصل بأنواعها المختلفة هو شبكة الحاسب.

## إثارة التفكير

هـل جربـت االتصـال المرئـي بيـن أجهـزة الحاسـب أو األجهـزة الذكيـة؟ مــا الــذي تحتاجــه إلجــراء هــذا االتصــال؟

سيكون الحديث في هذه الوحدة –بإذن الله تعالى– عن مفهوم شبكة الحاسب، وبعض الموضوعات المتعلقة بذلك.

**مفهوم شبكة الحاسب )**Network Computer**)**

أصبحت شبكة الحاسب جـزءاً مـن حياتنـا، فكثيـر مـن الخدمـات تعتمـد عليهـا. فمـاذا نعنـي بشـبكة الحاسـب؟

فـي الشـكل )1-1( توضيـح لشـبكة الحاسـب، إذ يمكـن مـن خاللهـا تبــادل البيانــات، أي: نقــل البيانــات بأنواعهــا المختلفــة مــن جهــاز إلــى آخــر، مثــل إرســال مقطــع مرئــي بالبريــد اإللكترونــي، كمــا يمكــن االشــتراك فــي المصــادر مثــل اســتخدام عــدد مــن أجهــزة الحاســب لطابعـة واحـدة كمـا فـي الشـكل )2-1(، أو تخزيـن الملفـات فـي مجلـد مشــترك بيــن مســتخدمي الحاســب.

ومـن ثـم يمكـن تعريـف شـبكة الحاسـب بأنهـا: ُ اتصـال جهـازي حاسـب أو أكثـر، لتبـادل البيانـات، واالشـتراك فـي المصـادر المرتبطـة بهـا.

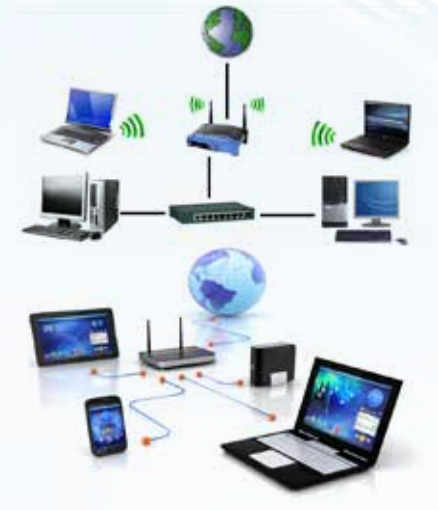

شكل )1-1(: شبكة الحاسب

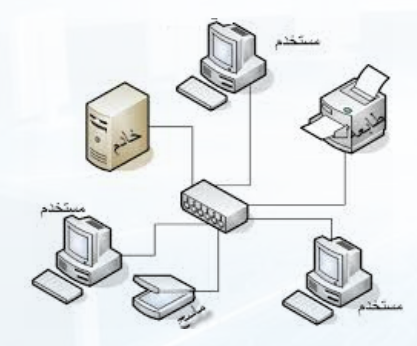

شكل )2-1(: استخدام عدد من أجهزة الحاسب لطابعة واحدة

**3-1 أنواع شبكات الحاسب**

تتنوع شبكات الحاسب بحسب اتساعها المكاني إلى أربعة أنواع كما يلي:

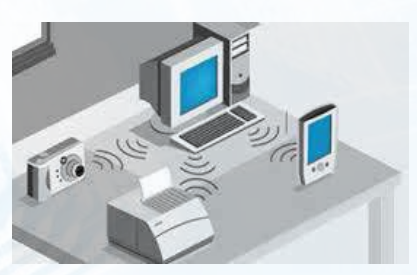

شكل ( ٢-٢): شبكة حاسب شخصية

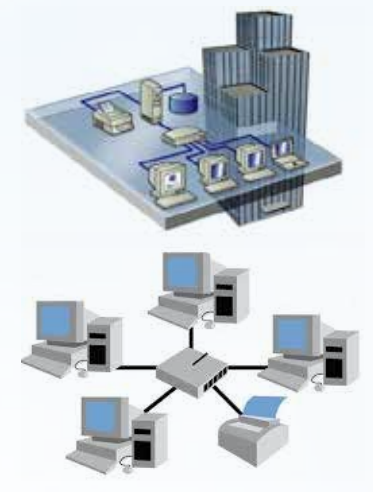

شكل )4-1(: شبكة الحاسب المحلية

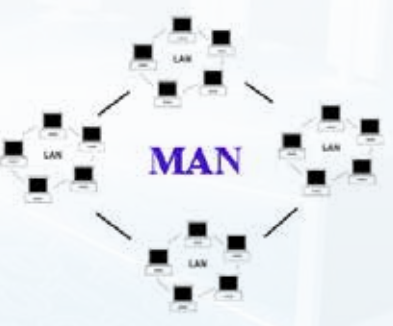

شكل (١-٥): شبكة الحاسب المدنية

شبكة الحا*سب* الشخصية ((Personal Area Network (PAN):

وهـي شـبكة مخصصـة لمسـاحة مكانيـة صغيـرة ال تتعدى مسـاحة غرفـة، وتهـدف إلـى ربـط األجهـزة الشـخصية مثـل اتصـال الحاسـب المكتبـي بالأجهـزة الكفيـة، والطابعـة والكاميـرا الرقميـة عبـر تقنيـة البلوتـوث )Bluetooth )أو غيرهـا كمـا فـي الشـكل )3-1(، وتـدار هـذه الشـبكة مـن فـرد.

**شبكة الحاسب المحلية ((Local Area Network (LAN)**:

وتتميـز بأنهـا مخصصـة لمسـاحة مكانيـة محـدودة، مثـل الشـبكة التـي تربـط أجهـزة الحاسـب فـي معمـل المدرسـة أو مبنـى شـركة كمـا فـي الشـكل ( ١ –٤ ). ويكـون عـدد الأجهـزة فيهـا محـدوداً .

**3 شبكة الحاسب المدنية** ((MAN (Network Area Metropolitan(:

وهــي شــبكة تمتــد فــي حــدود مدينــة حيــث تربــط مجموعــة مــن شــبكات الحاســب المحليــة )LAN )فــي منطقــة واحــدة كمــا فــي الشــكل (١-٥)، مثـل شـبكة المصــارف داخـل مدينــة، وتـدار هــذه الشــبكة مــن جهــة حكوميــة أو شــركة كبــرى.

#### ۔<br>سؤال ت*ح*فیزی

 فـي المدرسـة شـبكة محليـة تربـط بيـن جميـع األجهـزة فيهـا، فهـل يمكـن أن يطبـع مديـر المدرسـة مـن جهـاز الحاسـب فـي مكتبـه باسـتخدام الطابعـة في معمل الحاسـب؟

#### **ُشارك العالم أ**

**4 شبكة الحاسب الموسعة** ((WAN (Network Area Wide( :

وهـي شـبكة تمتـد لمنطقـة كبيـرة لتربـط بيـن أجهـزة الحاسـب فـي المـدن والـدول المختلفـة كمـا يظهـر فـي الشـكل )6-1(، مثـل الشـبكة العالمية )اإلنترنت( )Internet)، فشـبكة الحاسـب الموسـعة هــي مجموعــة مــن شــبكات الحاســب المدنيــة، وشــبكة الحاســب المدنيـة هـي مجموعـة مـن شـبكات الحاسـب المحليـة كمـا يظهـر فــي الشــكل )7-1(.

نشاط

**4-1**

قارن بين شبكات الحاسب، من حيث عدد الأجهزة، (كبير،

كبير جدا، ثلاثة أجهزة فأقل، محدود)، والمساحة، ومثال عليها.

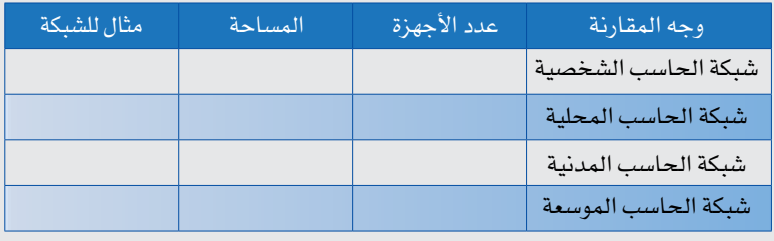

**وسائل االتصال في شبكات الحاسب**

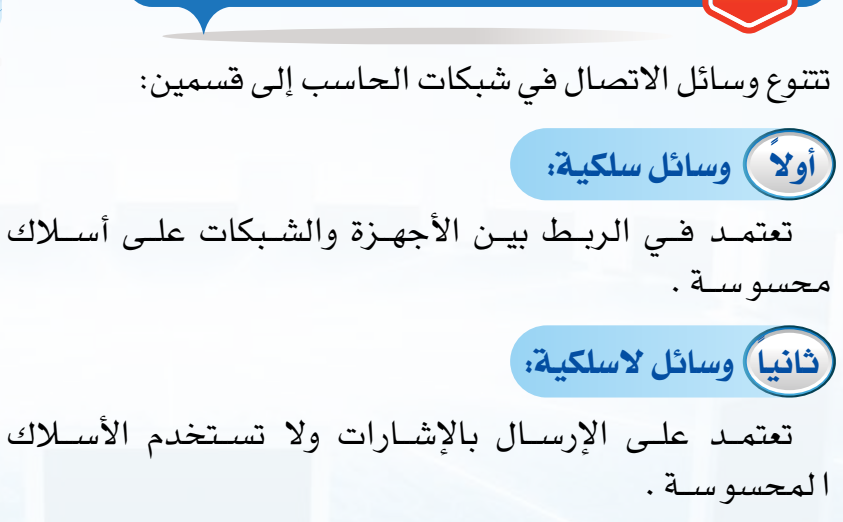

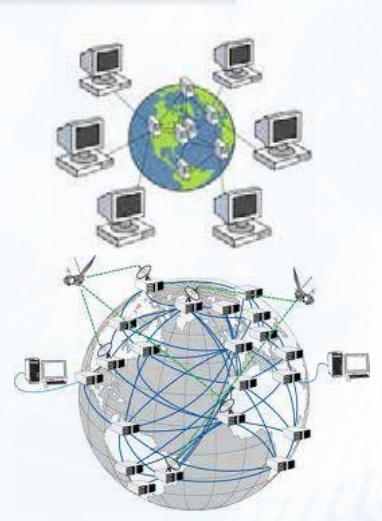

شكل )6-1(: شبكة الحاسب الموسعة

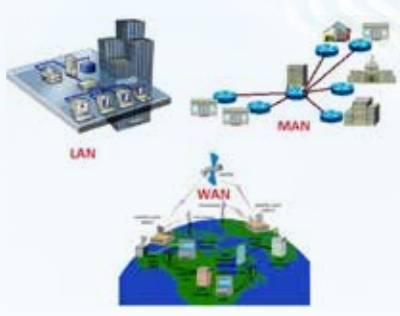

شكل )7-1(: أنواع شبكات الحاسب

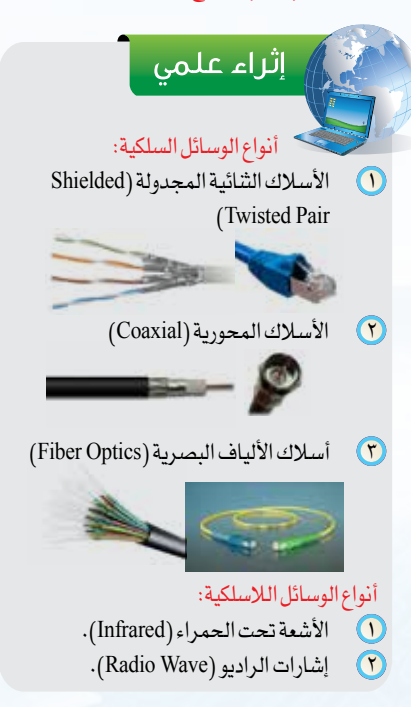

#### **الوحـدة األولى**

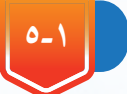

#### **5-1 أجهزة توصيل شبكات الحاسب**

يمكن إعداد شبكات الحاسب بوسـائل مختلفـة، ويسـتخدم فـي إعدادهـا أجهـزة خاصـة تربـط الحواسـيب معـا، ومـن أهـم تلـك األجهـزة:

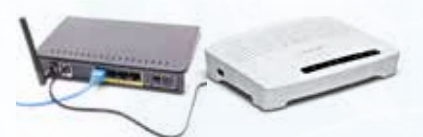

شكل )8-1(: توصيل سلك الهاتف بجهاز المودم

#### **1-5-1 جهاز المودم )Modem):**

يربـط أجهـزة الحاسـب بخطـوط الهاتـف كمـا يظهـر فـي الشـكل )8-1(، ويعــدل اإلشــارات الرقميــة الصــادرة عــن الحاســب بمــا يتناسـب مـع البيئـة الهاتفيـة، ويمكـن أن يكـون الربـط للحاسـب سـلكيا أو لا سـلكياً.

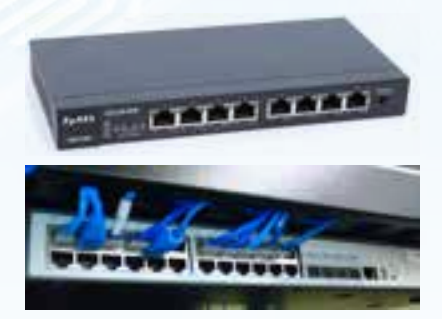

شكل )9-1(: توصيل أجهزة الحاسب بجهاز المبدل

**6-1**

#### **2-5-1 جهاز المبدل )Switch):**

يربط بين عدد من أجهزة الحاسـب، ويسـتقبل اإلشـارة من الحاسـب المتصـل بـه، ثـم يتعـرف مـن خاللهـا علـى عنـوان الجهـاز المرسـل إليه، فيرسـل المحتـوى إليـه، ويظهـر فـي الشـكل )9-1( توصيـل عـدد مـن أجهـزة الحاسـب بجهـاز المبدل.

**مفهوم الشبكة العالمية )اإلنترنت( )**Internet**)**

يعتبـر اإلنترنـت مـن مسـتجدات هـذا العصـر التـي لـم تعرفهـا البشـرية مـن قبـل، ومـع ذلـك فإنـه يصعـب االسـتغناء عنـه، فحياتنـا اليوميـة تعتمـد بشـكل كبيـر على خدمـات اإلنترنت كاالتصـاالت والتعامـات اإللكترونية، فهـو سـبب رئيـس فـي تيسـير أمـور الحيـاة، وتقـارب العالـم حتـى أصبـح كالقريـة الواحـدة.

#### <sup>﴾</sup> إثارة التفكير

لــو توقــف اإلنترنــت عــن العمــل نهائيـاً . مـا الـذي سـيتغير فـي حياتك اليوميــة؟

#### **1-6-1 نشأة اإلنترنت:**

بـدأ اإلنترنـت كمشـروع لربـط أجهـزة الحاسـب التابعـة لـوزارة الدفـاع بالواليــات المتحــدة األمريكيــة فــي عــام 1969م، ثــم توســعت الشــبكة بربــط أجهــزة الجامعــات ومراكــز البحــوث والشــركات وأجهــزة األفــراد داخل الولايات المتحدة وخارجها حتى أصبح يستخدم الإنترنت ٤٠٪ تقريبـاً مـن سـكان العالـم.

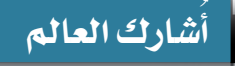

#### **2-6-1 تعريف اإلنترنت:**

اإلنترنـت ليسـت كلمـة عربيـة وإنمـا كلمـة إنجليزيـة مشـتقة مـن كلمتين )NETwork INTERnational)، وتعنــي الشــبكة العالميــة. وتعــرف اإلنترنـت بأنهـا: شـبكة تربـط بيـن شـبكات وأجهـزة الحاسـب فـي العالـم.

فاإلنترنــت يربــط بيــن الشــبكات وأجهــزة الحاســب علــى مســتوى العالــم كمــا يظهــر فــي الشــكل )10-1(، ويتــم الربــط بيــن الــدول مــن خــلال أســلاك خاصــة تمــر بالبحــار والمحيطــات كمــا يظهــر فــي الشكل )11-1(.

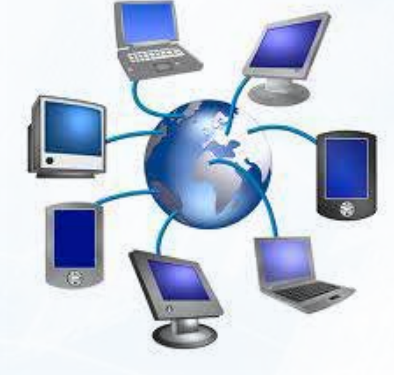

شكل (1-10): ربط الإنترنت لأجهزة الحاسب

شكل )11-1(: سلك لربط الشبكات بين الدول من خالل البحار

#### **٣-6-1 آلية عمل اإلنترنت:**

تعتمــد األجهــزة المرتبطــة باإلنترنــت علــى إرســال البيانــات واســتقبالها، ولــذا فــإن كل حاســب متصــل باإلنترنــت لــه عنــوان خـاص بـه يسـمى ((IP (Address IP (وهـو يحـدد موقـع الجهـاز علـى اإلنترنـت لمبـدالت الشـبكة عنـد اإلرسـال مـن جهـاز إلـى آخـر، ويتكـون هــذا العنــوان مــن أربــع مجموعــات مــن األرقــام بينهــا نقطــة مثــل: 192.168.100.6 حيـث تمثـل رقـم الجهـاز، ورقـم الشـبكة التـي يرتبـط بهــا الجهــاز.

#### إثراء علمي <mark>-</mark>

- عند إرسال رسالة من حاسب إلى آخر فإنها تمر بالخطوات التالية: 1 يتــم تقســيم الرســالة إلــى أجــزاء بحيــث ال يتجــاوز الجــزء الواحــد منهــا )64( كيلوبايــت، ويســمى هــذا الجــزء بالمظــروف )packet)، والـذي يحتـوي علـى عنـوان المرسـل والمسـتقبل ومحتـوى الرسـالة )يشــبه مظــروف الرســائل البريديــة التقليديــة(.
	- 2 يتعرف مبدل الشبكة على عنوان )IP )للجهاز المرسل إليه.
- 3 يحــدد المســار المطلــوب بيــن جهــاز المرســل والمســتقبل لنقــل المظــروف حســب العنــوان.
	- 4 نقل وتبادل المظروف بين المبدالت.
	- 5 جمع المظاريف في جهاز المستقبل، وعرض المحتوى.

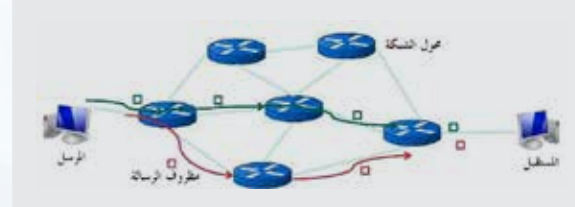

#### إرسال رسالة من حاسب إلى آخر

#### **الوحـدة األولى**

**7-1 مزايا الشبكات واإلنترنت**

يـزداد عـدد مسـتخدمي الإنترنـت علـى مسـتوى العالـم باسـتمرار، ويَسـتخدم مـن أعمـار متفاوتـة، وفـي دول مختلفــة، والســبب فــي ذلــك يعــود للمزايــا المتعــددة للشــبكات واإلنترنــت، ومــن أهمهــا:

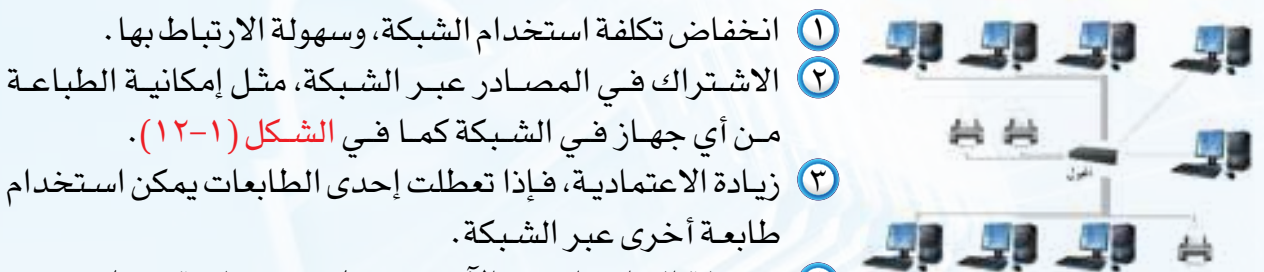

 استفادت بعض الدول من اإلنترنت فـي مجـاالت مختلفـة، فمـا أهـم المزايـا

**Ewille** 

سؤال تحفيزى

التـي اسـتفادتها هـذه الـدول؟

**Linked** in

facebook tumble

شكل )13-1(: بعض برامج التواصل عبر اإلنترنت

flickr You Tube

- 4 ســهولة التواصــل مــع اآلخريــن بطــرق مختلفــة، ويظهــر فــي الشــكل )13-1( بعــض برامــج التواصــل عبــر اإلنترنــت. شكل )12-1(: إمكانية الطباعة من أي جهاز في الشبكة
	- 5 سهولة الوصول للمعلومة، وتحديثها باستمرار.

مــن أي جهــاز فــي الشــبكة كمــا فــي الشــكل )12-1(.

6 تعدد اللغات المستخدمة في الشبكة.

طابعـة أخرى عبر الشـبكة.

7 تعدد االستخدامات في جميع المجاالت.

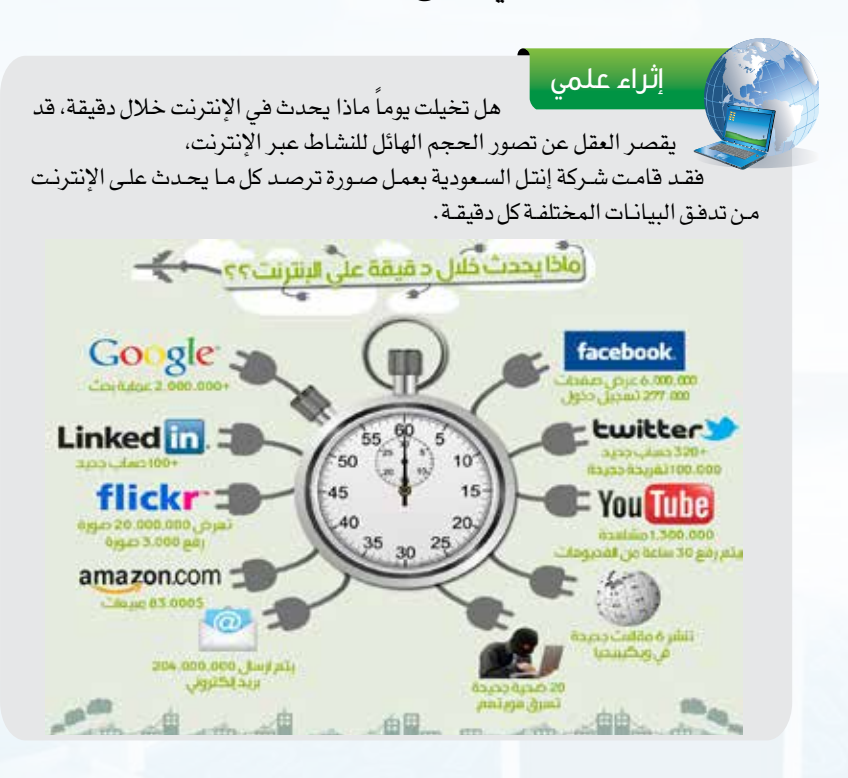

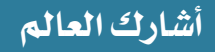

## **8-1 أضرار استخدام اإلنترنت**

 اإلنترنـت مـن الوسـائل الحديثـة التـي سـهلت شـؤون الحيـاة، ولكـن ظهـر بسـبب سـوء االسـتخدام أضـرار علـى مسـتخدمي الإنترنـت، مـن أكثرهـا ضـرراً مـا يلـي:

#### **1 وجود المواقع السيئة:**

**2 ضعف أمن المعلومات:**

يوجــد فــي اإلنترنــت مواقــع ســيئة ألغــراض متعــددة، هدفهــا هــدم الديــن والخلــق، وتقــوم هيئــة االتصــاالت وتقنيــة المعلومــات فـي المملكـة العربيـة السـعودية بحجـب هـذه المواقـع، ويظهـر فـي الشــكل )14-1( صفحــة الحجــب للمواقــع الســيئة.

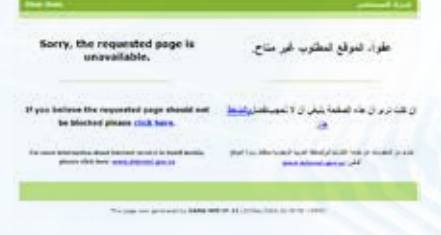

شكل )14-1(: صفحة الحجب للمواقع السيئة

#### إمكانيــة تعـرّض مسـتخدمي الإنترنـت لاعتـداءات معلوماتيــة مثـل اختــراق المواقــع، أو ســرقة معلومــات الحســابات المصرفيــة، ويمكــن الوقايــة مــن ذلــك بتفعيــل وســائل أمــن المعلومــات.

#### **3 ضعف الدقة في المعلومات:**

وذلـك نظـراً لطبيعــة الإنترنــت التــي تســمح للجميــع بإضافــة معلومــات دون تدقيــق وهــو مــا يســهم فــي انتشــار الشــائعات و المعلومــات غيــر الصحيحــة، ولــذا يمكــن التأكــد مــن المعلومــات الدقيقـة والصحيحـة بزيـارة المواقـع الرسـمية والموثوقـة مثل موقع وكالــة الأنبــاء الســعودية كمــا يظهــر فــى الشــكل (١-١٥).

#### **4 تلف األجهزة والبرمجيات:**

وذلـك بسـبب الفيروسـات التـي قـد تنتقـل عبـر البريـد اإللكترونـي، أو تحميـل ملفـات، ويمكـن حمايـة األجهـزة والبرمجيـات بتثبيـت برامـج مكافحـة الفيروسـات )viruse Anti )وتحديثهـا باسـتمرار، ويظهـر فـي الشـكل )16-1( بعـض البرامـج المسـتخدمة فـي مكافحة الفيروسـات.

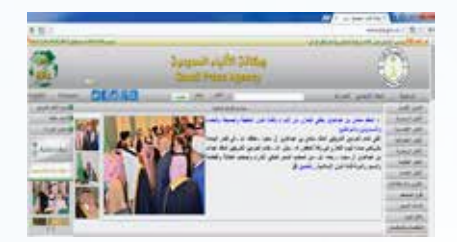

شكل )15-1(: موقع وكالة األنباء السعودية

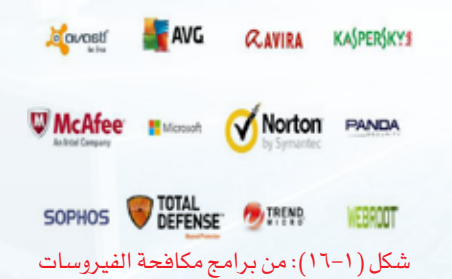

#### **الوحـدة األولى**

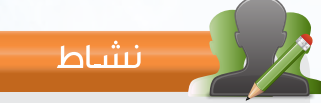

وجه السؤال التالي إلى بعض زمالئك: كم عدد الساعات التي تقضيها في استخدام اإلنترنت؟ ما التوجيه المناسب إذا كان زميلك يقضي

وقتاً طويلاً في استخدام الإنترنت؟

#### الـذي يسـبب األضـرار االجتماعيـة كضعـف التواصـل مـع المجتمـع، والأضــرار الصحيــة كآلام العينيــن واليديــن.

**5 إدمان اإلنترنت:**

#### **A-1** | أمن المعلومات (Information Security)

كمــا أنــه ال طعــم للحيــاة بــا أمــن، فكذلــك ال قيمــة لإلنترنــت بــا أمــن للمعلومــات، فاإلنســان فــي حياتــه يحـرص علـى األمـن فـي نفسـه ومالـه ويبـذل مـا يسـتطيع لتحقيـق ذلـك، ومـع تطـور الحيـاة باسـتخدام اإلنترنـت

#### سؤال تحفيزي

أعلنـــت شـــركة ماســـتركارد )MasterCard )أن متســـللين عبـــر اإلنترنـــت تمكنـــوا مـــن الحصـــول علـــى بيانــات أكثــر مــن أربعيــن مليــون بطاقــة ائتمـــان لعمـــاء المصـــرف. مــا نــوع االعتــداء؟ ومــا اآلثــار المترتبــة علــى ذلــك؟

#### إثراء علمى

هنـــاك العديـــد مـــن المواقـــع التـــي تهتـــم بتوعيـــة المســـتخدمين بأمـــن المعلومـــات ومنهـــا مركـــز التميـــز ألمـــن المعلومـات التابـع لجامعـة الملـك سـعود.

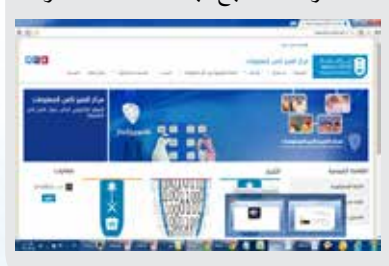

وتبـادل المعلومـات فـإن مـن المهـم الحفـاظ علـى أمـن المعلومـات. ويمكـن تعريـف أمـن المعلومـات بأنـه: الحفـاظ علـى سـرية المعلومـات، وسـامتها وعـدم تعرضهـا للسـرقة والضيـاع.

وذلــك باســتخدام اإلنترنــت لوقــت طويــل وبــدون فائــدة، األمــر

#### **1-9-1 أهمية أمن المعلومات:**

أمـن المعلومـات يتصـل مباشـرة بـكل مـن يتعامـل مـع اإلنترنـت، فقـد تــم تفعيــل الحكومــة اإللكترونيــة فــي بعــض الــدول، وانتشــرت التجــارة اإللكترونيـة بيـن األفـراد والشـركات، ومـع حصـول اعتـداءات متعـددة فـي الإنترنت فـإن أمـن المعلومـات أصبـح مهمـاً لمسـتخدمي الإنترنت وذلـك للحفـاظ علـى خصوصيـة المعلومات السـرية، وحفظ المال عن السـرقة، ولتسـهيل وصـول المسـتخدمين إلـى المواقـع الخدميـة، فاالهتمـام بأمـن المعلومـات وسـيلة أمـان للمسـتخدم . **ُشارك العالم أ**

#### **2-9-1 وسائل االعتداءات المعلوماتية:**

فــي حياتنــا هنــاك العديــد مــن الجرائــم التــي ال تخلــو منهــا المجتمعــات كالســرقة، فكذلــك الحــال بالنســبة لإلنترنــت فهنــاك اعتـداءات تقلـق الـدول واألفـراد، ولـذا سـارعت الـدول بإعـداد أنظمـة تعاقـب هـذا النـوع مـن المجرميـن، ومـن ذلـك نظـام مكافحـة جرائـم المعلوماتيــة فــي المملكــة العربيــة الســعودية كمــا يظهــر فــي الشــكل )17-1(، ومــن أشــهر وســائل االعتــداءات:

**1 انتحال الشخصية )**Identity User Falsifying**):** 

ويتــم ذلــك باســتخدام هويــة أحــد مســتخدمي اإلنترنــت للحصــول علــى معلومـات سـرية أو أمنيـة أو مبالـغ نقديـة، أو الحصول على بيانـات المصرف.

#### **2 التنصت )**Eavesdropping**):**

حيـث يتـم الحصـول علـى المعلومـات عـن طريـق التنصـت علـى حـزم البيانـات أثنـاء تنقلهـا عبـر شـبكات الحاسـب كمـا يظهـر فـي الشــكل )18-1(.

**3 االختراق )**Penetration**):**

وهــو محاولــة الوصــول إلــى أجهــزة وأنظمــة األفــراد أو الشــركات باســتخدام برامــج خاصــة عــن طريـق ثغـرات فـي نظـام الحمايـة بهـدف الحصـول علـى معلومـات أو تخريـب تلـك األنظمـة وإلحـاق الضـرر بهـا.

#### **4 البرامج الضارة )**Malware**):**

وهـي البرامـج التـي تهـدف إلـى إلحـاق الضـرر باألجهـزة أو البرامـج أو الحصـول علـى المعلومـات السـرية، ومـن أمثلتهـا الفيروسـات بأنواعهـا المختلفـة.

### شكل )18-1(: التنصت عبر الشبكة

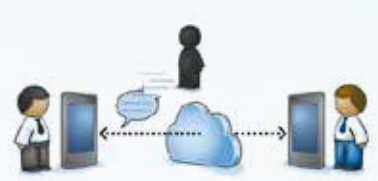

شكل )17-1(: نظام مكافحة جرائم المعلوماتية

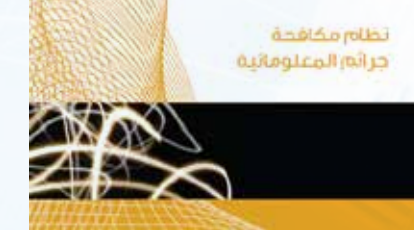

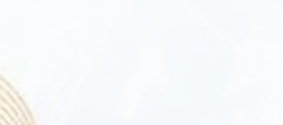

ر<br>کو دیتاراندان و تعیه امراضا

#### **الوحـدة األولى**

### ر <mark>اِثراء علمی</mark>

هنـاك تقنيـات تسـتخدمها المواقـع علـى اإلنترنـت لتشـفير معلومات المسـتخدمين المهمــة وحمايتهــا عنــد انتقالهــا منــك إليهــم. ولمعرفــة إذا مــا كان الموقــع يقــوم بتشــفير معلوماتــك أثنــاء انتقالهــا يمكنــك بــكل بســاطة معرفــة ذلــك عنــد مــلء المعلومــات، وذلــك بالتحقــق مــن أمريــن: األول: أن عنـــوان الصفحـــة التـــي تطلـــب

المعلومـات يبـدأ بــ: )https)، وليـس )http) أي بزيـادة حـرف )s )بعـد )http). مثـل موقـع وزارة التعليـــم. https://www.moe.gov.sa الثانـــي: وجـــود صـــورة قفـــل فـــي شـــريط

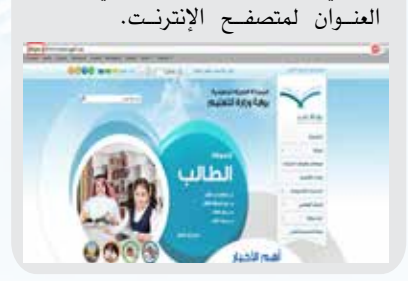

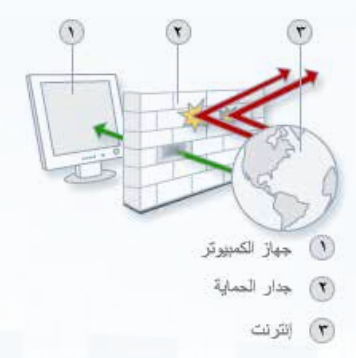

#### شكل )19-1(: عمل جدار الحماية

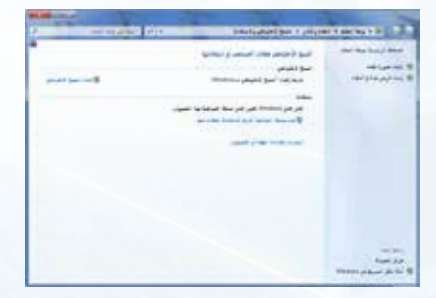

شكل ( ٢٠-٢٠): النسخ الاحتياطي للملفات

#### **3-9-1 آليات أمن المعلومات:**

تتسـابق الـدول والشـركات فـي توفيـر األمـن لتبـادل المعلومـات عبـر اإلنترنـت، وتدفـع لذلـك المبالـغ الطائلـة، فـإذا كانـت الحمايـة قوية فإنه يصعـب االعتـداء علـى المعلومـات، ومـن أهـم اآلليـات المسـتخدمة فـي أمــن المعلومات:

#### **1 تشفير المعلومات )**information Encrypt**):**

وهـو تحويـل المعلومـات عنـد نقلهـا علـى الشـبكة إلـى معلومـات ال يفهمهـا إال المرسـل و المسـتقبل فقـط، وذلـك مـن خـال العديـد مـن الأدوات أو البرامـج التـي تقـدم خدمـة التشـفير.

#### **2 جدار الحماية )**Firewall**):**

وهـو برنامـج يتحكـم فـي عمليـة االتصـال بين الحاسـب والشـبكة، ويمنع البرامـج الضـارة، والمتسـللين مـن الوصـول إلـى الحاسـب، وذلـك بمراجعـة المعلومــات ثــم الســماح لهــا بالوصــول أو منعهــا، فجــدار الحمايــة يشــبه نقطـة التفتيـش التـي تسـمح بمـرور أنـاس، وتمنـع مـرور آخريـن بنـاء علـى تعليمـات مسـبقة، ويوضـح الشـكل )19-1( كيفيـة عمـل جـدار الحمايـة.

#### **3 النسخ االحتياطي )**Backup**):**

قــد يســتغرق المســتخدم فــي إعــداد وجمــع ملفــات مهمــة ســنوات طويلـة، فمـن المهـم االحتفـاظ بنسـخة احتياطيـة للملفـات المهمـة للرجـوع إليهـا عنـد فقدانهـا لأي سـبب مـن الأسـباب، ويبيـن الشـكل (١-٢٠) واجهـة النسـخ االحتياطـي للملفـات.

#### **4 التحديث التلقائي )**update Automatic**):**

يتـم اكتشـاف ثغـرات أمنيـة باسـتمرار فـي البرامـج وأنظمـة التشـغيل، ولذلك فمن المهم إغالق تلك الثغرات قبل أن تُستغل من المعتدين، وطريقة إغالقهـا تتـم مـن خلال التحديـث لهـذه البرامـج. ومـن الجيد تفعيـل خاصية التحديـث التلقائـي بحيث يتم تحميل التحديثات بمجرد االتصال باإلنترنت.

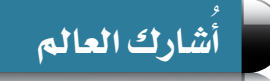

## **مشروع الوحدة**

من خلال دراستك لهذه الوحدة ، أعد بحثاً مكوناً من ثلاث صفحات ثم اعرضه على معلمك و زمالئك في الصف ، وذلك باختيار أحد الموضوعات التالية:

- شبكات الحاسب.
	- اإلنترنت.
	- أمن المعلومات.

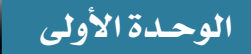

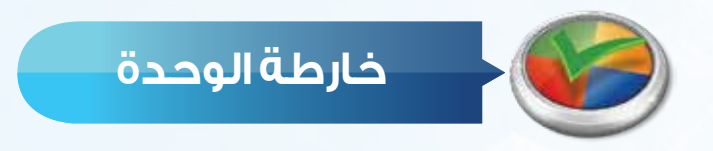

أكمل خارطة الوحدة أدناه باستخدام العبارات والمصطلحات التي تعلمتها في الوحدة:

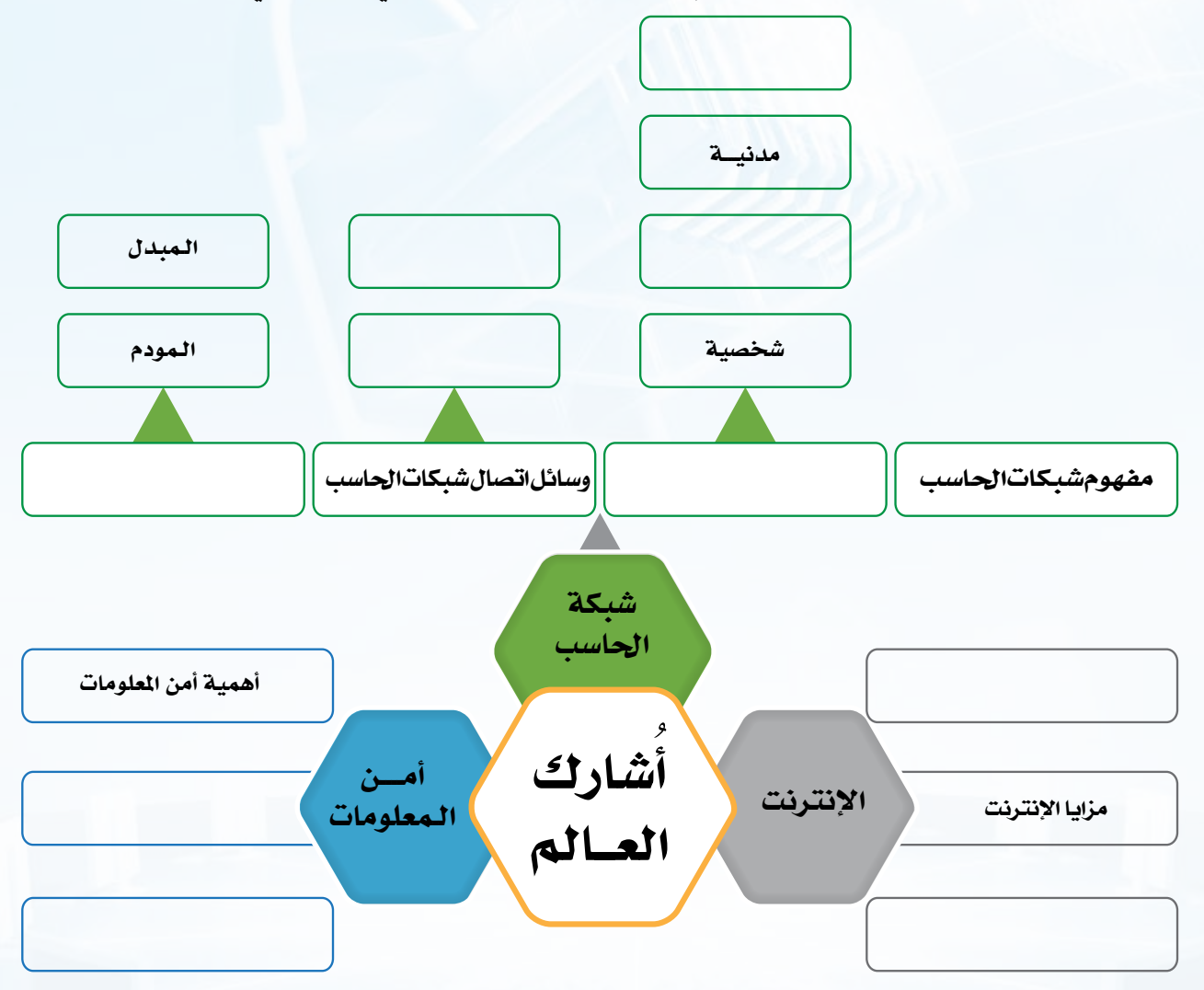

**ُشارك العالم أ**

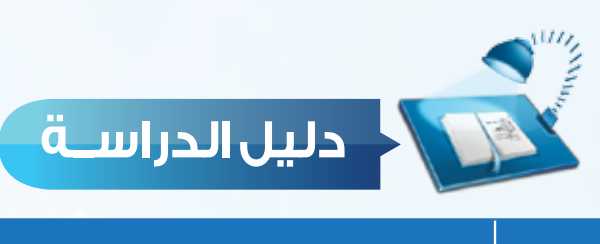

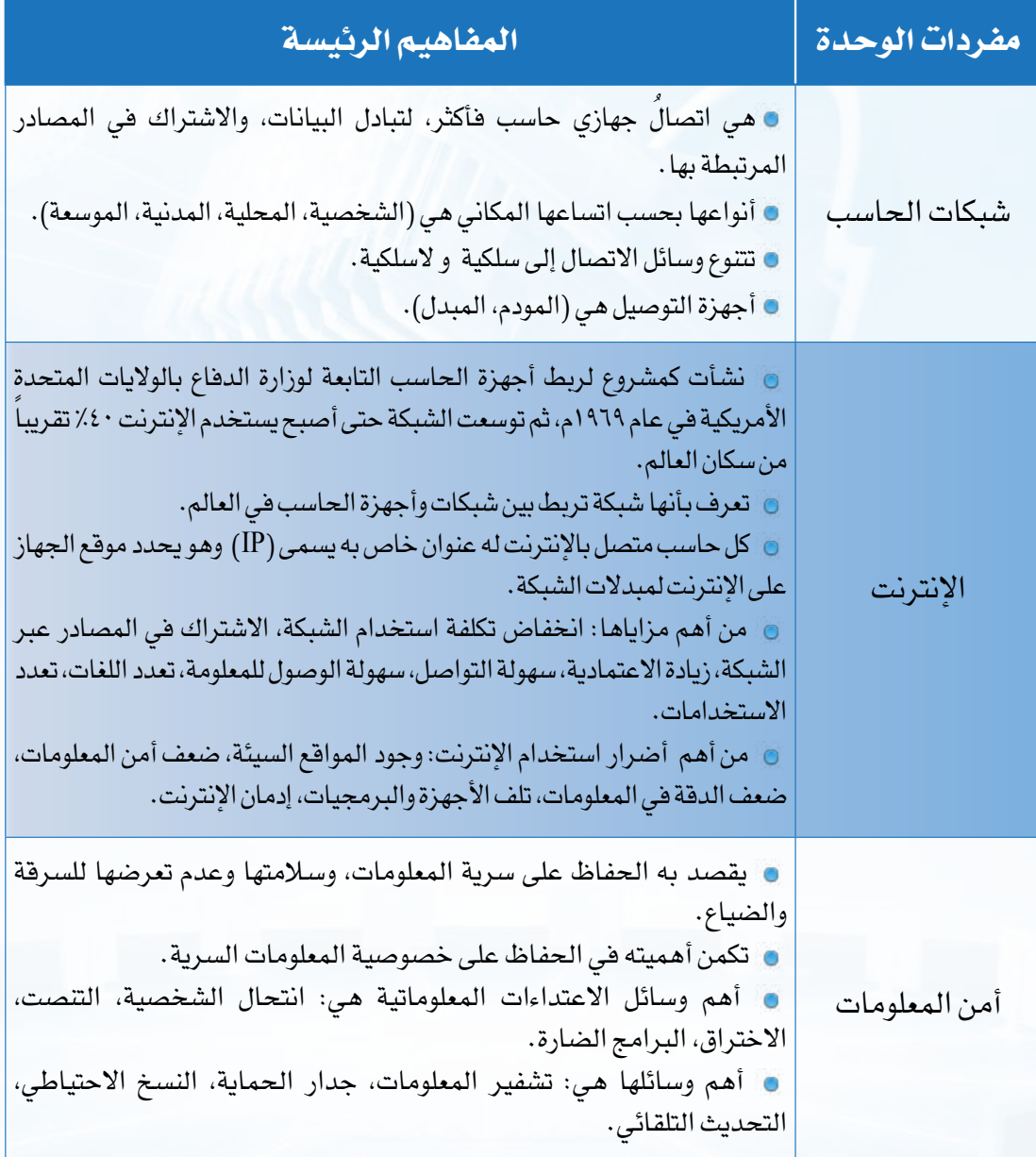

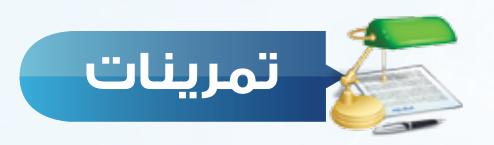

#### **حدد نوع الشبكة في األمثلة التالية )شخصية، محلية، مدنية، موسعة(: س 1**

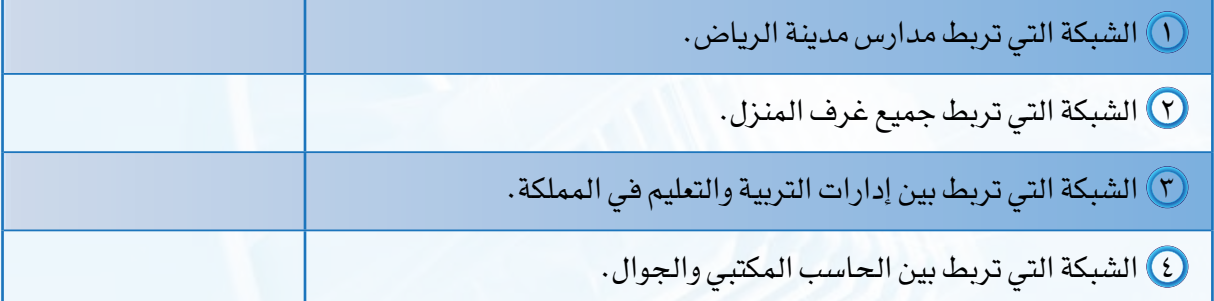

**ضع عالمة ) ( أمام العبارة الصحيحة، وعالمة ) ( أمام العبارة اخلطأ فيما يلي: س 2**

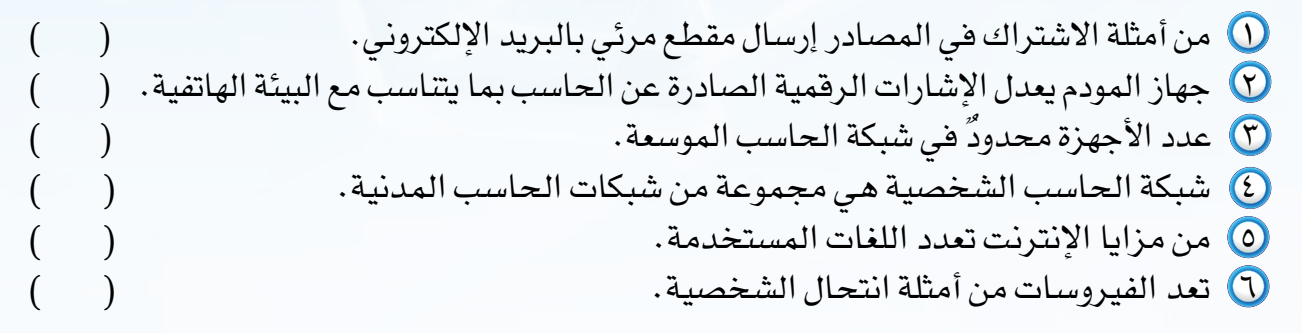

**س 3 اكتب المصطلح أمام المعنى الذي يناسبه: )اإلنترنت، عنوان )**IP**)، أمن المعلومات، تشفير المعلومات(**

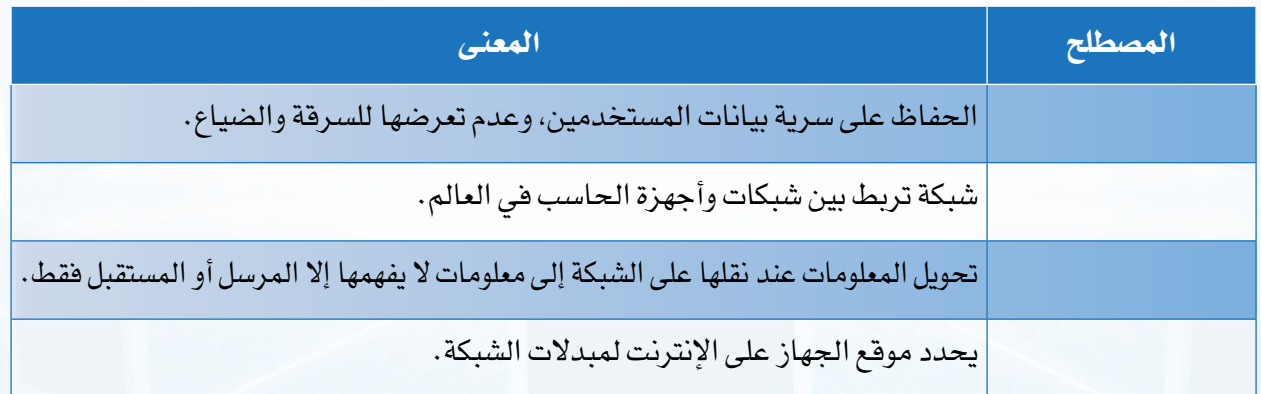

**ُشارك العالم أ**

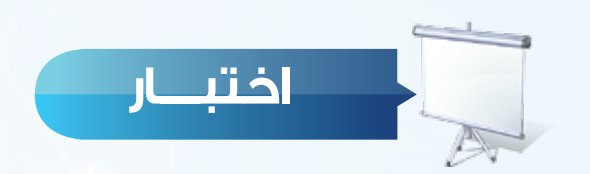

**س** 1 ُ اتصال جهازي حاسب أو أكثر، لتبادل البيانات، واالشتراك في المصادر هو: **س** 2 استخدام عدد من أجهزة الحاسب لطابعة واحدة من أمثلة: **س** 3 الجهاز الذي يستقبل اإلشارة من الحاسب ويتعرف على عنوان الجهاز المرسل إليه هو: **س** 4 من مزايا الشبكات واإلنترنت: **س** 5 المقصود باستخدام اإلنترنت في وقت طويل وبدون فائدة هو: **س** 6 المقصود بالوصول إلى أجهزة وأنظمة األفراد أو الشركات باستخدام برامج خاصة عن طريق ثغرات **س** 7 الذي يتحكم في عملية االتصال بين الحاسب والشبكة، ويمنع البرامج الضارة هو: **س** 8 يتم إغالق الثغرات األمنية في البرامج من خالل: **اختر رمز اإلجابة الصحيحة فيما يلي:** أ- جهاز المودم. ب- جهاز المبدل. ج- شبكة الحاسب. د- الهاتف. أ – الاشتراك في المصادر . ب- ب- تبادل البيانات. ج- تشفير المعلومات. د- أمن المعلومات. أ - الهاتف. ب- المبدل. ج- األلياف البصرية. د-جدار الحماية. أ - النسخ االحتياطي. ب- انتقال الفيروسات. ج- تعدد االستخدامات. د- جدار الحماية. أ - ضعف أمن المعلومات. ب- ضعف الدقة في المعلومات. ج- انتحال الشخصية. د- إدمان اإلنترنت. في نظام الحماية هو: أ - الفيروسات. ب- االختراق. ج- انتحال الشخصية. د- التنصت. أ - تشفير المعلومات. ب- جدار الحماية. ج- النسخ االحتياطي. د- التحديث التلقائي.

أ - تشفير المعلومات. ب- جدار الحماية. ج- النسخ االحتياطي. د- التحديث التلقائي.

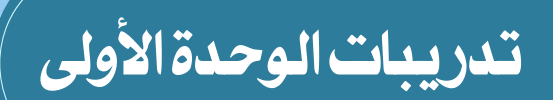

### شارك العالم أ (شبكات الحاسب وانترنت)

#### تدريب الوحدة:

مشـاركــة المجلدات والطابعات، والتعــرف على عنــوان (IP).

### **التدريب**

# **مشاركة المجلدات والطابعات،**

### **والتعرف على عنوان )IP )**

**في هذا التدريب سأتعلم :**

**1 مشاهدة األجهزة في الشبكة المحلية.**

**2 مشاركة المجلدات والطابعات.**

**3 كيفية التعرف على عنوان** )IP )**الخاص بالجهاز.**

Manhar O'H

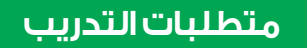

شبكة الحاسب المحلية في معمل الحاسب.

#### **مقدمة التدريب**

لشـبكات الحاسـب دور مهـم فـي سـهولة التواصـل بيـن المسـتخدمين، ففـي الشـبكة الواحـدة العديـد مـن الأجهِـزة المتصلـة معــاً والتـي يمكـن أن تتشــارك فـي المجلـدات والطابعـات، وفـي هــذا التدريـب سـنتعلم عـدداً مـن النقـاط التـي تتعلـق بالشـبكات والإنترنـت كمـا يلـي:

- 1 مشاهدة األجهزة في الشبكة المحلية.
	- 2 مشاركة المجلدات والطابعات.
- 3 كيفية التعرف على عنوان ) IP ) الخاص بالجهاز.

#### **خطوات التدريب**

**ً أوال مشاهدة األجهزة في الشبكة المحلية:**

(الشبكة وإنترنت) كما في الشكل (١-١-٢).

عـــرض حســـب: الفئـــة.

1 من قائمة ابدأ أختار )لوحة التحكم( كما في الشكل )1-1-1(.

إذا لـــم تظهـــر لوحـــة التحكـــم كمـــا فـــي الشـــكل )2-1-1( فيتـــم تغييـــر العـــرض إلـــى

ر ملحوظة <u>ا</u>

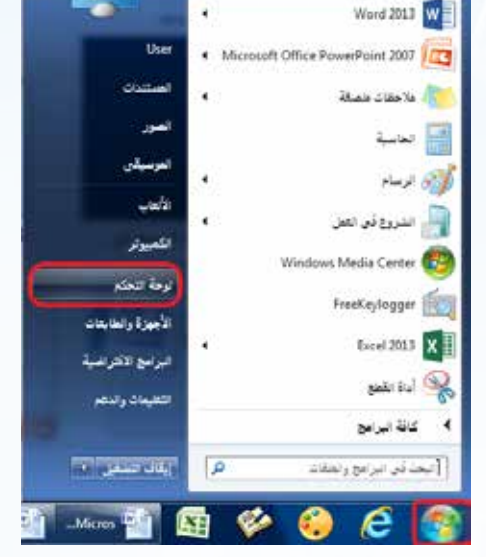

شكل (١-١-١): اختيار (لوحة التحكم) من قائمة (ابدأ)

2 تظهر نافذة فيها عدد من األيقونات أختار منها أيقونة  $\sim$   $\epsilon_{\rm s}$ E No  $\frac{1}{2}$ 品質

شكل ( ١-١-٢): اختيار أيقونة (الشبكة وإنترنت)

#### **تدريبات الوحدة األولى**

3 مـن مجموعـة )مركـز الشـبكة والمشـاركة( أختـار )عــرض أجهــزة الكمبيوتــر واألجهــزة المتصلــة بالشـبكة)كمـا فـي الشـكل ( ١-١-٣).

4 تظهـر جميـع األجهـزة المتصلـة بالشـبكة المحليـة

كمـا فـي الشـكل (١-١-٤).

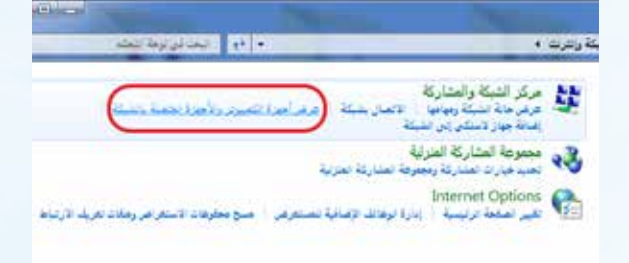

#### شكل (١–١-٣): اختيار (عرض أجهزة الكمبيوتر والأجهزة المتصلة بالشبكة(

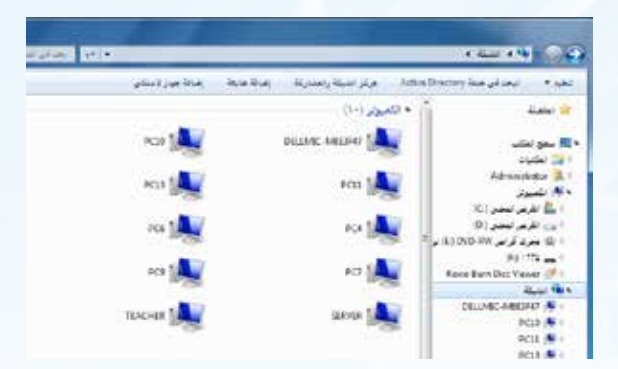

شكل ( ١-١-٤): ظهور جميع الأجهزة المتصلة بالشبكة

**ً ثانيا مشاركة المجلدات والطابعات:**

**أ مشاركة المجلد:** يتم تفعيل خاصية المشاركة بالطريقة التالية:

1 أفتــح أحــد برامــج معالجــة النصــوص، وأكتــب (الوحـدة الأولـى) كمـا فـى الشـكل (١-١-٥).

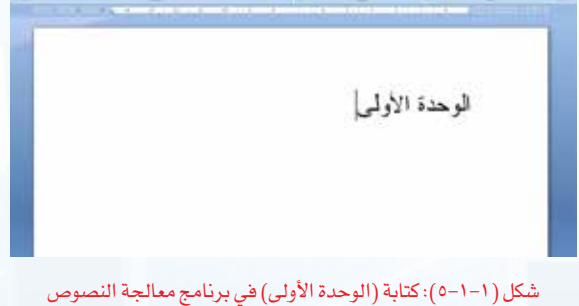

A continued of the continued and continued the continued of the continued of the continued of the continued of the continued of the continued of the continued of the continued of the continued of the continued of the conti

#### **ُشارك العالم - التدريب أ**

2 أحفـظ الملـف فـي سـطح المكتـب بعنـوان )الوحـدة األولـى( كمـا فـي الشـكل )٦-1-1(.

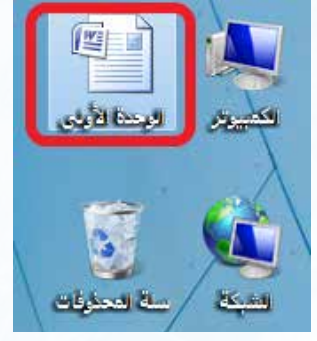

شكل )٦-1-1(: حفظ الملف في سطح المكتب

T أنشــئ مجلـداً فــي ســطح المكتـب وأســميه (أشــارك العالـم)، وأنسـخ فيــه ملـف (الوحـدة الأولـى) كمـا فـي الشــكل )٧-1-1(.

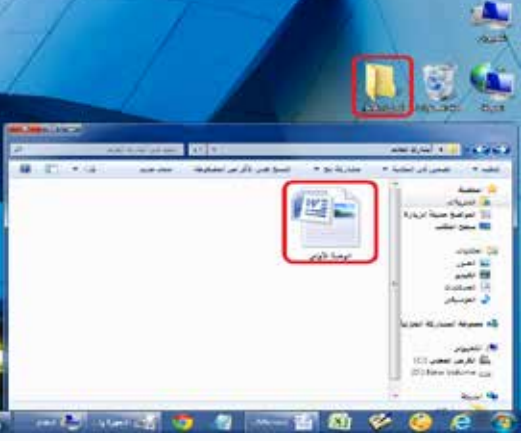

شكل )٧-1-1(: حفظ المجلد في سطح المكتب ونسخ الملف بداخله

4 أنقـر بـزر الفـأرة األيمـن علـى مجلـد )أشـارك العالـم(، ثـم أختار )خصائـص( كمـا في الشـكل )٨-1-1(.

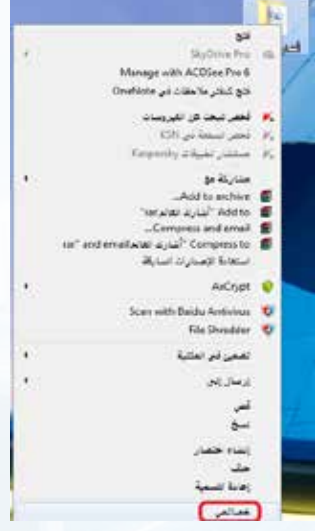

شكل ( ١-١-٨): اختيار (خصائص) من القائمة

#### **تدريبات الوحدة األولى**

5 تظهـر نافـذة أختـار منهـا تبويـب )مشـاركة(، ثـم أختـار )مشـاركة متقدمــة) كمــا يظهــر فــى الشــكل ( ١-١-٩).

- 6 أضـع عالمـة ) )علـى )مشـاركة هـذا المجلـد( ثـم أختـار )موافـق( كمـا فـي الشـكل )١٠-1-1(.
- والمقارنة ها المعلم یہ نیشارکار أشارك العالم  $-31 - 144$ 中 ね لجديد عدد المستخدمين المتزايدين إلى: تعبدن الأطونات أرتجين مؤقته الموافق المعالم المصل

شكل ( ۱-۱-۹): اختيار تبويب (مشاركة) ثم )مشاركة متقدمة(

بعد أن يكون لدى الأشخاص حساب بستخدم وكليلة برور ابهذا<br>الكمبيوار الرضول إمن المجدات الذي تمد بطناركتها تغيرها لإعاد لتغم وكرانشكة ولطاركا

مشارکه مثانیه<br>قم بتعیین انوبان بخصصهٔ وابطاه بطارکان بتحدهٔ و تعیین *خیارات*<br>بطارکه بتانیه آخرای

) خصائص فتاری ایتانو

ڪري ڪ

(4) بشاركة بينانية... حبابة باستخدام كلمة العرور

عام - <mark>الشاركة - الأمان - الإضمارات السابقة -</mark> تخصيص

#### شكل (١-١-١٠): اختيار (مشاركة هذا المجلد)

7 يمكـن فتـح ملـف )الوحـدة األولـى( مـن أي جهـاز متصـل بالشـبكة، وذلــك باختيــار اســم الجهــاز الــذي تــم مشــاركة المجلــد فيــه، ويظهـر فـي الشـكل )١١-1-1( الدخـول مـن جهـاز آخر ومشـاهدة مجلـد المشـاركة (أشـارك العالـم).

#### كر ملحوظة

عنــد اختيــار أحــد الأجهــزة المتصلــة بالشــبكة قـــد تظهـــر نافـــذة تطلـــب اســـم المســـتخدم وكلمـــة المـرور، فيتـم إدخـال اسـم الكمبيوتـر فـي خانـة اسـم المســتخدم، وكلمــة المــرور الخاصــة بالجهــاز والتــي تكـون غالبــاً فــي معمـل الحاسـب هــي: (Pass1234)

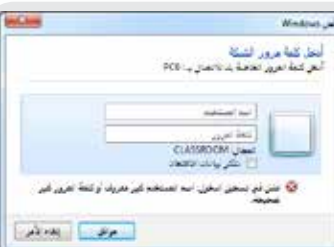

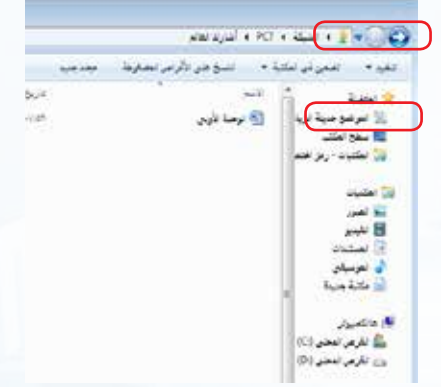

#### شكل (١-١-١١): مجلد المشاركة (أشارك العالم)

#### **ُشارك العالم - التدريب أ**

**ب مشاركة الطابعة:** يتم تفعيل خاصية المشاركة بالطريقة التالية:

1 مـن قائمـة )ابـدأ( أختـار )األجهـزة والطابعـات(، كمـا فـي الشـكل )١٢-1-1( َّ ، فتظهــر نافــذة تحتــوي الطابعــات المعرفــة فــي الجهــاز.

2 أنقــر بــزر الفــأرة األيمــن علــى الطابعــة التــي أريــد مشــاركتها مــع الأجهـزة الأخـرى، وأختـار مـن القائمـة (خصائـص الطابعـة)كمـا يظهــر فــي الشــكل )١٣-1-1(.

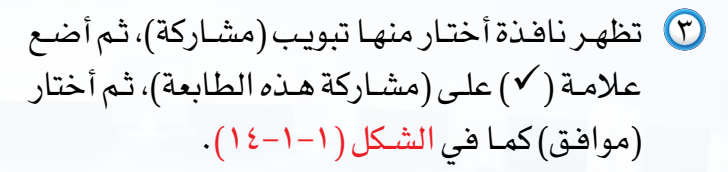

4 يمكـن الطباعـة بالطابعـة التـي تـم مشـاركتها مـن أي جهـاز متصـل بالشـبكة، وذلـك باختيـار اسـم الطابعـة عنـد الطباعـة.

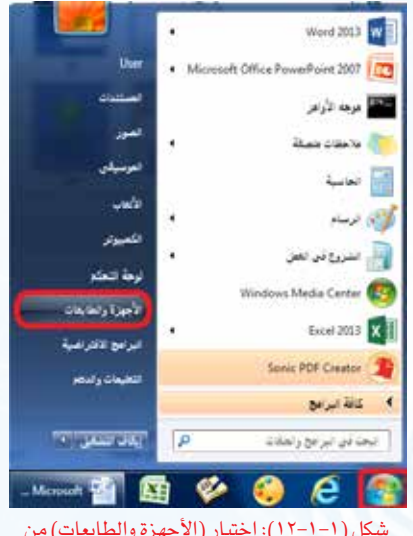

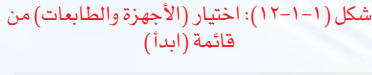

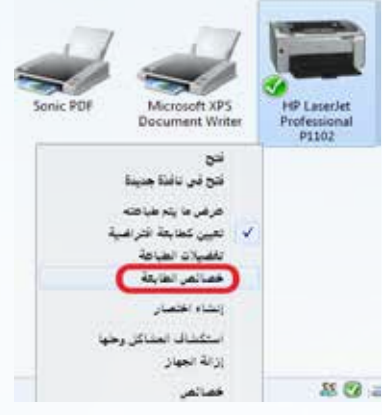

شكل ( ١-١-١٣): اختيار (خصائص الطابعة) من القائمة

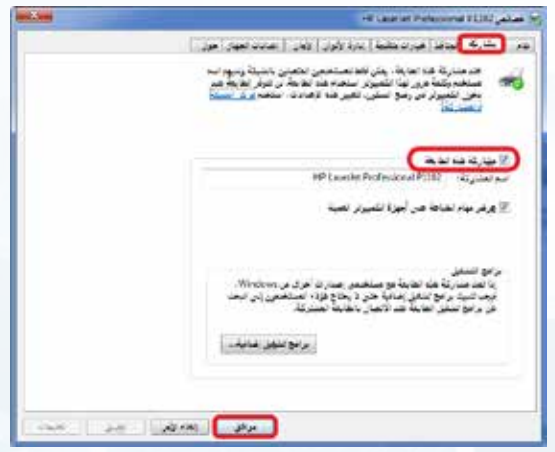

شكل )14-1-1(: اختيار )مشاركة هذه الطابعة(

#### **تدريبات الوحدة األولى**

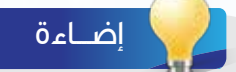

يمكن معرفة اسم الجهاز بالخطوات التالية:

- 1 أنقــر بــزر الفــأرة األيمــن علــى أيقونــة )الكمبيوتــر( فــي ســطح المكتــب، وأختــار خصائــص.
- 2 تظهــر معلومــات خاصــة بالجهــاز، ومنهــا اســم ا لكمبيو تــر .
- 3 عنــد اســتعراض األجهــزة المتصلــة بالشــبكة المحليــة يظهــر اســم الجهــاز.

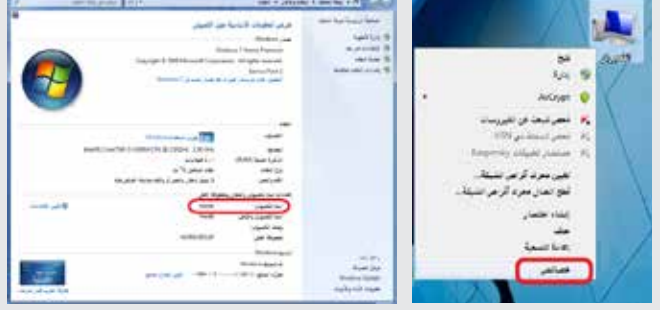

**ً ثالثا كيفية التعرف على عنوان** )IP )**الخاص بالجهاز:**

تــم التعــرف فــي الجــزء النظــري أن كل حاســب متصــل باإلنترنــت لــه عنــوان خــاص بــه يســمى عنـوان (IP) ، وهـو يحـدد موقـع الجهـاز علـى الإنترنـت لمحـولات الشـبكة، ولمعرفـة عنـوان (IP) الخــاص بالجهــاز أعمــل الخطــوات التاليــة:

> 1 مــن قائمــة )ابــدأ( أختــار )البرامــج الملحقــة( ثــم أختـار (موجـه الأوامـر) كمـا فـي الشـكل ( ١-١-١٥)، ويمكـن الوصــول مباشــرة بكتابــة (موجــه الأوامــر) فــي مربــع البحــث.

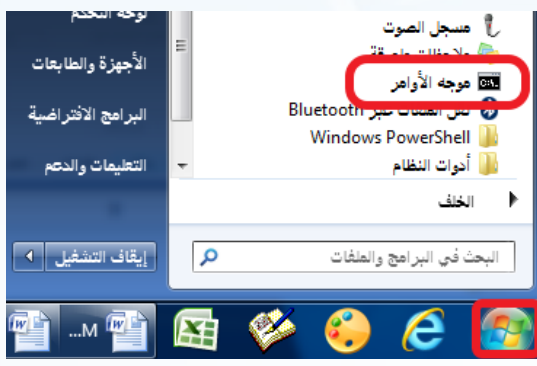

شكل )١٥-1-1(: اختيار موجه األوامر من البرامج الملحقة

2 تظهـر نافـذة موجـه األوامـر فأكتـب األمـر )ipconfig ) كمـا يظهـر فـي الشـكل )١٦-1-1(.

 $(i$ 10-1-1): كتابة الأمر  $(i$ 00 $(i)$ 

licrosoft Windows (Version 6.1.7601)<br>Sopyright (c) 2009 Microsoft Corporation. All rights rese

C:\Users\User<mark>ipconfig</mark>

Administrator: الأواهر

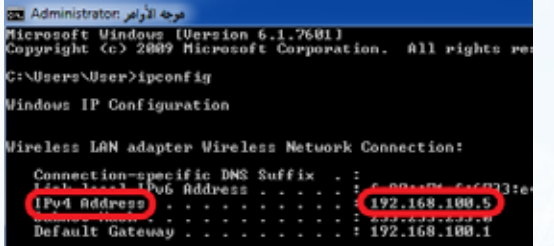

شكل )١٧-1-1(: عنوان )IP )للجهاز

3 تظهــر معلومــات متعــددة منهــا عنــوان )IP )الخــاص بالجهــاز، ويظهــر فــي الشــكل )١٧-1-1( أن عنــوان )IP )هــو: 192.168.100.5

- ع) عنــوان (IP) للجهــاز ليــس ثابتــاً، ففــي كل مــرة يتــم الدخـول علـى الشـبكة فـإن الجهـاز قـد يأخـذ عنوانـا مختلفــاً عـن الســابق، ويظهــر فـي الشـكل ( ١–١٨–١٨) عنـوان )IP )لنفـس الجهـاز عنـد دخـول الشـبكة مـرة أخـرى.
- ft Windows (Version 6.1.7681)<br>ht (c) 2009 Microsoft Corpora All rights :\Users\User>ipconfig indows IP Configuration reless LAN adapter Wireless Metwork Connection:
- Connection-specific DNS Suffix<br>Link-longl LPv6 Address . . . True Reducess 1921168110012 **ONDUCATIONS** 1921168110011
- شكل )١٨-1-1(: عنوان )IP )للجهاز عند دخول الشبكة مرة أخرى

إثراء علمي يمكــن معرفــة عنــوان (IP) لأي موقــع فــي الإنترنــت بالطريقــة  $\overline{\mathbf{1}}$ التاليـــة: 1 الحصول على العنوان الحرفي للموقع. 2 فتـــح )موجـــه األوامـــر( وكتابـــة األمـــر )ping )ثـــم عنـــوان الموقـــع. ٢ 3 فتـــح متصفـــح اإلنترنـــت وكتابـــة عنـــوان )IP )للموقـــع بـــدال ً عـــن االســـم الحرفـــي للدخـــول إلـــى الموقـــع. الرباش الملميح 3

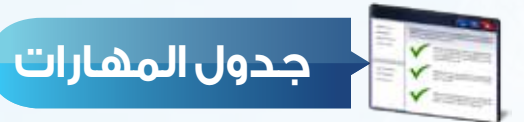

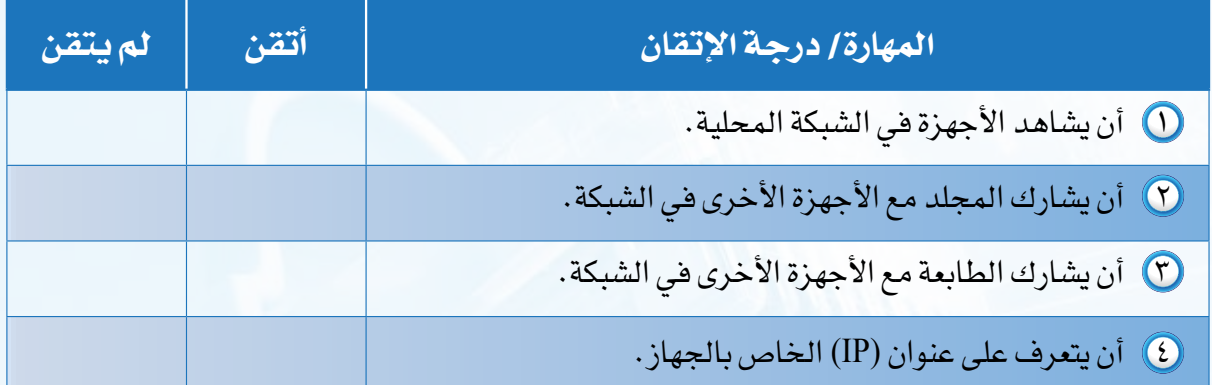

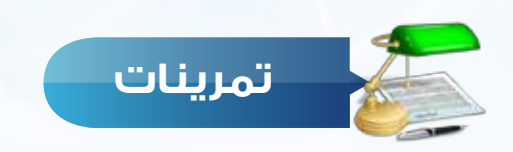

.................................................................................................................................................................................

.................................................................................................................................................................................

.................................................................................................................................................................................

كم عدد الأجهزة المتصلة في شبكة المعمل؟ وهل هناك طابعة مشتركة؟ وما اسمها؟  $\Box$ 

P أنشئ مجلداً في سطح المكتب باسم (ملفات المشاركة)، وفعّل خاصية المشاركة للمجلد .

ها عنوان (IP) الخاص بحاسبك؟  $\blacktriangledown$
# الوحدة الثانية

 $\Box$ 

F

l s

## صـمـم عـروضــي أ (إعداد الشرائح والعروض التقديمية)

**ُشارك العالم**

### موضوعات الوحدة:

- .١ مفهوم العروض التقديمية
- .٢ استخدامات العروض التقديمية
	- .٣ مزايا العروض التقديمية
- .٤ مواصفات العروض التقديمية الجيدة
	- .٥ برمجيات العروض التقديمية

#### **ّ بعد دراستك لهذه الوحدة سوف تحقق -بإذن الله تعالى-األهداف التالية:**

- 1 تشرح مفهوم برامج العروض التقديمية.
	- 2 تُ ِّعدد استخدامات العروض التقديمية.
		- 3 تستنتج مزايا العروض التقديمية.
- 4 تستنتج مواصفات العروض التقديمية الجيدة.
	- 5 تُعطى على أشهر برامج إعداد العروض.
		- ً لموضوع هادف. ً تقديميا 6 تُعد عرضا

### **تمهيد:**

ً قام عددٌ من المتطوعين بالعمل ضمن فريق تطوعي لتجهيز الأطعمة وتغليفها استعدادا لإرسالها لمساعدة الأطفال الجائعين في البلدان المنكوبة حول العالم بالتعاون مع إحدى منظمات المساعدات اإلنسانية المعتمدة التي تتولى برامج تطوعية من هذا النوع. ومن أجل استقطاب أنظار العالم وقلوبهم للمساهمة في إغاثة األطفال الجوعى في المناطق المنكوبة، فقد قرر بعض من هؤالء المتطوعين تصميم عرض تقديمي تثقيفي حول المناطق الجغرافية المنكوبة في العالم واحتياجات األطفال الغذائية وآلية التطوع، ثم نشره عبر وسائل االعالم المختلفة. وقد كان لهذا العرض تأثير قوي تجسد في ضخامة المساهمات التي قدمها الناس، ونقل صورة مشرفة للمتطوعين اتضحت من خالل عبارات الشكر والتقدير التي حصلوا عليها من المسؤولين في المنظمة.

وكما استطاع هؤالء المتطوعون االستفادة من العروض التقديمية في إغاثة أطفال العالم تستطيع أنت أيضاً أن تخدم دينك ووطنك بتصميم عرضك الخاص الذي ستتعلم كيفية إعداده في هذه الوحدة بإذن اللّه تعالى. **ُأصـمـم عـروضي**

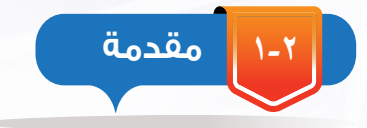

ســعى اإلنســان منــذ القــدم للتعبيــر عــن أفــكاره وعرضهــا علــى مـن حولـه بطـرق مختلفـة، وقـد كانـت اللغـة أول وسـائل التعبيـر التـي اســتخدمها اإلنســان ولــم يتوقــف عندهــا، حيــث كان يســعى إليجــاد طــرق يســتطيع مــن خاللهــا إيصــال أفــكاره لآلخريــن كاســتخدام النــار والطبــول واألبــواق وغيرهــا. وبمــرور الســنين تطــورت الطــرق المسـتخدمة لإيصــال وعـرض الأفـكار فظهـرت الرســائل المكتوبـة والمسـموعة والمرئيـة. وفـي عصرنـا الحاضـر عصـر الثـورة الرقميـة بــرع اإلنســان فــي اســتخدام البرمجيــات التطبيقيــة الحديثــة مثــل برامــج العــروض التقديميــة فــي تقديــم أفــكاره وإيصــال معلوماتــه بطريقــة أكثــر تشــويقـاً وجاذبيــة. شــكل (٢–١)

> **العروض التقديمية )**Presentaions**) 2-2**

برامـج العـروض التقديميـة هـي برامـج تسـمح للمسـتخدم بإضافـة النصـوص والأصـوات والفيديـو والصـور فـي نمـاذج خاصـة (شـرائح) مـع توفيـر أدوات إلضافـة مؤثـرات علـى العـرض والتحكـم فيـه.

وهـى مـن الأدوات الفعالـة لعـرض الأفـكار والمعلومـات بطريقــة احترافيـة أمـام جمهـور مـا، وذلـك باسـتخدام مجموعـة مـن الشـرائح التــي تتضمـن أنواعــاً مختلفــة مـن البيانــات مثـل النصــوص والصــور والأصـوات والمقاطـع المرئيـة والرسـوم البيانيـة، مـع إمكانيـة إضافـة تأثيــرات حركيــة وصوتيــة عليهــا ليتــم عرضهــا بطريقــة مشــوقة وجذابــة.

#### سؤال تحفيزى

 طلب منك معلمك المشـاركة في حملـة توعويـة للحـد مـن الكتابـة علـى الجـدران، صـف الطريقـة التـي سـتعبر فيهــا عــن رأيــك فــي هــذا الموضــوع، وحـدد األدوات التـي سـتحتاجها.

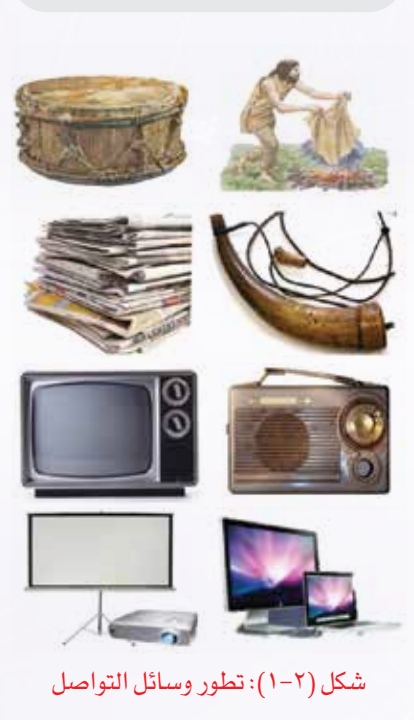

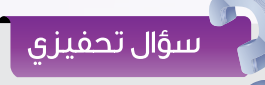

مــن خــال متابعتــك ألحــد اإلعالنــات التجاريــة المعروضــة عبــر التلفــاز، حــدد مكونــات اإلعــان وطريقــة ظهــور كل مكــون.

**3-2 استخدامات العروض التقديمية**

تستخدم برامج العروض التقديمية في العديد من المجاالت شكل )2-2( من أهمها مايلي:

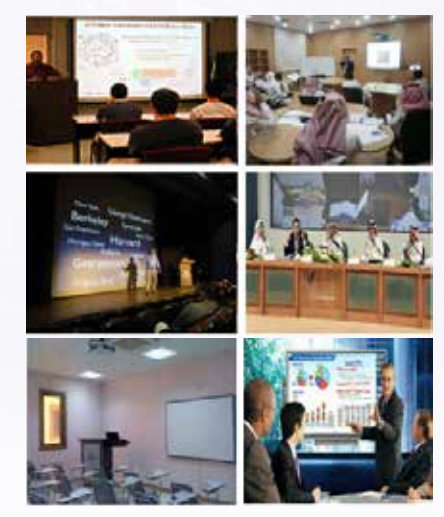

#### شكل )2-2(: استخدامات العروض التعليمية

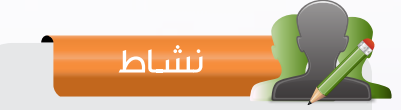

#### اشرح كيف يمكن لكل مما يلي االستفادة من برامج العروض التقديمية: الطالب - الطبيب - مدير الشركة

## **1 التعليم :**

تستخدم العروض التقديمية كوسيلة تعليمية يستخدمها المعلم لعرض المحتوى التعليمي للدرس بطريقة تساعد على توضيح المفاهيم والمعلومات للطالب، كما تستخدم كوسيلة إلثارة دافعيتهم وجذب انتباههم وذلك بما تحويه من صور ومقاطع مرئية وتأثيرات حركية وصوتية.

### **2 التدريب :**

يســتخدم المدربــون فــي كافــة المجــاالت العــروض التقديميــة كوسـيلة مسـاعدة علـى إيصـال مـادة التدريـب للمتدربيـن بطريقـة منظمــة ومشــوقة تســهم فــي توفيــر الكثيــر مــن جهدهــم ووقتهــم.

## **3 الدعاية واإلعالن )التسويق(:**

تعد برامج العروض التقديمية وسيلة هامة يستخدمها المسوقون في المنشآت التجارية والصناعية إلقناع العمالء بالمنتج أو الخدمة المقدمة لهم، وذلك بعرض المزايا والخدمات المساندة بطريقة احترافية وجذابة.

### **4 المؤتمرات والندوات والمحاضرات :**

يعـد اسـتخدام برامــج العــروض التقديميــة أسـاســياً هــي المؤتمــرات والنــدوات والمحاضــرات ســواء كانــت توعويــة أو علميــة أو ثقافيــة، فهــي تســتخدم كوســيلة لتنظيــم وترتيــب األفــكار ومحــاور الموضوعــات وعرضهــا بطريقــة شــيقة ومؤثــرة تســهم فــي إيصـالهــا إلــي المتلقيــن (الجمهـور).

### **5 المناسبات واالحتفاالت:**

أصبحـت الحاجـة إلـى اسـتخدام برامج العروض التقديمية في المناسـبات والتجمعات كالمناسـبات الوطنيـة والعالميـة التـي تضـم جمهـوراً كبيـراً مـن المهتميـن بموضـوع التجمـع أمـرا فـي غايـة الأهميـة، وذلـك لعـرض الفقـرات وإضفـاء الجاذبيـة والتشـويق علـى أجواء المناسـبة.

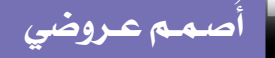

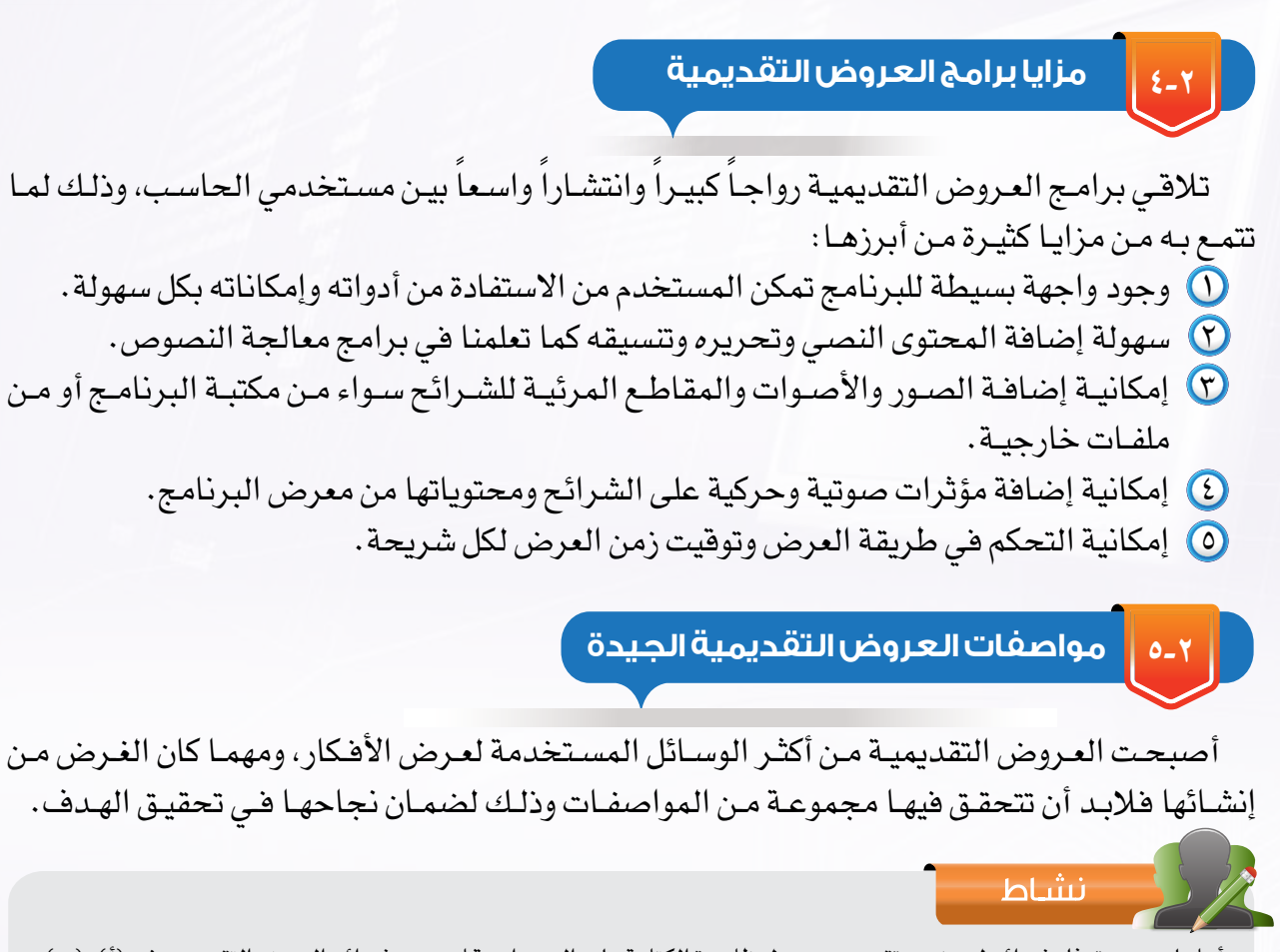

أمامـك صـور تمثـل شـرائح لعرضيـن تقديمييـن حـول ظاهـرة الكتابـة علـى الجـدران، قـارن بيـن شـرائح العـرض التقديمـي فـي )أ( و)ب( برأيـك أيهمـا أفضـل؟ ولماذا؟

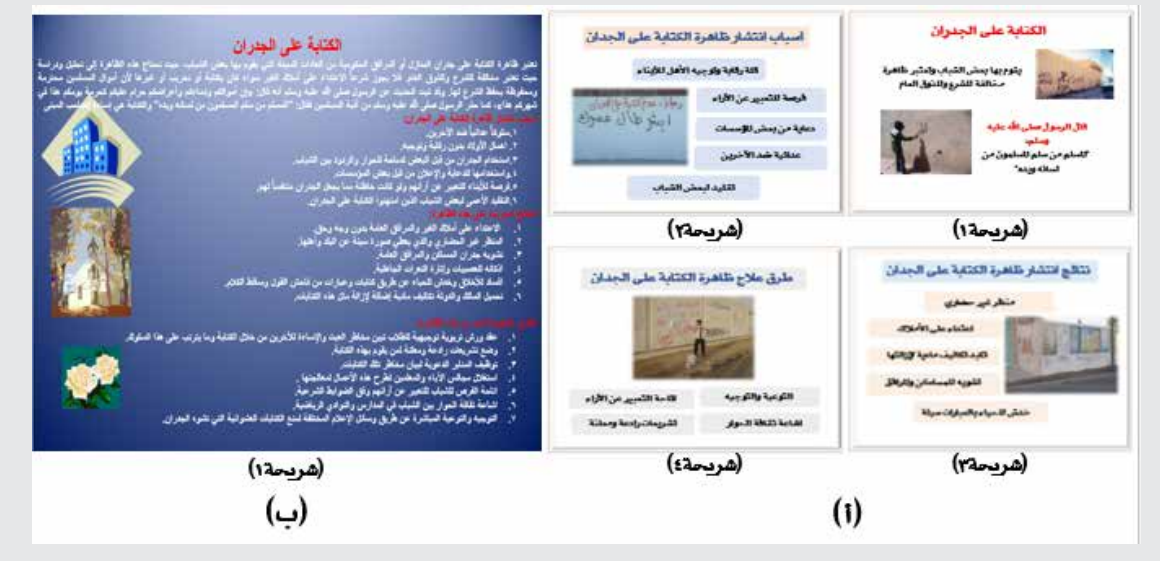

**الوحدة الثانية**

ويمكن حصر أهم المواصفات التي يجب توفرها في العرض التقديمي الجيد فيما يلي: اإلعداد الجيد للمادة العلمية وعرضها بتسلسل منطقي. استخدام قالب أو تصميم واحد لجميع شرائح العرض . استخدام حجم خط مناسب يمكن قراءته بوضوح واالبتعاد عن الخطوط المزخرفة. اعتمـاد قاعـدة )5 × 5( عنـد كتابـة النـص فـي الشـريحة بحيـث ال يزيـد عـدد الكلمـات فـي السـطر الواحد عـن خمـس كلمـات ولا يزيـد عـدد الأسـطر عـن خمسـة أسـطر. الحرص على التباين بين لون الخط ولون الخلفية )لون خط غامق على خلفية فاتحة أو العكس(. إضافـة الصـور والرسـوم التوضيحيـة الجذابـة والمقاطـع الصوتيـة والمرئيـة التـي تخـدم موضـوع العـرض وتوصـل الرسـالة بسـرعة أكبـر. إضافة التأثيرات الصوتية والحركية على النصوص والصور لجذب االنتباه مع عدم المبالغة في ذلك. أن تتسم شرائح العرض بالبساطة والوضوح، بحيث تحتوي كل شريحة على فكرة واحدة فقط.

9 التأكد من مناسبة المحتوى والتأثيرات للزمن المخصص للعرض.

**6-2 أشهر برامج العروض التقديمية**

سؤال تحفيزى

 لـو طلـب منـك معلمـك تصميـم عـــرض تقديمـــي باســـتخدام أحـــد برامـــج العـــروض التقديميـــة، أي برنامـــج ستســـتخدم؟ ولمـــاذا؟

**1 برنامج مايكروسوفت باوربوينت )**PowerPoint Microsoft **):** 

برنامـج مـن إنتـاج شـركة مايكروسـوفت، ويُعـد مـن أشـهر برامـج إنشـاء العـروض التقديميـة غيـر المجانيـة وأقواهـا لمـا يوفـره مـن وظائـف ومزايـا متنوعـة.

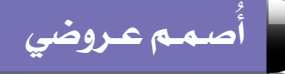

**2 اليبر أوفيس إمبريس )**Impress Office Libre **):** 

وهـو برنامـج عـروض تقديميـة مجانـي خـاص بحزمـة برامـج (Libre Office) يعتبـر نسـخة مطـورة مـن برنامـج أوبـن أوفيـس إمبريـس.

## **3 برنامج كي نوت )**Keynote **):**

مـن إنتـاج شـركة أبـل )Apple )ضمـن حزمـة )IWork )الخاصـة بأجهـزة المـاك. وهـو برنامـج غيـر مجانــي، ومنافــس قــوي لبرنامــج مايكروســوفت باوربوينــت. يمكــن تحميلــه والعمــل عليــه علــى أجهــزة  $\cdot$ (IPhone), (IPad).

**3 تطبيق جوجل ساليدز )**Slides Google **):** 

ُ هـو تطبيـق مجانـي إلنشـاء عـروض تقديميـة حيـة عبر اإلنترنت مقدم من شـركة جوجـل. ويتطلب العمل عليـه إنشـاء حسـاب علـى موقـع جوجل واتصـالاً بالإنترنت. وهـو تطبيـق مشـابه لبرنامـج (مايكروسـوفت باوربوينـت)، ويمكـن مـن خلالـه فتـح وتحريـر وحفـظ ملفـات (الباوربوينـت)، ونشـر العـروض التقديميـة علـى اإلنترنـت بحيـث يمكـن للجميـع االطـاع عليهـا، أو مشـاركتها علـى نطـاق خـاص.

#### أمثلة إضافية على برامج العروض التقديمية

#### 1 أوبن أوفيس إمبريس (Open Office Impress):

إثراء علمى

وهـو برنامـج عـروض تقديميـة عالـي الجـودة مشـابه لبرنامـج مايكروسـوفت باوربوينـت التجـاري فـي وظائفـه وبديـل مجانـي عنـه. يعمـل علـى معظـم أنظمـة التشـغيل الشـهيرة مثـل وينـدوز وماكنتـوش ولينوكـس، كمـا أنـه قابـل للتطويـر والتحسـين مـن قبـل المطوريـن المتطوعيـن، األمـر الـذي أدى إلـى انتشـاره وتحـول الكثيـر السـتخدامه. 2 تطبيق بريزي )Prezi):

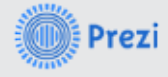

هــو تطبيــق مجانــي لمــدة شــهر واحــد فقــط يســمح بعمــل سلســلة مــن الشــرائح االحترافيــة التــي يتــم تكبيرهـا وعرضهـا تسلسـلياً.ويتطلب العمـل عليـه إنشـاء حسـاب علـى موقـع Prezi واتصـالاً بالإنترنت. يتيـح التطبيـق إنشـاء ملـف بحجـم ال يتجـاوز 100 ميجابايـت فـي الحسـاب المجانـي ويمكـن زيادتـه فـي الحسـاب المدفـوع. بعـد االنتهـاء مـن تصميـم العـرض، يمكـن تحميلـه وتشـغيله علـى الجهـاز دون الحاجـة لالتصـال باإلنترنـت.  $\mathbb{S}$  أداة (Sway):

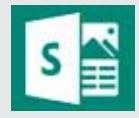

ُ أداة مقدمـة مـن شـركة مايكروسـوفت ضمـن حزمـة أوفيـس تسـمح للمسـتخدمين بإنشـاء العـروض التقديميـة Presentations بطريقـة احترافيـة تفاعليـة علـى شـبكة اإلنترنـت ومشـاركتها مـع اآلخرين بسـهولة، مع إمكانية إنشـاء مشـاريع جديـدة دون وجـود اتصـال باإلنترنـت. وتعمـل هـذه األداة علـى منصـات مختلفـة: وينـدوز ومـاك ومنصـات الأجهـزة الذكيـة. يمكـن الوصـول إليهـا عبـر الرابـط https://sway.com .

#### **الوحدة الثانية**

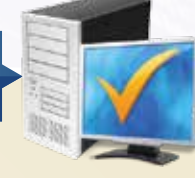

# **مشروع الوحدة**

- اختر أحد المشاريع التالية:
- أنت معلم علوم، اختر أحد الموضوعات من كتاب العلوم وصمم عرضاً تقدمه لطلاب فصلك في حصة العلوم.
- ّ أنت متحدث رسمي باسم إحدى الجمعيات الخيرية، استضافتك إدارة المدرسة لتعرف بالجمعية وأهدافها من خالل عرض تقدمه في ساحة المدرسة.
- لديك مهارة في تصميم العروض وطلب منك معلمك تصميم العرض الخاص باللقاء الذي سيقدمه للمعلمين عن أهمية العروض التقديمية في التعليم.

مع مراعاة التالي:

- .ً أن يكون عملك فرديا
- أن يكون خالياً من الأخطاء الإملائية واللغوية.
- التنسيق والإخراج الجيد متضمنا خطوطاً وألواناً مناسبة، وصوراً معبرة عن الموضوع.
	- أن يتضمن تأثيرات صوتية وحركية مناسبة.
	- أال يقل عدد الشرائح عن 5 شرائح وال يزيد عن 10 شرائح، على أن تحتوي آخر شريحة على بياناتك.

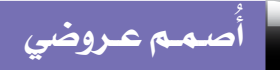

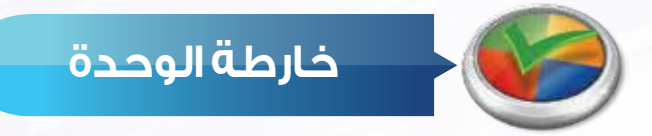

أكمل خارطة الوحدة أدناه باستخدام العبارات والمصطلحات التي تعلمتها في الوحدة :

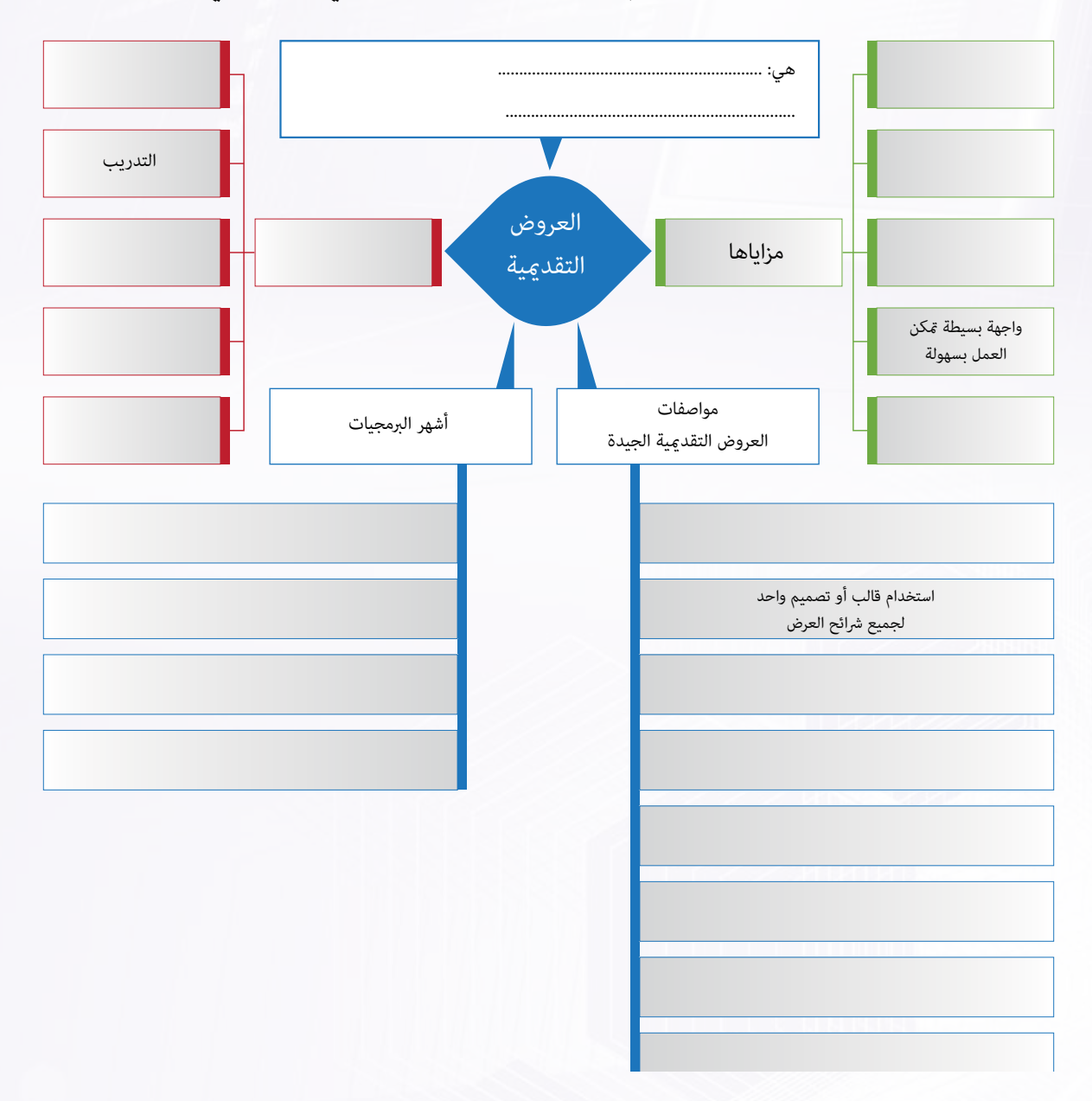

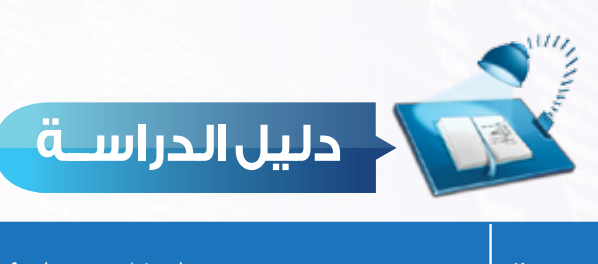

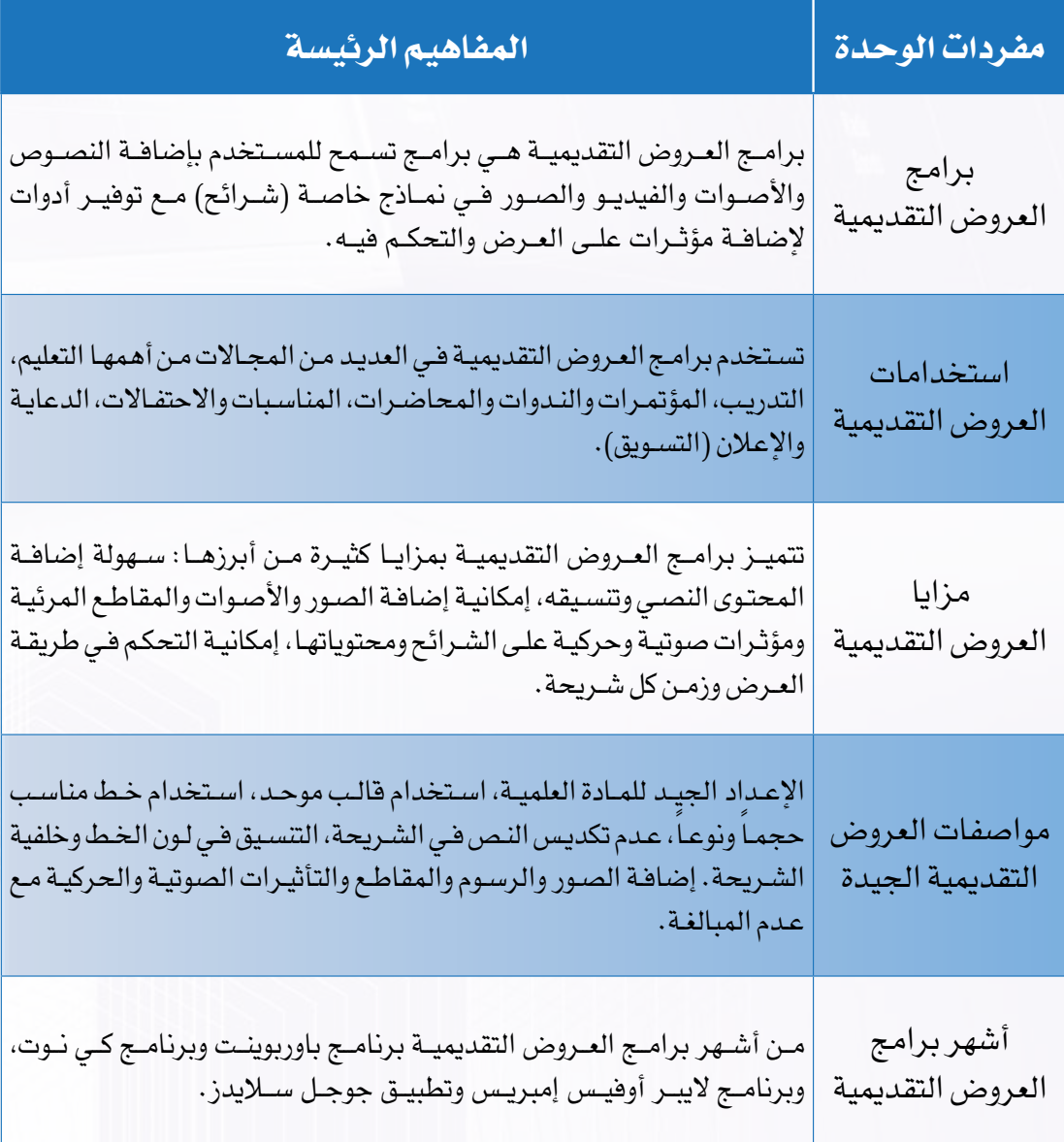

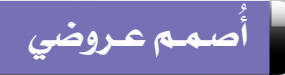

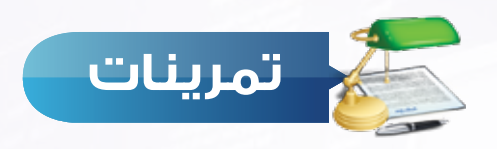

## **أكمل الفراغات في العبارات التالية: س 1**

- 1 برامج العروض التقديمية هي .......................................................................
- 2 تستخدم العروض التقديمية في مجال ............................ لتوضيح المفاهيم والمعلومات للطالب، وإلثارة دافعيتهم وجذب انتباههم.

**ما أهم النصائح التي ميكن أن تنصح بها زميلك عند تصميمه لعرضه التقدميي؟ س 2**

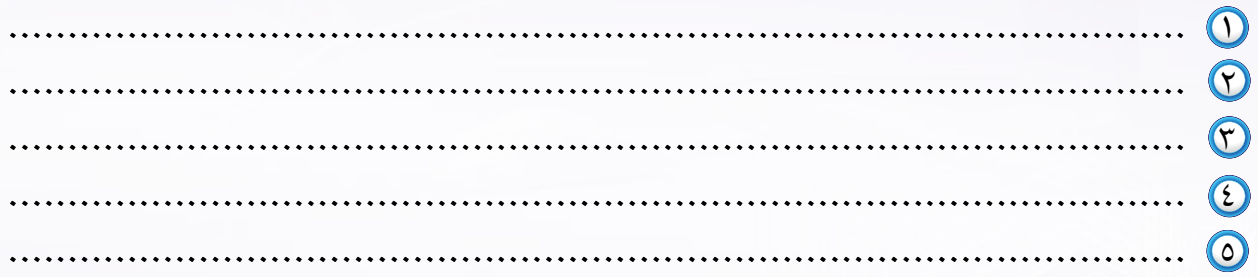

**اكتب اسم برنامج العروض التقدميية املناسب لكل مما يلي: س 3**

 برنامج مجاني لتصميم العروض التقديمية )..................................( برنامج لتصميم العروض التقديمية الحية ويمكن التشارك في العمل عليه مع اآلخرين )....................................( برنامج العروض التقديمية الموجود ضمن حزمة مايكروسوفت أوفيس )................................(

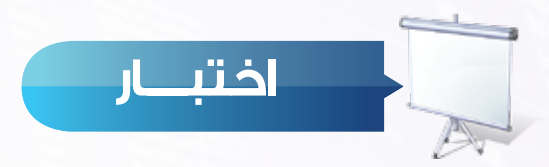

### **اختر رمز اإلجابة الصحيحة فيما يلي:**

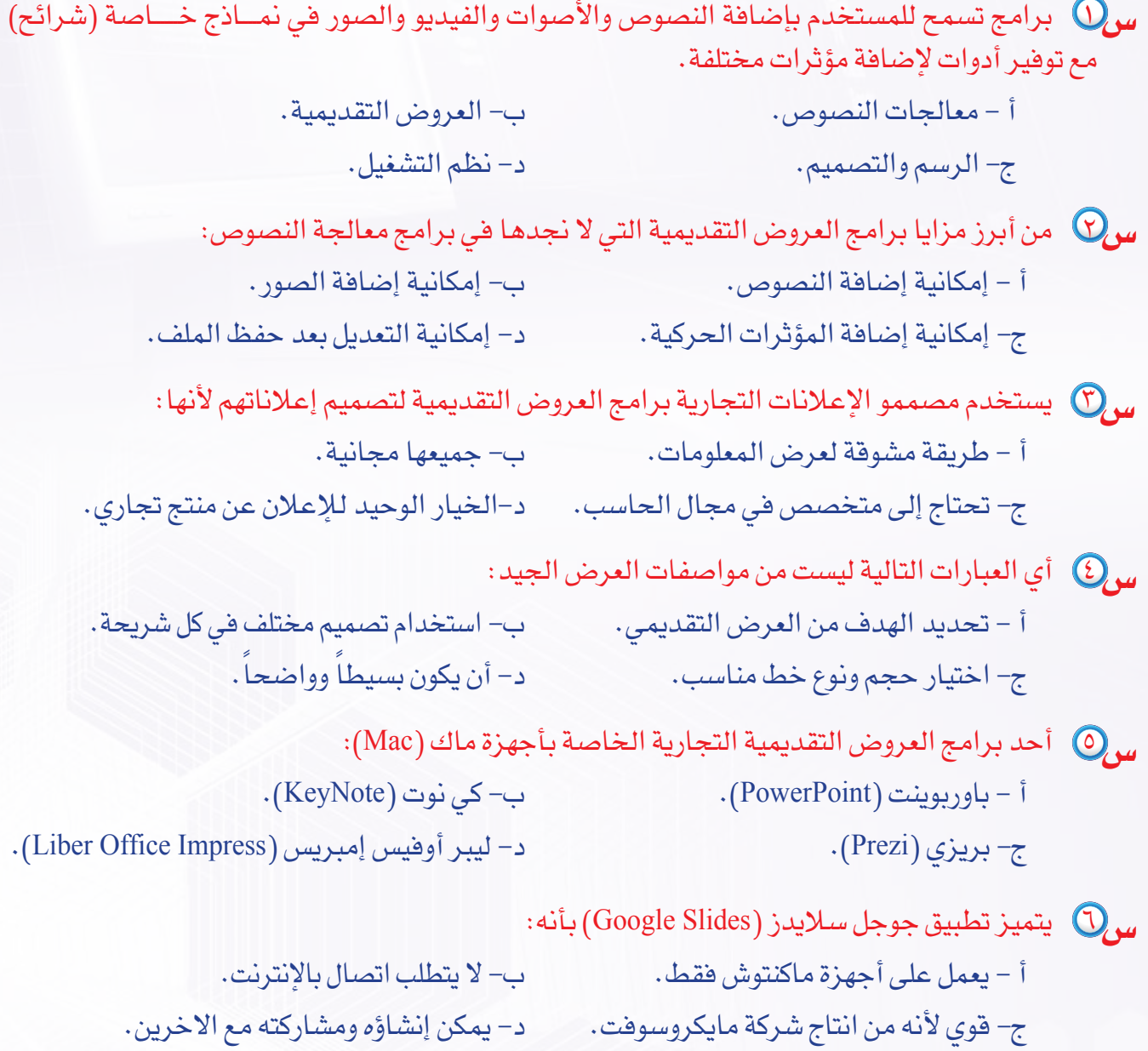

 $\Box$ 

F.

ls.

## صـمـم عـروضــي أ ..<br>(إعداد الشرائح والعروض التقديمية)

### تدريبات الوحدة:

التدريب الأول: التعامل مع برامج العروض التقديمية التدريب الثاني: التعامل مع الشرائح التدريب الثالث: إضافة الصور والأصوات للعرض التقديمي التدريب الرابع: إضافة التأثيرات الحركية التدريب الخامس: إضافة التأثيرات الانتقالية التدريب السادس: إجراء العرض وطباعته

**ُشارك العالم**

# **التدريب األول**

# **التعامل مع برامج العروض التقديمية**

## **في هذا التدريب سأتعلم :**

- **1 مراحل إنشاء عرض تقديمي.**
- **2 إنشاء عرض تقديمي جديد.**
- **3 إضـــافـة نــص فــي الشـريحـة.**
- **4 حفظ العرض التقديمي الجديد.**
	- **5 إغـــالق العــرض التقــديمي.**

| 国 | S 全

**ُأصمم عروضي - التدريب األول**

 **متطلبات التدريب** 

برنامج )Impress Libreoffice )أو أحد برامج العروض التقديمية المتوفرة في معمل المدرسة.

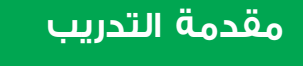

تعرفنــا فــي الجــزء النظــري علــى برامــج العــروض التقديميــة وعلــى اســتخداماتها ومزاياهــا وعلــى مواصفــات العــرض التقديمــي الجيــد، وقــد آن األوان للتعامــل مــع أحــد هــذه البرامــج وهــو برنامــج اليبــر أوفيــس إمبريــس (Libreoffice Impress) أو أي برنامــج آخــر متوفــر لدينــا فــي المعمــل. وتقــوم فكــرة التدريبــات علــى تطبيــق المراحـل الأسـاسـية لإنشــاء أي عــرض تقديمــي، وذلـك للخــروج بعــرض تقديمــي متكامــل يخــدم فكــرة هادفــة. وتتلخــص مراحــل إعــداد العــروض التقديميــة فــي:

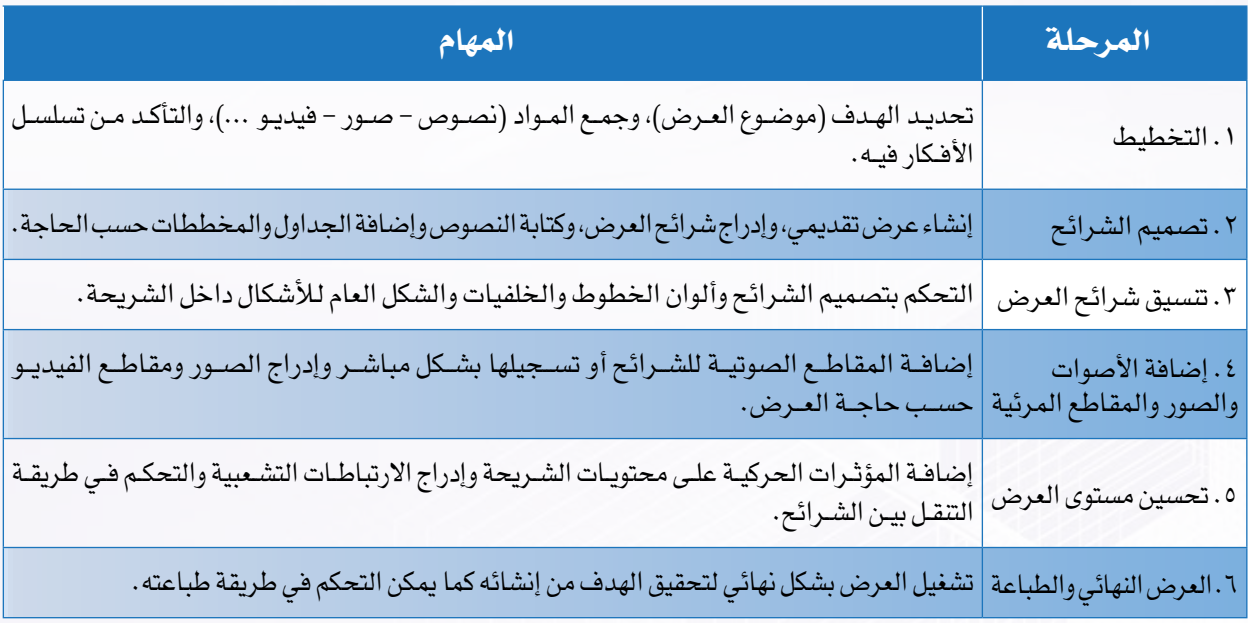

#### **خطوات التدريب**

المرحلة الأولى: مرحلة التخطيط لإعداد عرض تقديمي:

سـنقوم بإنشـاء عـرض تقديمـي توعـوي عـن شـبكات التواصـل االجتماعـي، وسـيكون الهـدف مـن العـرض توضيـح تعريـف شـبكات التواصـل االجتماعـي، مزاياهـا، عيوبهـا، وبعـض األمثلـة الشـائعة عليهـا والضوابـط

التــي يجــب االلتــزام بهــا عنــد اســتخدام شــبكات التواصــل االجتماعــي وسنســتعين بمحــركات البحــث لجمــع هــذه المعلومــات باإلضافــة إلــى صــور شــعارات أهــم شــبكات التواصــل الشــائعة.

 **المرحلة الثانية: مرحلة تصميم شرائح العرض التقديمي:**

إضـــاءة يمكــن الحصــول علــى آخــر نســخة مــن البرنامـج مـن موقـع البرنامـج علـى الرابـط http://ar.libreoffice.org/

<u>م</u>

Click to add Text

0

**ً أوال إنشاء عرض تقديمي جديد:**

- 1 أبدأ بتشغيل البرنامج من قائمة ابدأ ثم أنقر على ) ( وأختار مجلد ) ( ومنه أنقر على برنامج ) (.
- 2 تظهـر واجهـة برنامـج الليبـر أوفيـس إمبريـس ويمكـن مالحظـة أنهـا مكونـة مـن عـدة أقسـام كمـا في الشـكل )1-1-2( وهي:  $\overline{ }$ 
	- 1 شــريط القوائــم: وهــي قوائــم تأتـي فـي أعلـى نافـذة البرنامـج، Click to add Title وتنسـدل مـن كل قائمـة مجموعة مـن الأوامـر .
		- 2 أشــرطة األدوات: وتحــوي العديــد مــن األدوات التــي نحتاجهــا بشــكل مســتمر. 4 3
	- 3 الشــريحة )منطقــة العمــل(: وهـي الشـريحة التـي يتـم عليهـا العمــل. شكل )1-1-2(: واجهة برنامج لبير أوفيس امبريس
		- ع) جزء الشرائح:ويعرض صوراً مصغرة للشرائح التي يتم إنشاؤها .
- 5 الشـريط الجانبـي: ويحتـوي علـى مجموعـة مـن األدوات مـع منطقـة لعـرض خصائـص كل أداة يتـم اختيارهـا فيـه.

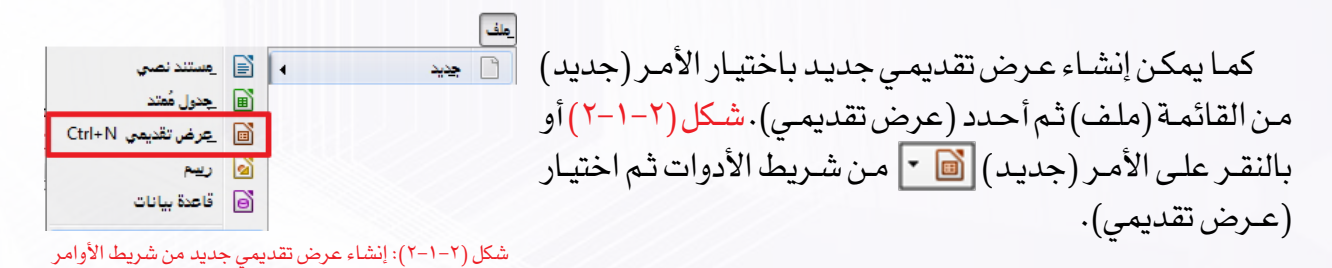

### **ُأصمم عروضي - التدريب األول**

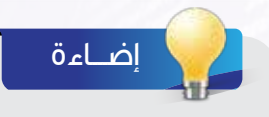

الطريقـة المختصـرة إلنشـاء عـرض تقديمي جديـد بالنقر علـى N+Ctrl

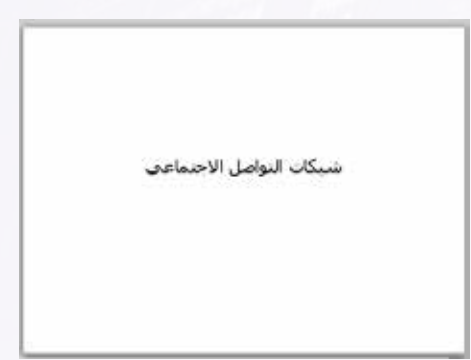

#### شكل )3-1-2(: الشريحة األولى

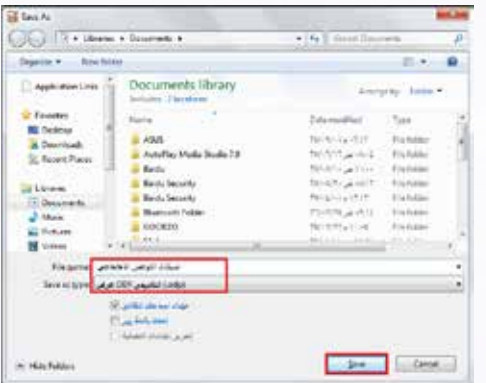

شكل )4-1-2(: حفظ العرض التقديمي

## **ً ثانيا إضافة نص في الشريحة:**

ً للمشــروع 1 أدخــل النــص فــي الشــريحة، وهــو يمثــل عنوانــا كمــا ضـي الشــكل (٢-١-٢).

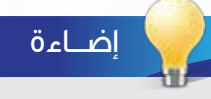

لبـدء العمـل علـى الشـرائح وتحريرهـا أتأكـد أولا من تفعيل الأمر ( | 1) (تحرير الملف) الموجـود فـي شـريط األدوات وذلـك لجعـل جميـع أوامـر التعامـل مـع الشـريحة متاحـة.

### **ً ثالثا حفظ العرض التقديمي:**

- لحفظ العرض التقديمي الجديد أقوم بما يلي: 1 أنقــر علــى أيقونــة الحفــظ ) ( أو مــن قائمــة )ملــف( أختارالأمـر (حفـظ). 2 تظهــر نافــذة للحفــظ شــكل )4-1-2(، أكتــب اســم الملــف (شبكات التواصـل الاجتماعـي)، ثـم أنقــر علـى (حفـظ)، وألاحـظ أن البرنامـج حـدد نـوع الملـف(عـرض تقديمـى). 3 لحفـظ التعديـات علـى العـرض، أنقـر علـى أيقونـة الحفـظ
	- وسيتم الحفـظ تلقائيـاً دون ظهـور نافـذة الحفـظ.

### **ً رابعا إغالق العرض التقديمي:**

1 إلغـاق ملـف العـرض التقديمـي، أنقـر علـى قائمـة )ملـف( وأختـار أمـر )إغـاق(. أالحـظ إغـاق الملـف وبقـاء برنامـج الليبـر أوفيس مفتوحـاً . ،ً أختــار أمــر 2 إلغــاق برنامــج ليبــر أوفيــس إمبريــس كليــا (إنهـاء) مـن قائمـة (ملـف).

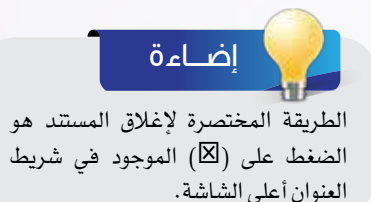

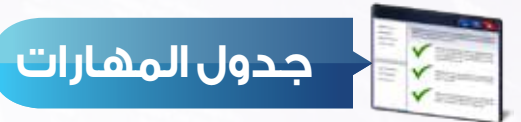

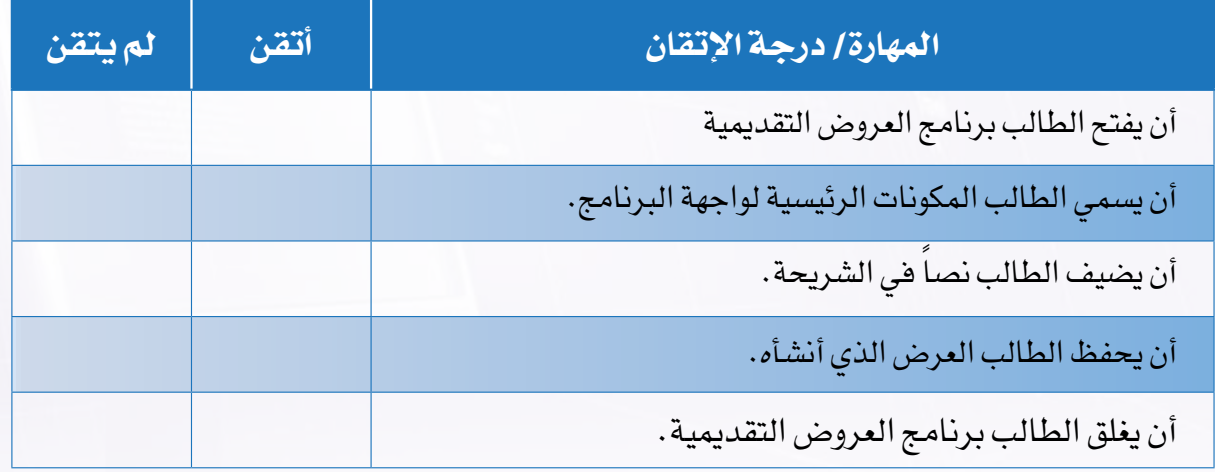

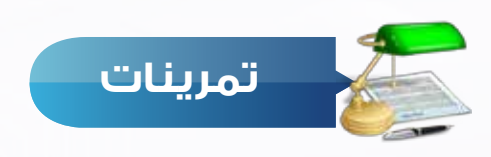

- 1 خطط إلنشاء عرض تقديمي يعرض مشكلة أو ظاهرة مجتمعية، وأطلع معلمك على ما قمت بإنجازه بحيث يكون التخطيط متضمناً ما يلي:
	- اسم المشكلة أو الظاهرة.
		- أسباب انتشارها.
		- مقترحاتك لحلها.
	- جمع الصور أو األصوات أو مقاطع الفيديو الالزمة لعرضها.
		- المصادر التي جمعت معلوماتك منها.

؟) أنشئ عرضاً تقديمياً وأدخل نصاً يمثل عنواناً لموضوعك ثم احفظه.

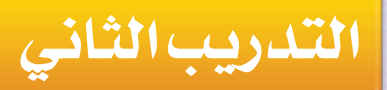

# **التعامل مع الشرائح**

## **في هذا التدريب سأتعلم :**

- **1 إدراج شريحة جديدة في العرض التقديمي.**
	- **2 تكرار شريحة.**

Li S

- **3 نقل شريحة إلى مكان آخر في العرض.**
	- **4 حذف شريحة من شرائح العرض.**
		- **5 تغيير تصميم الشريحة.**

鱼

#### **متطلبات التدريب**

برنامج )Impress Libreoffice )أو أحد برامج العروض التقديمية المتوفرة في معمل المدرسة. ملف العرض التقديمي )شبكات التواصل االجتماعي(.

#### **مقدمة التدريب**

بعــد أن انتهينــا فــي التدريــب الســابق مــن مرحلــة التخطيــط للعــرض التقديمــي، وجمعنــا المعلومــات التــي سـنقوم بعرضهـا، ثـم بدأنـا بمرحلـة تصميـم العـرض التقديمــي حيـث أنشــأنا عرضــاً يحتـوي علــى شـريحة العنـوان وحفظنـاه، سـنتعلم فـي هـذا التدريـب - بـإذن اللـه تعالـى - مهـارات التعامـل مـع الشـرائح، وسنســـتكمل مرحلـــة تصميـــم الشـــرائح بإدخـــال النصـــوص للعـــرض، ثـــم ســـنبدأ بمرحلـــة تنســـيق شـــرائح العــرض عبــر تغييــر تصميــم الشــرائح.

#### **خطوات التدريب** <u>ملف | تحرير اعرض ال</u>دراج اتنسيق ا<u>أدوا</u> 見落す جديد  $\overline{\sqrt{\text{Ctrl}+0}}$ ا⊒ ا\_فتح... **ً خامسا ً فتح العرض التقديمي المحفوظ مسبقا:** المستندات الأخيرة لفتح عرض تقديمي محفوظ أقوم بالتالي: × المعالجات 戲 1 أشـغل برنامـج ليبـر أوفيـس إمبريـس، ومـن قائمـة )ملـف( أختـار  $\blacktriangleleft$ \_قوالب الأمـر (فتـح) كمـا فـي الشـكل (٢-٦-١). شكل )1-2-2(: فتح عرض تقديمي موجود 2 تظهــر نافــذة كمــا فــي الشــكل )2-2-2( وأحــدد منهــا الملــف الــذي أريــد فتحــه، ثــم أحــدد الملــف )شــبكات

التواصــل الاجتماعــي) الــذي أنشــأته مسـبقاً وأقــوم بفتحــه باختيــار الأمــر (فتــح).

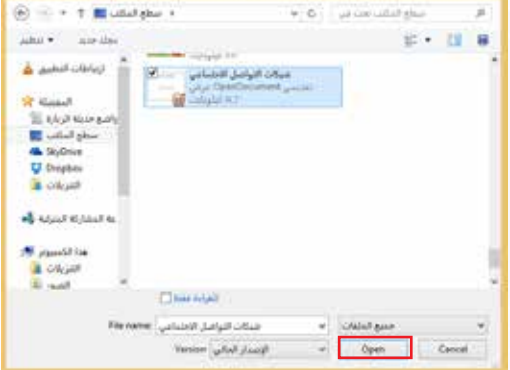

شكل )2-2-2(: تحديد اسم الملف

**ُأصمم عروضي - التدريب الثاني**

**ً سادسا إدراج شريحة جديدة:**

1 إلدراج شـريحة جديـدة نختـار األمـر )شـريحة( من القائمـة )إدراج( كما فـي الشـكل )3-2-2(. ويمكـن إدراج شـريحة جديـدة مـن أمـر شـريحة ) ( فــي شــريط األدوات. كمــا يمكــن إدراج الشــريحة الجديــدة بالنقـر بـزر الفـأرة األيمـن فـي جـزء الشـرائح ثـم شـريحة جديـدة.

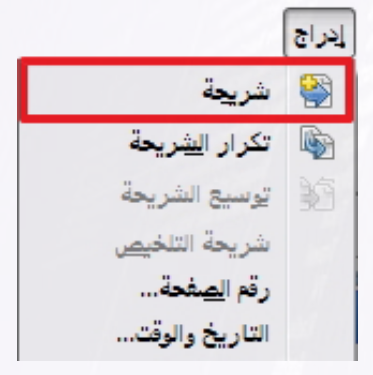

شكل )3-2-2(: أمر إدراج شريحة

2 يتــم إدراج شــريحة جديــدة وأغيــر تخطيطهـا إلـى تخطيـط: (عنـوان واثنــان مــن المحتــوى( كمــا يظهــر فــي الشــكل )4-2-2(.

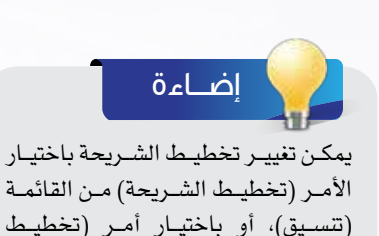

الشــريحة) مـن شــريط الأدوات، ومـن ثـم

اختيــار التخطيــط المناســب.

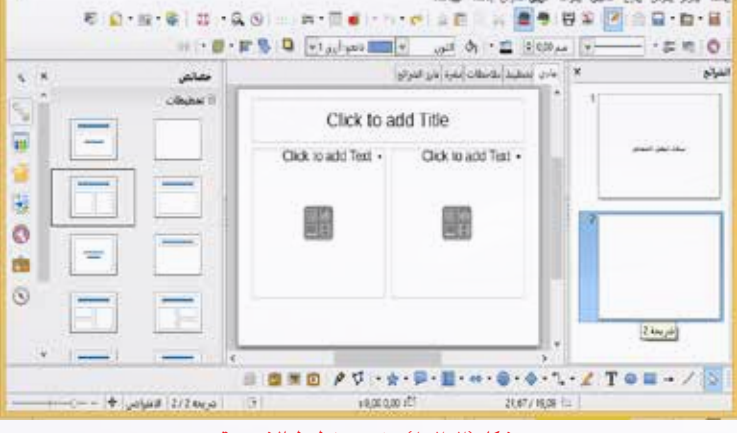

oop - LibreOffice Impres عملات التواصل الاجتماعي

بالله كارتز بالراس إدراج المبيق أدواله حيثى الملزان بالقذة جهالمة

شكل )4-2-2(: تغيير تخطيط الشريحة

3 أدخــل النــص فــي الشــريحة كمــا يظهــر فــي الشــكل  $(0-Y-Y)$ 

# إضـــاءة

يمكـن تغييـر تنسـيقات النصـوص مـن نـوع الخــط ولونــه وحجمــه بنفــس الطريقــة التـي تعلمناهـا سـابقـاً فـي برامـج معالجـة النصــوص.

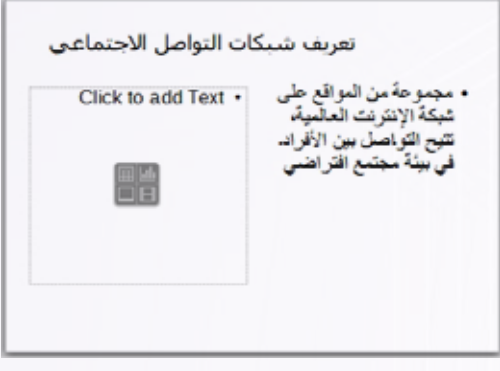

شكل )5-2-2(: كتابة النص في الشريحة المدرجة

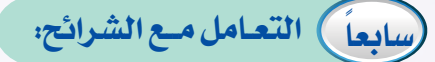

يتيـح البرنامـج إمكانيـة تكـرار الشـرائح أو نقلهـا أو حذفهـا وذلـك كمـا يلي :

### **أ تكرار الشريحة:**

- 1 أحــدد الشــريحة المــراد تكرارهــا عبــر النقــر عليهــا فــي جــزء الشــرائح الــذي تعرفنــا عليــه فــي التدريــب الســابق.
- 2 أفتــح قائمــة )إدراج( بالنقــر عليهــا، ثــم أختــار األمــر )تكــرار الشــريحة). كمــا فــي الشــكل (٢-٢-٦)، فيتـم إدراج الشــريحة المكــررة خلــف الشــريحة مباشــرة. يمكــن تكــرار الشــريحة باختيـار الأمـر (نسـخ) مـن القائمـة (تحريـر)، ثـم الانتقـال إلـى المـكان الـذي أريـد تكـرار الشـريحة فيـه وأختـار األمـر )لصـق( مـن قائمـة (تحريـر).

#### **ب نقل الشريحة:**

لنقـل الشـريحة مـن مـكان إلـى آخـر أختـار األمـر )قـص( مـن القائمـة )تحريـر(، ثـم االنتقـال إلـى المـكان الـذي أريـد نقـل الشـريحة إليـه وأختار الأمـر (لصـق) مـن قائمـة (تحريـر). كمـا فـي الشـكل (٢-٢-٧).

**ج حذف الشريحة:**  قـد نضطـر أحيانــاً إلـى حـذف بعـض الشــرائح لزيادتهـا أو لعـدم تحقيقهــا للهــدف مــن العــرض ويمكــن تنفيــذ ذلــك كمــا يلــي: 1 أحدد الشريحة المراد حذفها بالنقر عليها في جزء الشرائح. 2 أحـذف الشـريحة المحـددة بالنقـر علـى قائمـة )تحريـر( وأختـار الأمــر (حـذف الشــريحة). كمــا فــي الشــكل (٢-٢-٨).

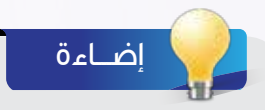

الطريقــة المختصــرة لحــذف شــريحة بعـد تحديدهـا هـو النقـر علـى المفتـاح Delete أو Backspace

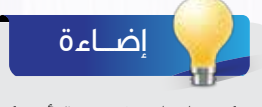

يمكــن إدراج شــريحة أو تكرارهــا أو حذفهــا بالنقــر علــى زر الفــأرة األيمــن واختيــار الأمــر مــن القائمــة.

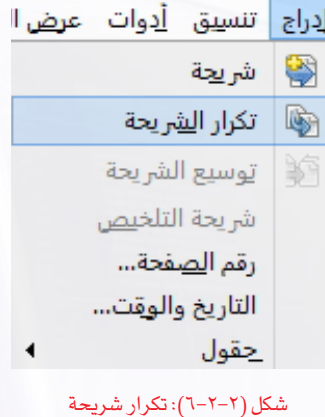

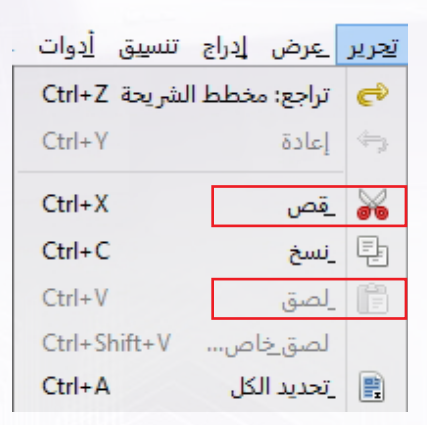

#### شكل )7-2-2(: نقل شريحة

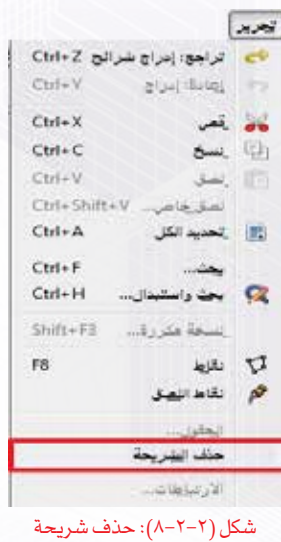

**ُأصمم عروضي - التدريب الثاني**

 **المرحلة الثالثة: تنسيق شرائح العرض**

**ً أوال تغيير تصميم الشريحة:**

نقصــد بتصميــم الشــرائح أي التنســيق العــام للشــرائح مــن خلفيــات وخطــوط للنصــوص مختلفــة النــوع والحجـم واللـون، والـذي يمكـن تطبيقـه علـى شـرائح العـرض بـكل يسـر وسـهولة. حيـث يمكـن بعـد إنشـاء العـرض تغييـر التصميـم بطريقــة سـهلة، وذلـك باتبـاع الخطـوات التاليـة: [[الصحيح

- 1 أحــدد الشــريحة المــراد تغييــر تصميمهــا بالنقــر عليهــا فــي جــزء الشــرائح.
	- 2 مــن قائمــة )تنســيق( أختــار األمــر )تصميــم الشــريحة )، كمــا فى الشكل (٢-٢-٩)، أو بالنقـر مباشـرة علـى الأمـر ( [ \ ]) من شـريط الأدوات.

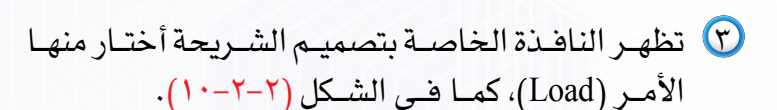

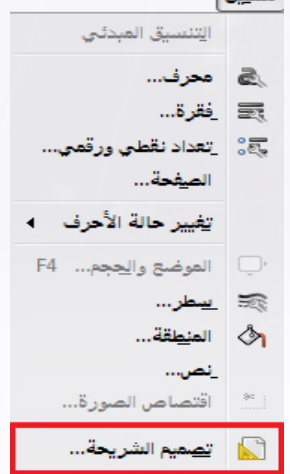

شكل )9-2-2(: أمر تصميم الشريحة

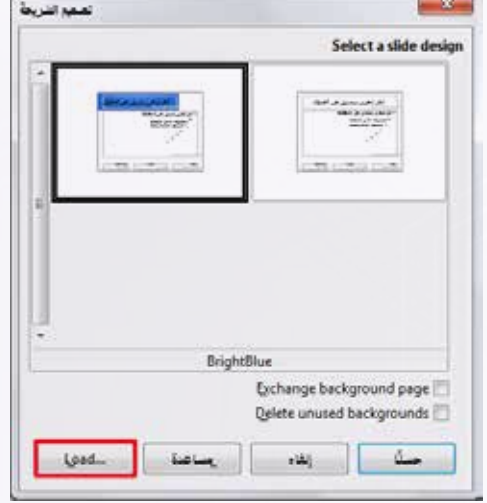

شكل )10-2-2(: نافذة تصميم الشريحة

4 تظهــر نافــذة )تحميــل قالــب الصفحــة( أختــار منهــا فئــة )خلفيــات عــروض تقديميــة)، وأحـدد قالبــاً مناسـباً وليكـن (عتيق) مثلا، ثم أنقر على الأمر (حسنا). كمــا فــي الشــكل (٢-٢-١١).

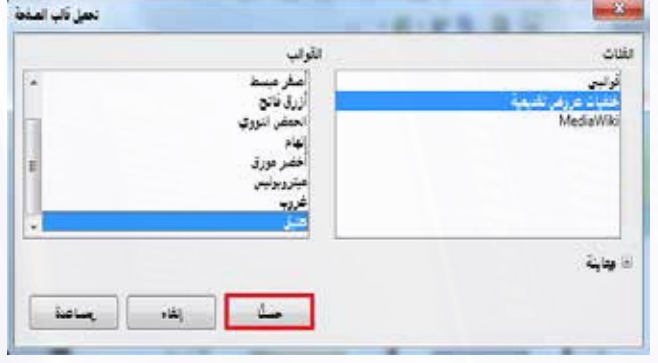

شكل )11-2-2(: تحميل قالب الصفحة

5 تظهــر الخلفيــة التــي تــم تحديدهــا فــي نافــذة (تصميــم الشــريحة)، وأتأكـد مـن تحديدهــا ثـم أختــارالأمــر(حســنـا)كمــافــي|لشــكل(٢-٢-١٢).

6 أالحـظ تطبيـق التصميـم الجديـد علـى الشـريحة المحـددة.

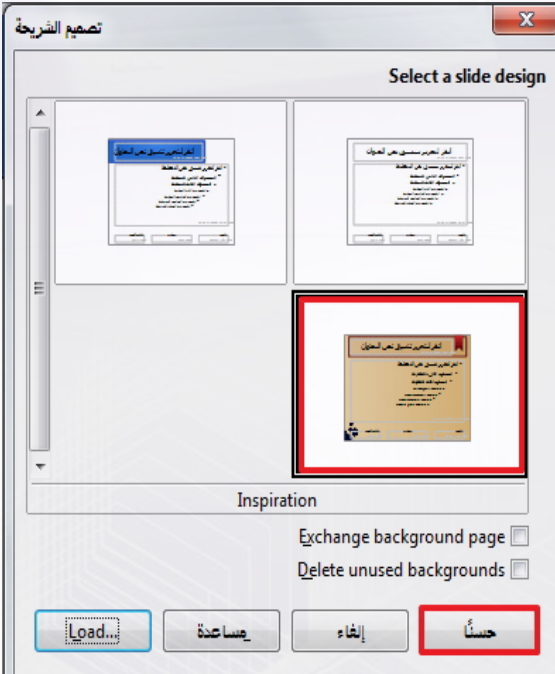

شكل )12-2-2(: تصميم الشريحة بعد ظهور الخلفية الجديدة

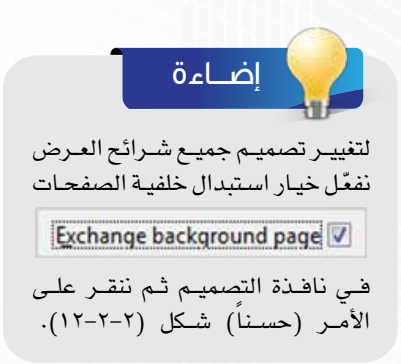

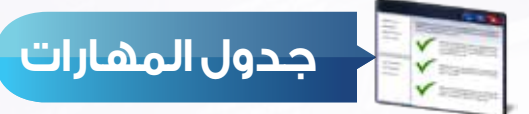

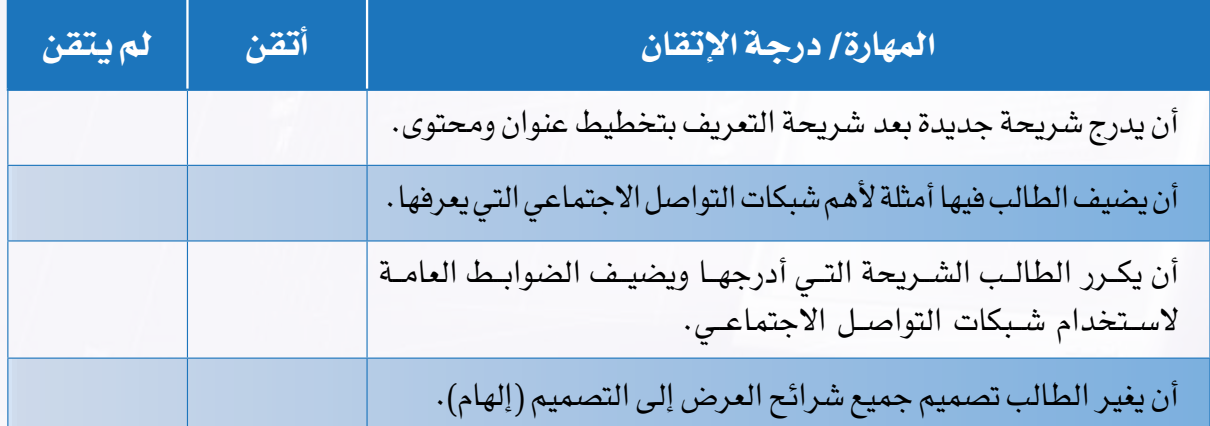

وبعد استكمال المهارات في الجدول سيكون الشكل النهائي للعرض التقديمي كالتالي:

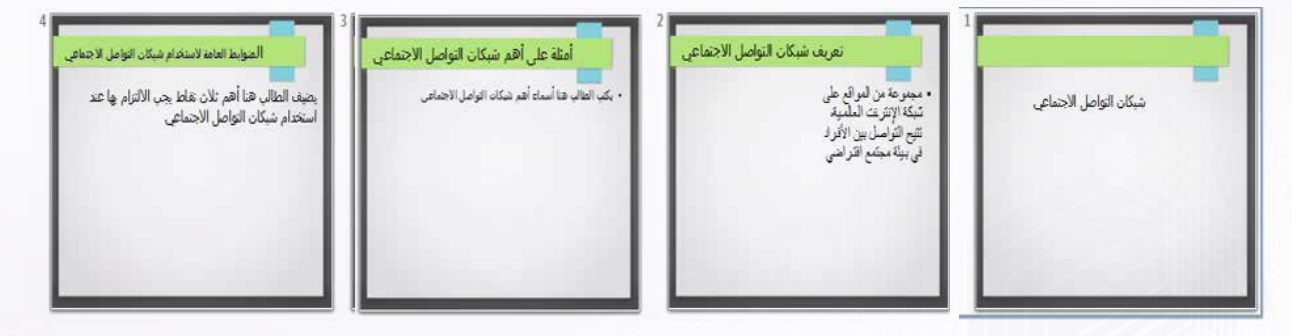

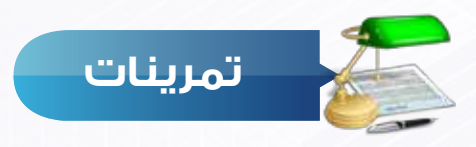

1 افتح عرضك التقديمي )مشكلة مجتمعية( وأضف عليه شريحتين مرة باإلدراج ومرة بالتكرار

- شريحة: أسباب المشكلة.
- الشريحة: حلول مقترحة للمشكلة.

Y) اختر تصميماً مناسباً لعرضك التقديمي ثم احفظه.

# **التدريب الثالث**

## **إضافة الصور واألصوات للعرض التقديمي**

## **في هذا التدريب سأتعلم :**

- **1 إدراج صورة للشريحة من المعرض.**
	- **2 إدراج صورة للشريحة من ملف.**
- **3 إدراج صوت/مقطع مرئي للشريحة.**
	- **4 إدراج صوت من المعرض.**

 $G$   $S$ 

#### **متطلبات التدريب**

برنامج )Impress Libreoffice )أو أحد برامج العروض التقديمية المتوفرة في معمل المدرسة. ملف العرض التقديمي )شبكات التواصل االجتماعي(. صور شعارات أهم شبكات التواصل االجتماعي ومقاطع صوتية أو مرئية مناسبة.

#### **مقدمة التدريب**

فـــي التدريـــب الســـابق اســـتكملنا مـــا يخـــص مرحلـــة تصميـــم الشـــرائح التـــي أضفنـــا فيهـــا محتـــوى كل شـريحة مـن عناويـن ونصـوص وجـداول وغيرهـا، ثـم انتقلنـا إلـى مرحلـة تنسـيق العـرض واخترنـا خلفيـة مناســبة للعــرض، وتبقــى أن نضيــف مــا يدعــم هــذه المعلومــات مــن صــور أو أصــوات أو مقاطــع مرئيــة )فيديــو(، حيــث ســنبدأ فــي هــذ التدريــب بمرحلــة جديــدة مــن مراحــل إعــداد العــرض التقديمــي، وهــي مرحلــة إضافــة الصــور واألصــوات والمقاطــع المرئيــة.

**خطوات التدريب**

 **المرحلة الرابعة: مرحلة إضافة الصور واألصوات والمقاطع المرئية:**

**ً أوال إدراج صورة من المعرض:**

إلدراج صـورة مـن معـرض الصـور الجاهـزة الملحقـة ببرنامـج الليبـر أوفيـس نقـوم بالتالـي: 1 أفتـح العـرض التقديمـي )شـبكات التواصـل االجتماعـي( الـذي أنشـأته مسـبقاً .

2 أختـار األمـر )معـرض( مـن الشـريط الجانبـي كمـا فـي الشـكل  $(1-\tau-\tau)$ 

ويمكـن اختيـار الأمـر (معـرض) مـن شـريط أدوات الرسـم كمـا فـي الشـكل (٢-٢-٢).

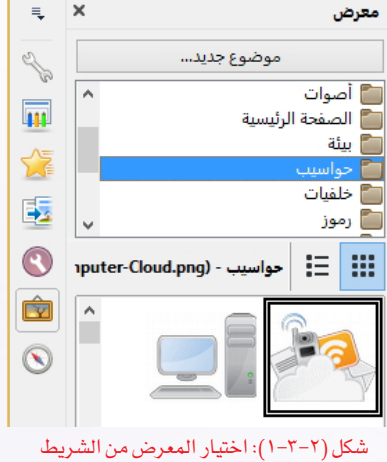

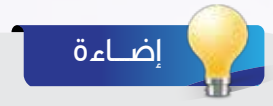

يمكن إظهار شـريط أدوات الرسـم باختيار الأمر (أشرطة الأدوات) من القائمة (عـرض) ثـم اختيـار شـريط (الرسـم)

شكل (٢-٢-٢): شريط الرسم ويظهر فيه أمر (معرض)

3 أحــدد الصــورة المــراد إدراجهــا وبالنقــر علــى نفــس الصــورة باســتخدام زر الفــأرة األيمــن أختــار الأمـر ( إدراج)، فتُـدرج الصـورة علـى الشـريحة. كمـا يمكـن إدراجهـا والتحكـم فـي موقعهـا وحجمهـا بالســحب واإلفــات باســتخدام الفــأرة.

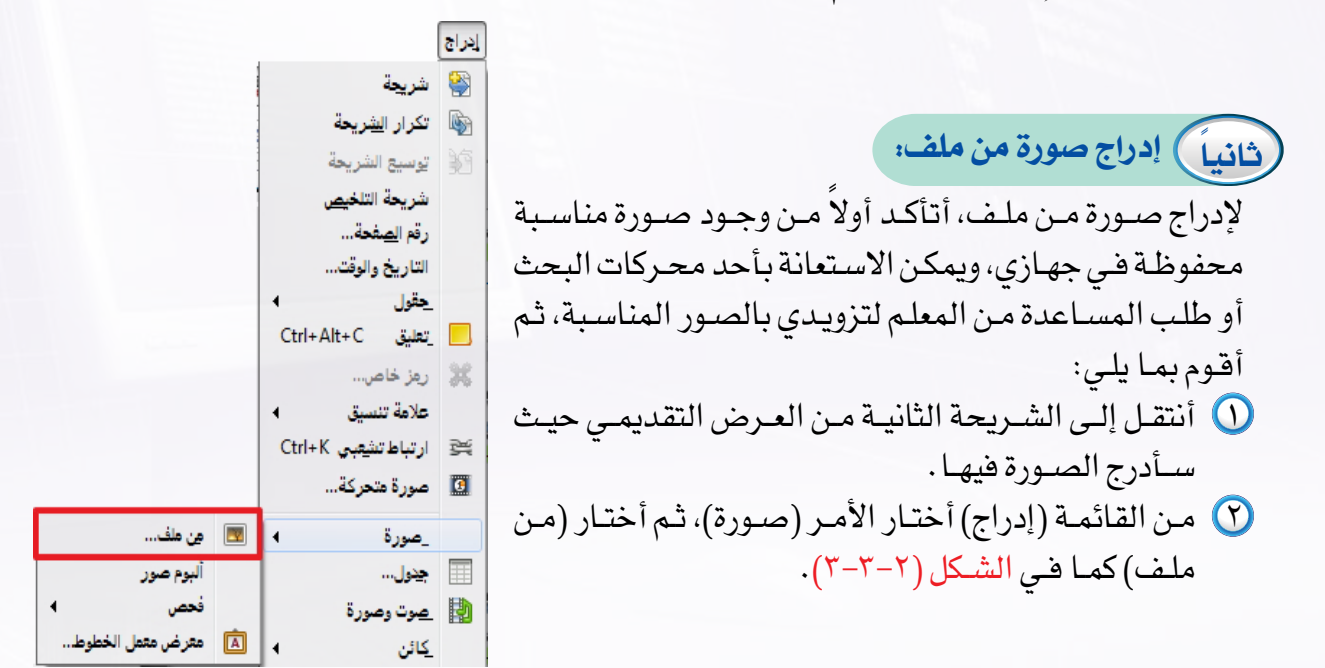

شكل )3-3-2(: األمر إدراج صورة من قائمة

ويمكن إدراج صورة باختيار أمر (صورة من ملف) من شريط أدوات الرسم كما في الشكل ( ٢-٣-٤).

**B**B**A**<sup>*V*</sup> V → <del>*V*</del> + D + E + ↔ + 0 + 0 + 1 + 2

شكل )4-3-2(: إدراج صورة من شريط الرسم

ت أحـدد الصـورة المـراد إدراجهـا والمحفوظـة مسـبقـاً علـى جهـازي فـي مجلـد الصـور داخـل مجلـد المسـتندات أو أي مجلـد آخـر ثـم أختـار الأمـر (فتـح)، وسـيتم إدراج الصـورة علـى الشـريحة.

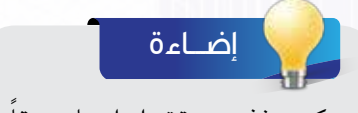

ً يمكـن حـذف صـورة تـم إدراجهـا مسـبقا عـن طريـق تحديدهـا بالنقـر عليهـا، ثـم الضغـط علـى مفتـاح )Delete).

**ُأصمم عروضي - التدريب الثالث**

**ً ثالثا إدراج صوت من المعرض:** يحتـوي معـرض برنامـج الليبـر أوفيـس باإلضافـة إلـى الصـور مقاطـع صوتيـة قصيـرة مصنفـة تحـت نـوع (أصـوات)، ولإدراج صـوت أتّبـع نفـس الخطـوات السـابقة للدخـول للمعـرض ثـم أقـوم بمـا يلـي:

1 أنقـر علـى مجلـد )أصـوات(، فتظهـر ملفـات األصـوات الموجـودة فـي المعـرض كمـا يظهـر فـي الشـكل  $(0 - 7 - 7)$ أستوقع ومسالتها والرامس وسينبث والمنافذة

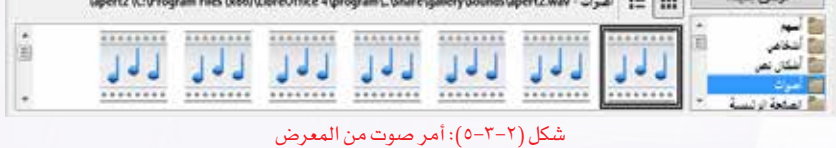

2 أحـدد الصـوت المـراد إدراجـه، وبالنقـر عليـه نقرتيـن متتاليتيـن يتـم تشـغيل نافـذة المعاينـة التـي سأسـتمع مـن خاللهـا للصـوت كمـا فـي الشـكل (٢-٣-٦).

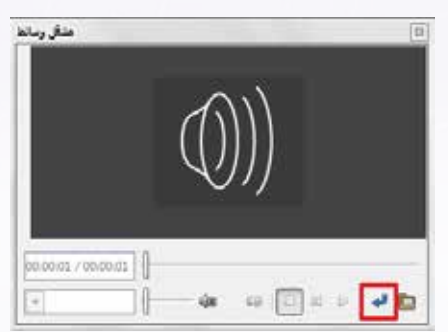

**ً رابعا إدراج صوت/مقطع مرئي من ملف:**

لإدراج مقطـع صوتـي أو مرئـي، أتأكد أولاً مـن وجـود مقطـع صوتـي أو مرئـي مناسـب محفـوظ فـي جهـازي. ويمكـن االسـتعانة بأحـد محـركات البحـث أو طلـب المسـاعدة مـن المعلـم لتزويـدي بالمقاطـع المناسـبة، ثـم أقـوم بمـا يلـي:

- 1 أحـدد الشـريحة المـراد إدراج المقطـع إليهـا بالنقـر عليهـا فـي جـزء الشرائح.
- 2 أنقــر علــى قائمــة )إدراج(، ثــم أختــار األمــر )صــوت وصــورة( كمــا فــي الشــكل )7-3-2(.
- 3 أالحــظ ظهــور نافــذة مســتنداتي المحفوظــة، أحــدد مــكان الملــف ثــم أختــار ملــف المقطــع الصوتــي أو المرئــي المــراد إدراجــه ثــم أختـار الأمـر (فتـح)،وعندهـاسـيتم إدراج المقطـع علـى الشـريحة.

شكل )6-3-2(: نافذة تشغيل الصوت وتطبيقه على الشريحة

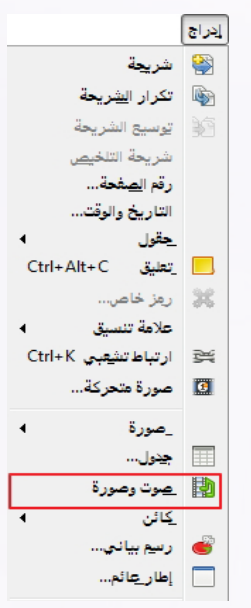

شكل )7-3-2(: إدراج صوت أو مقطع مرئي

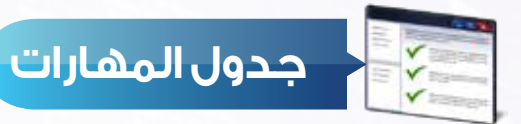

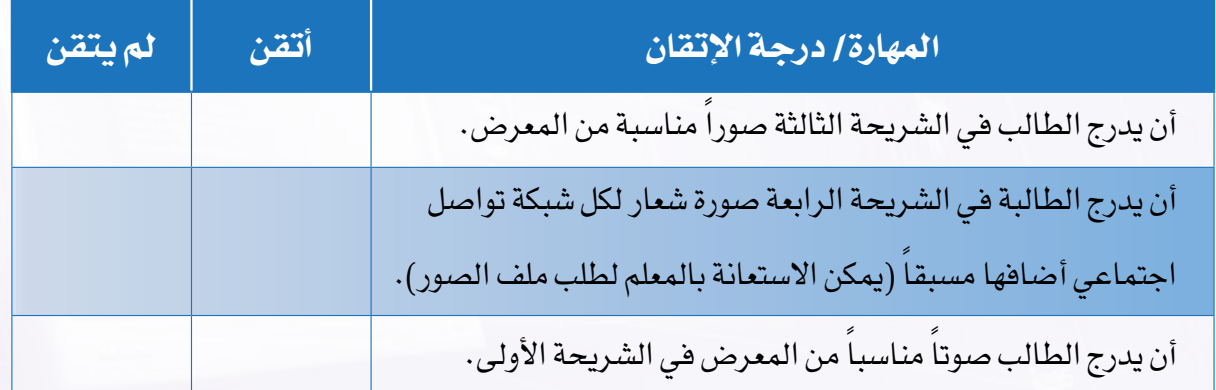

وبعد استكمال المهارات في الجدول سيكون الشكل النهائي للعرض التقديمي كالتالي:

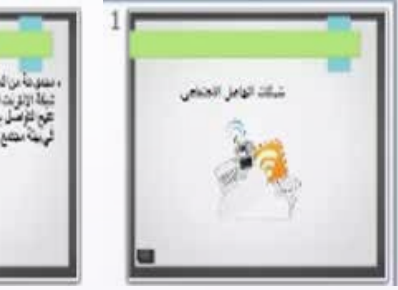

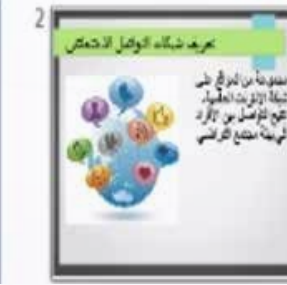

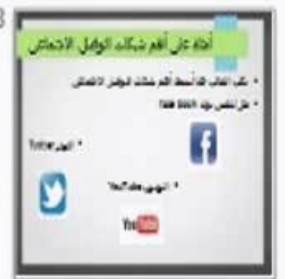

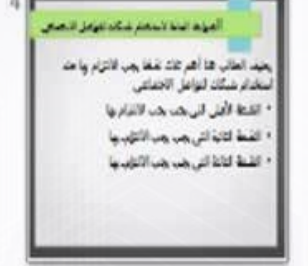

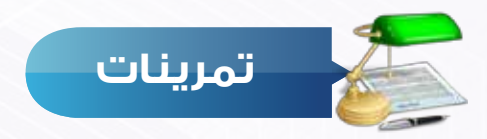

قم بفتح عرضك التقديمي (مشكلة مجتمعية) ونفذ التالي:

- أدرج صورة مناسبة تدل على المشكلة.
- أدرج صوراً مختلفة للوسائل المستخدمة لحل المشكلة.
- قـم بعمـل تسـجيل صوتـي مـع معلمـك أو مـع أحـد أفـراد أسـرتك أو مع المرشـد الطالبي في مدرسـتك واسـأله عـن رأيـه فـي المشـكلة المجتمعيـة التـي اخترتهـا ثم أضـف التسـجيل الصوتي على عرضـك التقديمي.

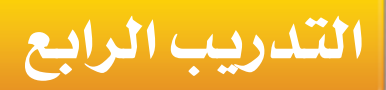

# **إضافة التأثيرات الحركية**

## **في هذا التدريب سأتعلم :**

- **1 إضافة تأثيرات حركية لمحتوى الشريحة.**
	- **2 التحكم في التأثيرات الحركية.**
		- **3 إضافة صوت إلى حركة.**

 $\blacksquare$ 

P A

 $\Box$   $s \triangleq$ 

#### **متطلبات التدريب**

برنامج )Impress Libreoffice )أو أحد برامج العروض التقديمية المتوفرة في معمل المدرسة. ملف العرض التقديمي )شبكات التواصل االجتماعي(.

#### **مقدمة التدريب**

بشـكل عــام أصبــح عرضنــا التقديمــي متكامــلا مــن حيــث المعلومــات والصــور وتسلســل الأفـكار، ولكـن تبقـى االسـتفادة مـن الجـزء المتميـز مـن خصائـص برامـج العـروض التقديميـة، وهـي إمكانيـة إضافــة التأثيــرات الحركيــة علــى محتــوى الشــرائح والتحكــم فيهــا، وإضافــة أصــوات مصاحبــة لهــذه التأثيـرات. وهـذا مـا سـنتعلمه فـي هـذا التدريـب - بـإذن اللـه تعالـى- وفـي هـذه المرحلـة مـن مراحـل إعــداد العــرض التقديمــي.

**خطوات التدريب**

#### **المرحلة الخامسة: مرحلة تحسين مستوى العرض التقديمي:**

**ً أوال إضافة تأثيرات حركية على محتوى الشريحة:**

تحتـوي كل شـريحة علـى نـص أو صـور أو شـكل أو مقطـع صوتـي أو مرئـي ويمكـن أن تحتـوي الشـريحة علـى أكثـر مـن مكـون، وإضافـة تأثيـر حركي لهـذه المكونـات يجعلهـا أكثـر جاذبيـة وتميـزاً . ويمكـن تنفيـذ ذلـك بالطريقـة التاليـة:

1 أفتـح العـرض التقديمـي )شـبكات التواصـل االجتماعـي(، وأحـدد الشـريحة األولـى المكونـة مـن عنـوان وصـورة فقـط، وهـي التـي سـأضيف تأثيـرات حركيـة عليهـا.

2 مـن قائمـة )عـرض الشـرائح( أختـار )حركـة مخصصـة( كمـا فـي الشـكل )1-4-2(.

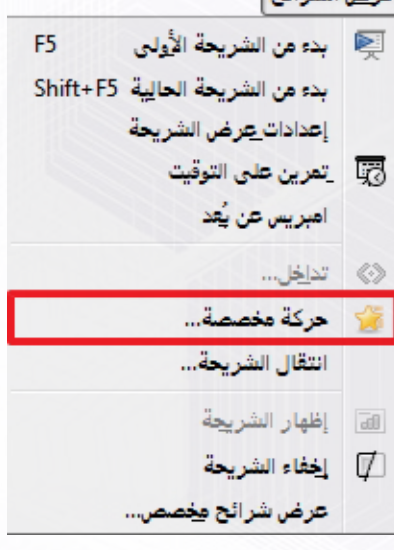

مرض الشرائح

شكل )1-4-2(: حركة مخصص( من قائمة عرض الشرائح

**ُأصمم عروضي - التدريب الرابع**

ويمكـن اختيـار أمـر حركـة مخصصـة ) ( مـن الجـزء الجانبـي علـى يسـار واجهـة البرنامـج. فتظهـر نافـذة الحركـة المخصصـة كمـا فـي الشـكل )2-4-2(.

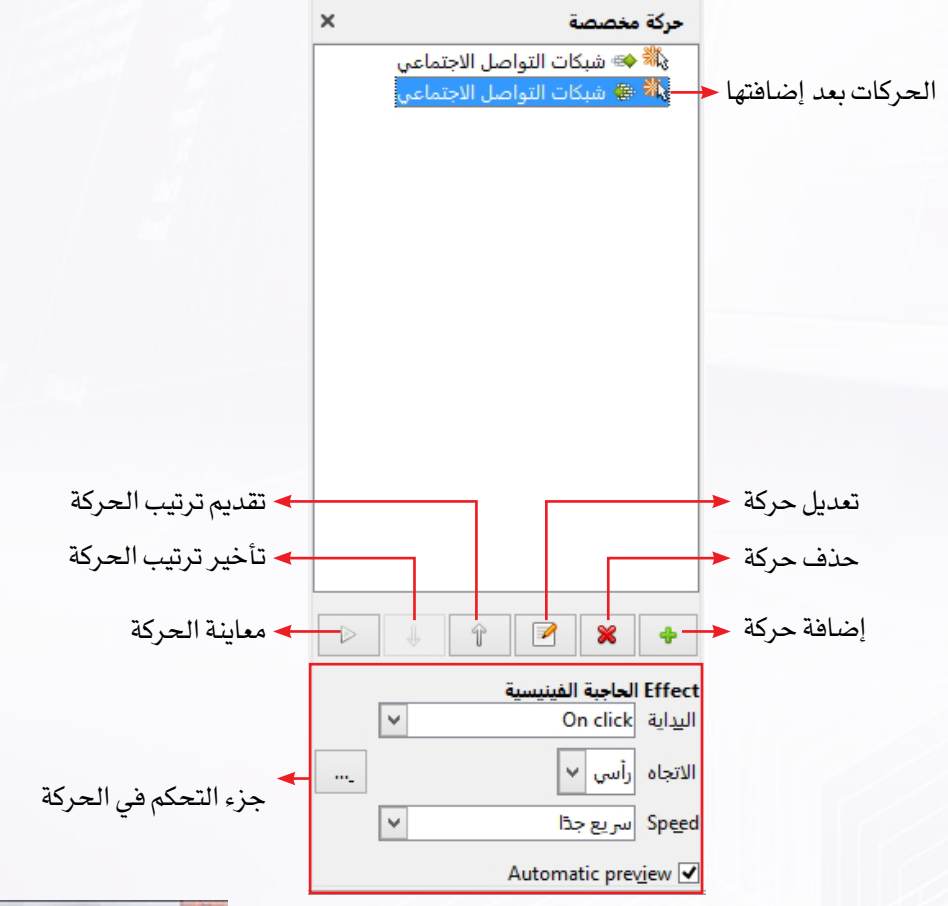

#### شكل )2-4-2(: نافذة الحركة

- 3 أحـــدد المحتـــوى الـــذي أريـــد إضافـــة حركـــة مخصصـــة لـــه ثـــم أنقـــر علـــى األمـــر ) ( فتظهـــر نافـــذة التأثيـــرات الحركيـة كمـا فـي الشـكل )3-4-2(، والتـي أحـدد فيهـا أحـد اإلجـــراءات التاليـــة:
- لجعـل النـص أو الكائـن يظهـر بطريقـة الدخـول أثنـاء العـرض التقديمــي، أختــار أحــد التأثيــرات الحركيــة الموجــودة فــي التبويـب )دخـول( أو )Entrance)، وأحـدد سـرعة دخولـه ثـم أختـار الأمـر (حسنا).

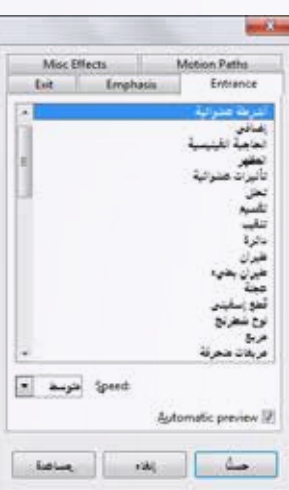

شكل )3-4-2(: شكل التأثيرات الحركية

- إلضافـــة تأثيـــر حركـــي لنـــص أو كائـــن موجـــود علـــى الشـــريحة بحيـــث يظهـــر هـــذا التأثيـــر أثنـــاء العــرض، أختــار أحــد التأثيــرات الحركيـــة الموجــودة فــي التبويــب (توكيــد) أو ( Emphasis)، وأحـدد سـرعة تنفيــذ الحركــة ثــم أختـار الأمــر (حسـنا).
- لجعـل النـص أو الكائـن يخـرج مـن الشـريحة أثنـاء العـرض التقديمـي، أختـار أحـد التأثيـرات الحركيـة الموجـودة فـي التبويب (خـروج) أو (Exit)، وأحـدد سـرعة خروجـه ثـم أختـار الأمـر (حسـنا).
- 4 بعــد اختيــار تأثيــرات حركيــة لمحتويــات الشــريحة األولــى أالحــظ ظهــور هــذه الحــركات فــي نافــذة الحركــة المخصصــة، ولمعاينــة الحــركات بعــد إضافتهــا أنقــر علــى أمــر المعاينــة ) ( فــي نافــذة الحركــة المخصصــة الظاهــر فــي الشــكل الســابق )2-4-2(.

## **ً ثانيا التحكم في تأثيرات الحركة لمحتوى الشريحة:**

للتحكــم فــي تأثيــرات الحركــة، أحــدد الحركــة التــي أريــد أن أتحكــم فــي خصائصهــا وذلــك مــن نافــذة الحركــة المخصصــة، وأنتقــل لجــزء التحكــم فــي الحركــة كمــا يظهــر فــي الشــكل الســابق )2-4-2( حيــث يمكــن تنفيــذ اإلجــراءات التاليــة:

> البدايـــة: لتحديـــد طريقـــة بـــدء التأثيـــر الحركـــي ســـواء عنـــد النقـر علـى زر الفـأرة أو بعـد تنفيـذ الحركـة السـابقة أو مـع تنفيـذ الحركــة الســابقة.

- )Direction): لتحديد اتجاه ظهور النص أو الكائن.
	- )Speed): للتحكم بسرعة تنفيذ الحركة المحددة.

**ً ثالثا إضافة صوت للحركة:**

لإضافــة صــوت مصاحـب للحركــة، أنقــر علــى الأمــر ( ... ) مــن الشــكل الســابق )2-4-2( وســتظهر نافــذة كمــا فــي الشــكل )4-4-2(، أحـدد مـن خاللهـا الصـوت المصاحـب لظهـور التأثيـر الحركـي، ويمكـن منهـا أيضــاً التحكـم فـي توقيـت تنفيـذ الحركـة.

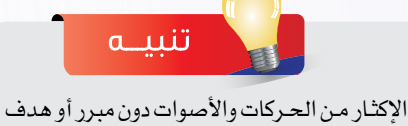

تضعف مـن قيمة العرض.

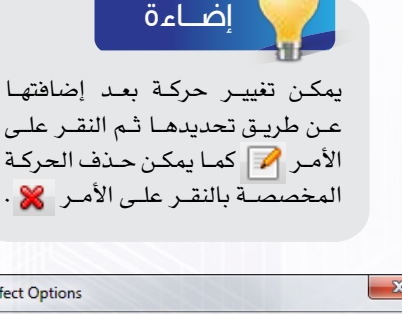

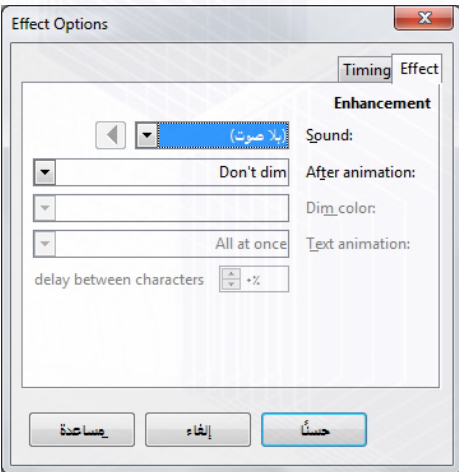

شكل )4-4-2(: التحكم في التأثيرات الحركية

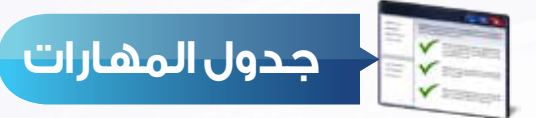

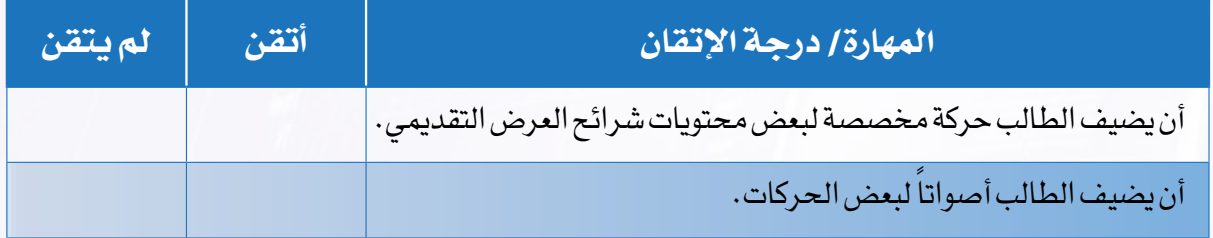

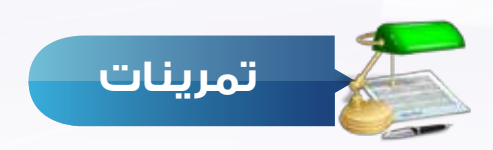

قم بفتح عرضك التقديمي (مشكلة مجتمعية) ونفذ التالي: 1 أضف تأثيرات حركية مناسبة لبعض محتويات الشرائح. ً مناسبة لبعض الحركات. 2 أضف أصواتا

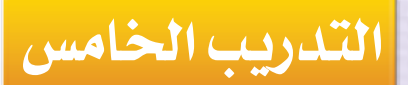

# **إضافة التأثيرات االنتقالية**

**في هذا التدريب سأتعلم :**

**1 إضافة حركة للشريحة.**

pΕ

 $\Box$   $s$ 

**2 التحكم في حركة الشريحة.**
**ُأصمم عروضي - التدريب الخامس**

#### **متطلبات التدريب**

برنامج )Impress Libreoffice )أو أحد برامج العروض التقديمية المتوفرة في معمل المدرسة. ملف العرض التقديمي )شبكات التواصل االجتماعي(.

#### **مقدمة التدريب**

بعـد أن انتهينـا فـي التدريـب السـابق مـن إضافـة التأثيـرات الحركيـة والصوتيـة علـى محتـوى الشـرائح، وجعلــت منهــا أكثــر جاذبيــة، سنســتكمل فــي هــذا التدريــب -بــإذن اللــه تعالــى- مرحلــة تحســين مســتوى العــرض التقديمــي وســنتعلم مــا يســمى بالتأثيــرات االنتقاليــة للشــرائح. وهــي الحركــة التــي تظهــر عنــد الانتقــال مــن شــريحة لأخــرى، وهــو مــا يضفــي علــى العــرض طابعــاً مميــزاً .

#### **خطوات التدريب**

**ً رابعا إضافة حركة للشريحة:**

إلضافة تأثيرات انتقالية بين الشرائح، نتبع الخطوات التالية:

 $\cdot$  أفتح العرض التقديمي (شبكات التواصل الاجتماعي)  $\bigcirc$ 

2 مـن قائمـة ) عـرض الشـرائح( أختـار األمـر ) انتقـال الشـريحة( كمــا فــي الشــكل )1-5-2(. ويمكــن اختيــار أمــر المراحــل الانتقاليــة للشــرائح مــن ( <mark>[3</mark>] ) الجــزء الجانبــي علــي يســار واجهــة البرنامــج.

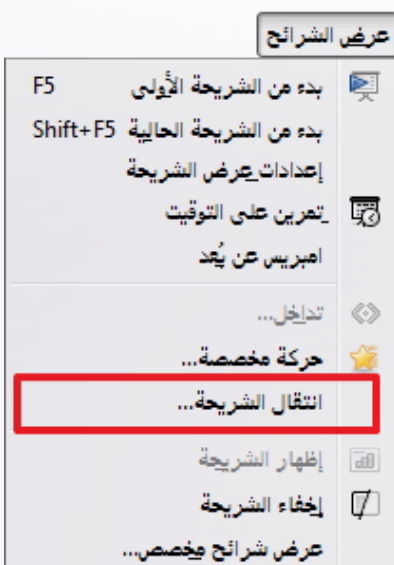

شكل )1-5-2(: أمر انتقال الشريحة

#### **تدريبات الوحدة الثانية**

3 تظهــر النافــذة الخاصــة بالمراحــل االنتقاليــة للشــرائح، أختــار مــن قائمــة الحــركات الحركــة المناســبة لظهــور الشــريحة كمــا فــي الشــكل )2-5-2(.

**ً خامسا التحكم في حركة الشريحة:**

يمكن التحكم في خصائص المراحل االنتقالية عبر عدة عناصر:

- )Speed): التحكم من خاللها بسرعة ظهور الشريحة.
- (Sound): ويمكــن مــن خلالهــا أن أضيــف تأثيــراً صوتيــاً مصاحبـــاً لظهــور الشـــريحة.
- )slide Advance): ويمكــن مــن خاللهــا أن أحــدد طريقــة ظهــور الشــريحة، إمــا عنــد النقــر بــزر الفــأرة أو تلقائيــة بعــد زمــن محــدد.
- )Slide All to Apply): وعــن طريقهــا أحــدد تطبيــق الحركــة التــي أختارهــا علــى جميــع شــرائح العــرض.
	- )Play): ومنها أستطيع معاينة المراحل االنتقالية.

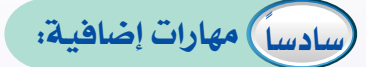

أختـار الأمـر (حسـنـا).

يمكننــا التنقــل مــن شــريحة إلــى أخــرى دون التقيــد بالتسلســل الخـاص بالشـرائح. عـن طريـق إضافـة روابـط تمكننـا مـن االنتقـال بيــن الشــرائح وذلــك باتبــاع الخطــوات التاليــة: 1 أحدد الشريحة التي أريد االنتقال منها. Y) أحـدد كائنــاً أو أرســم شــكلاً مــن شــريط الرســم وأرســمه فــي أســفل الشــريحة. 3 مــن قائمــة عــرض الشــرائح أختــار األمــر )تداخــل( فتظهـر لـي نافـذة اإلجـراءات كمـا فـي الشـكل )-2 3-5(، أحــدد فيهــا اإلجــراء المطلــوب تنفيــذه عنــد النقـر علـى الشـكل أثناء العرض سـواء كانت شـريحة (ســابقة (أو (تاليــة) أو (الأولــى) أو (الأخيــرة). ثـم

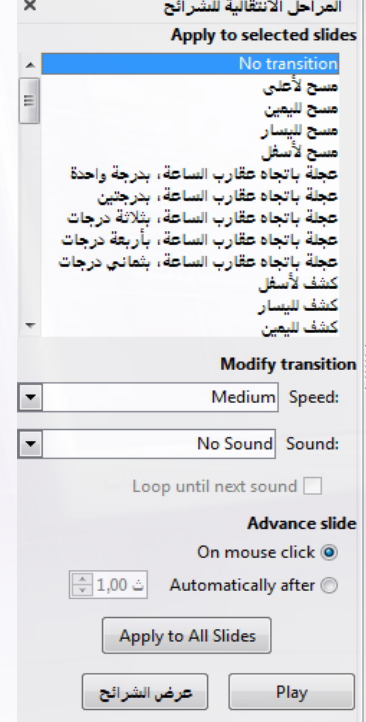

شكل )2-5-2(: التحكم في المراحل االنتقالية

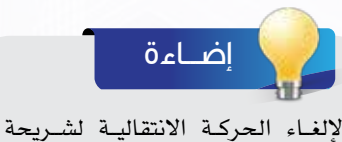

Automatic preview V

أختـار نـوع الحركــة (No transition) مــن قائمــة الحــركات االنتقاليــة.

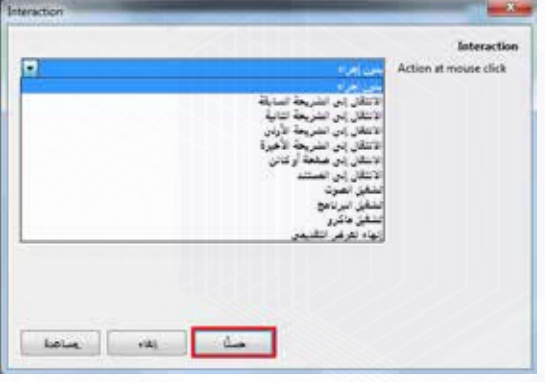

شكل )3-5-2(: نافذة تحديد اإلجراء

**ُأصمم عروضي - التدريب الخامس**

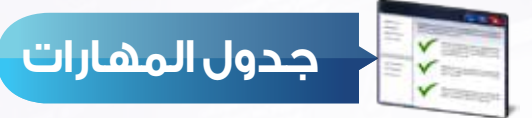

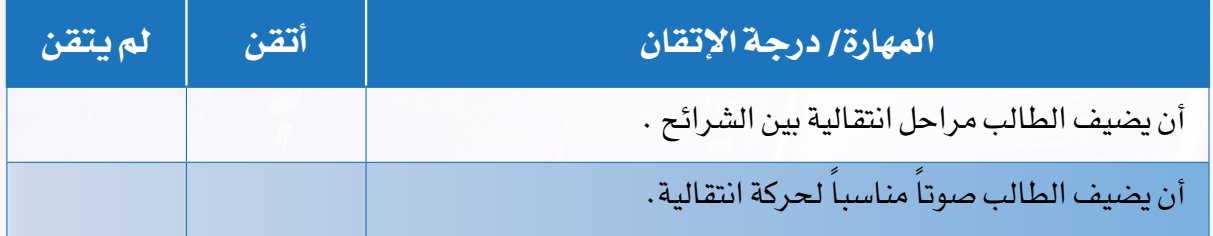

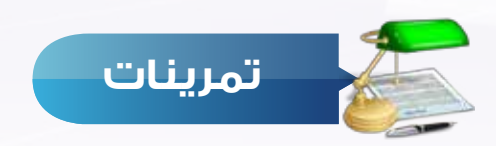

قم بفتح عرضك التقديمي (مشكلة مجتمعية) ونفذ التالي: 1 أضف مراحل انتقالية مناسبة لشرائح العرض. ك أضف صوتاً مناسباً لحركة انتقالية.

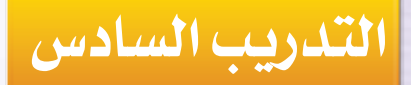

### **إجراء العرض وطباعته**

### **في هذا التدريب سأتعلم :**

- **1 إجراء العرض.**
- **2 طرق التنقل بين الشرائح أثناء العرض.**
	- **3 الخروج من العرض.**

中 5層

**4 طباعة شرائح العرض.**

**ُأصمم عروضي - التدريب السادس**

#### **متطلبات التدريب**

برنامج )Impress Libreoffice )أو أحد برامج العروض التقديمية المتوفرة في معمل المدرسة. ملف العرض التقديمي )شبكات التواصل االجتماعي(.

#### **مقدمة التدريب**

فــي هــذه المرحلــة نكــون قــد أتممنــا العــرض التقديمــي بشــكل احترافــي متميــز، وتبقــى لنــا أن نحقــق الهــدف الــذي تــم إعــداد العــرض مــن أجلــه، وهــو إجــراء العــرض النهائــي للجمهــور ســواء كانــوا طــاب المدرســة أو الأصدقــاء أو الأســرة أو غيرهــم.

#### **خطوات التدريب**

 **المرحلة السادسة: مرحلة العرض النهائي:**

**ً أوال إجــراء العـرض:**

بعــد االنتهــاء مــن تصميــم العــرض التقديمــي حــان الوقــت إلجــراء العــرض، ومشــاهدة جميــع الشــرائح ومحتوياتهــا بتأثيراتهــا المختلفــة. وإلجــراء العــرض أقــوم بالتالــي:

- $\cdot$  أفتح العرض التقديمي (شبكات التواصل الاجتماعي)  $\bigcirc$
- 2 إلجــراء العــرض ابتــداء مــن الشــريحة األولــى، مــن القائمــة (عرض الشـرائح) أختـار الأمـر (بـدء مـن الشـريحة الأولـى)كمـا فــي الشــكل )1-6-2(.

كمــا يمكــن أن أجــري العــرض باختيــار األمــر ) ( مــن شــريط الأدوات.

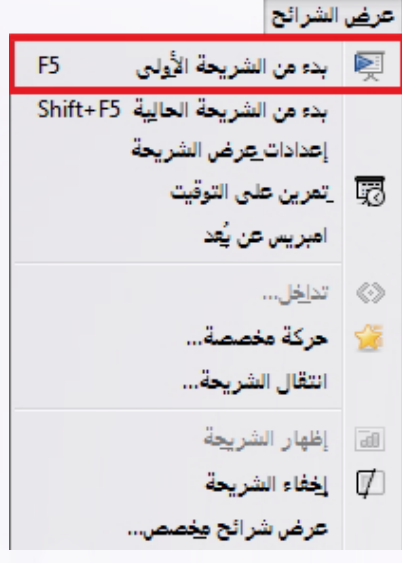

#### **تدريبات الوحدة الثانية**

3 وإلجــراء العــرض ابتــداء مــن الشــريحة الحاليــة، مــن القائمــة (عـرض الشــرائح) أختـار الأمـر ( بـدء مـن الشــريحة الحاليــة) كمــا فــي الشــكل (٢-٦-٢).

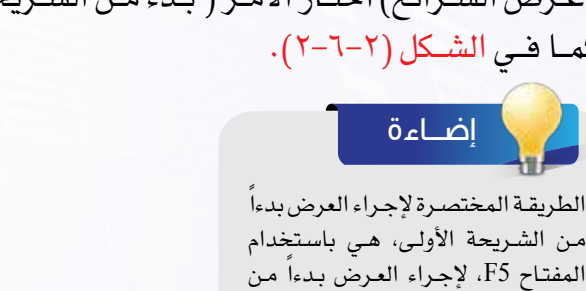

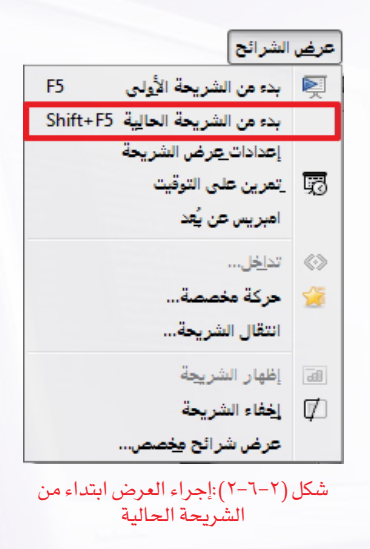

#### **ً ثانيا طرق التنقل بين الشرائح أثناء العرض:**

إضـــاءة

الشـريحة الحالية هي باسـتخدام المفتاح

Shift  $+F5$ 

عنـد إجـراء العـرض يتـم عـرض التأثيـرات الحركيـة المتتاليـة حسـب التسلسـل الـذي تـم تصميمهـا علـى أساسـه، ويمكـن التحكـم فـي طريقـة العـرض عـن طريـق التالـي: 1 بالنقر، وذلك باستخدام زر الفأرة األيسر. 2 باســتخدام مفاتيــح األســهم، بحيــث عنــد النقــر علــى المفتــاح ) ( أو ) ( فإنــه يتــم عــرض الشــريحة التاليــة. وعنــد النقــر علــى المفتــاح ) ( أو ) ( فإنــه يتــم عــرض الشــريحة الســابقة. بالنقر على مفتاح (space) من لوحة المفاتيح.  $\blacktriangledown$ النص

> 4 كمــا يمكــن االنتقــال إلــى شــريحة محــددة، وذلــك بالنقــر علـى زر الفـأرة األيمـن وتحديـد الشـريحة كمـا فـي الشـكل  $(7-7-7)$

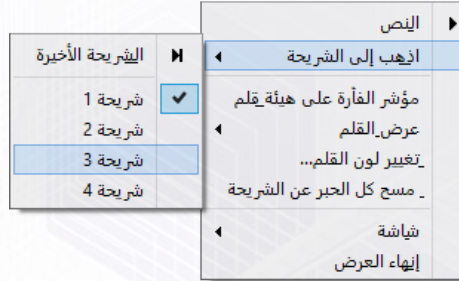

**ً ثالثا الخروج من العرض:**

قـد أحتـاج أحيانــا إلـى إنهـاء العـرض أثنـاء عمليـة إجـراء العـرض نفســها، ولتنفيــذ ذلــك هنــاك طريقتــان: 1 النقر على مفتاح )Esc )من لوحة المفاتيح. 2 النقـر علـى زر الفـأرة األيمـن واختيـار أمـر )إنهـاء العـرض( مـن القائمـة المختصـرة كمـا فـي الشـكل (٢-٦-٤) .

شكل )3-6-2(: االنتقال إلى شريحة محددة

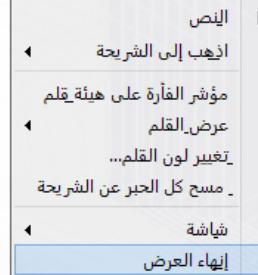

شكل )4-6-2(:إنهاء العرض من القائمة المختصرة

**ُأصمم عروضي - التدريب السادس**

**ً رابعا طباعة صفحات العرض:**

قــد أحتــاج لطباعــة صفحــات العــرض وذلــك لتقديمهــا لمعلمــي، أو لتكــون أمامــي لتذكيــري بخطــوات العـرض أثنـاء إجـراء العـرض أمـام الجمهـور، أو لكتابـة بعـض النقـاط التذكيريـة عليهـا لتسـاعدني أثنـاء تقديمـي للعـرض، ولتنفيـذ ذلـك فإننـي أقـوم بالتالـي:

- اختـار الأمـر ( طباعـة) مـن القائمـة (ملـف) أو بالنقـر مباشـرة علـى أمـر الطباعـة  $\ket{\Box}$ ) مـن (  $\Box$ شــريط األدوات.
- 2 تظهـر نافـذة الطباعـة التـي مـن خاللهـا يمكـن تحديـد مجموعـة مـن الخيـارات كمـا هـو واضـح فـي الشــكل (٢-٦-٥).
- 3 بعــد تحديــد الخيــارات الخاصــة بالطباعــة أتأكــد مــن تشــغيل الطابعــة ومــن توفــر الــورق ثــم أختــار الأمـر (حسنا).

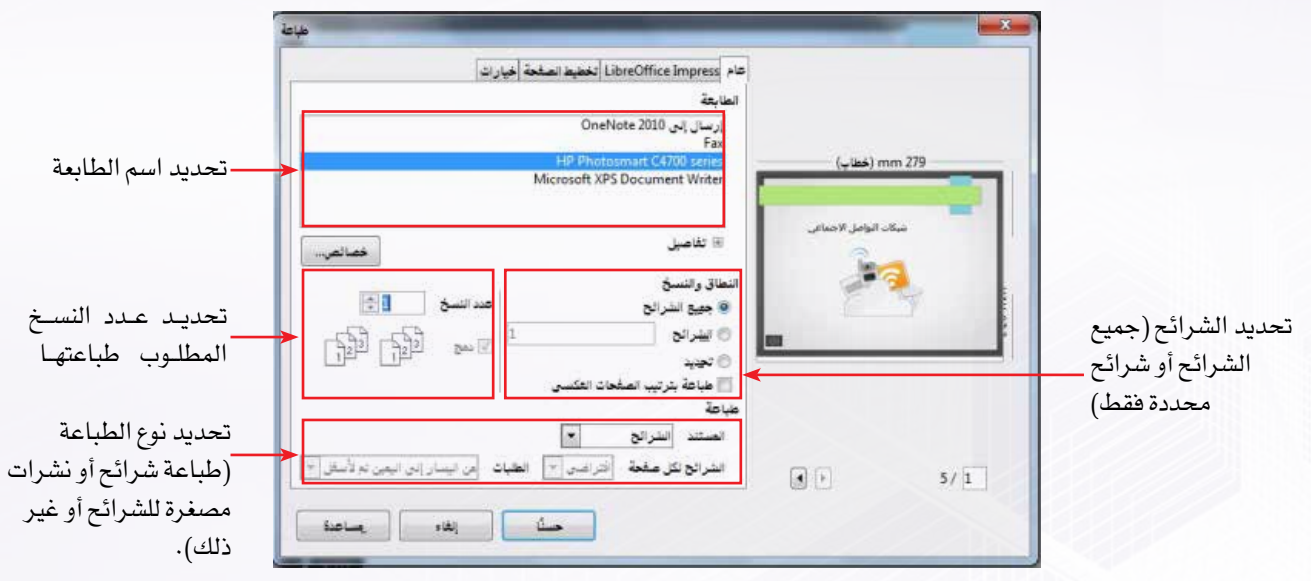

شكل )5-6-2(: نافذة الطباعة

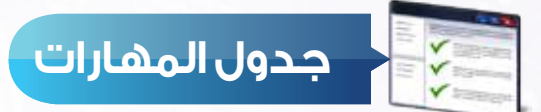

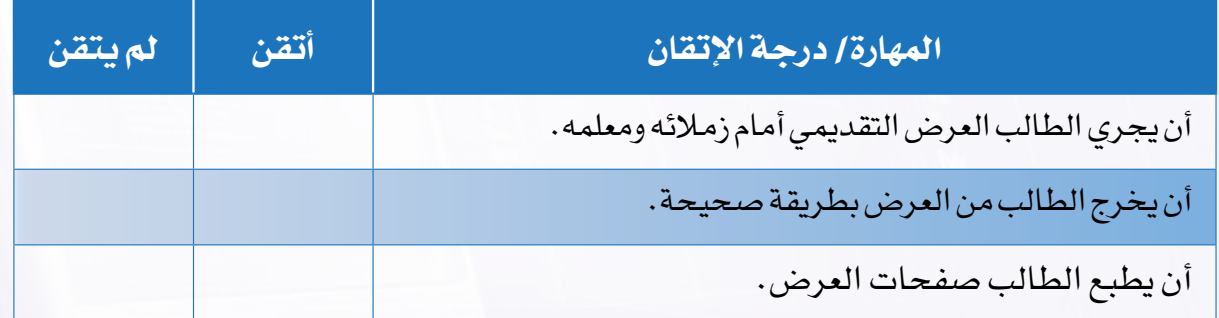

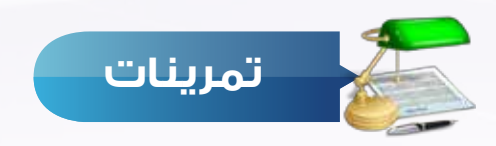

- قم بإجراء العرض لعرضك التقديمي (مشكلة مجتمعية) للتأكد من سلامة محتواه ومناسبة التأثيرات  $\mathbb O$ الحركية واالنتقالية.
	- 2 اطبع صفحات عرضك وقدمها لمعلمك.

# الوحدة الثالثة

111010101010101010

10001011101011101010001

440111010010

# الحياة في العالم الذكي (مجتمع المعرفة والعالم الذكي)

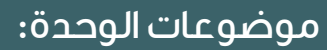

- .١ المجتمع المعرفي.
- .٢ سمات المجتمع المعرفي.
	- .٣ العالم الذكي.

110101010101<br>01001010001 0010100011<br>010100001

 $10111$ 

01000011<br>01000010101000<br>00010001010001

 $101000011$ 

 $000$ 

 $101010001$ 0101910101<br>0101110101

11101011101000<br>1101010001000<br>010101000

'on

- .٤ أهمية التحول إلى المجتمع المعرفي
	- في العالم المعاصر.
		- .٥ اقتصاد المعرفة.
- .٦ منتجات المجتمع المعرفي والعالم الذكي:

**ُشارك العالم**

- **>** المدن والبيوت الذكية.
- **>** شبكات الطاقة والاتصالات الذكية.
	- **>** السيارات الذكية.

700 MH THA MATTEN BILL 01040 MOD TO TH

#### **ّ بعد دراستك لهذه الوحدة سوف تحقق -بإذن الله تعالى-األهداف التالية:**

- 1 تعرف مفهوم المجتمع المعرفي.
- 2 تُ ِّعدد أهم سمات المجتمع المعرفي.
	- 3 تعرف مفهوم العالم الذكي.
- 4 تشرح أهمية التحول إلى المجتمع المعرفي في العالم المعاصر.
	- 5 تستنتج االثار االقتصادية للمعرفة.
	- 6 تُ ِّعدد أهم منتجات المجتمع المعرفي الذكية.
- 7 تعرف مفهوم المدن والبيوت ووسائل النقل والتعامالت والشبكات الذكية.

#### **تمهيد:**

نايـف رجـل رحـال زار أغلـب دول العالـم وفـي إحـدى رحالتـه ذهـب إلـى دولـة إفريقيـة لمـا سـمع عـن جمـال الطبيعـة فيهـا، وصـادف أن التقـى فيهـا رجـا يدعـى عبداللـه حيـث توطـدت العالقـة بينهمـا حتـى أصبحـا صديقيـن، وقبـل مغـادرة نايـف هـذه الدولـة قـدم لصديقـه دعـوة لزيارتـه فـي الريـاض، وبعـد مـدة مـن الزمـن قـرر عبداللـه السـفر إلـى المملكـة ألداء العمـرة ثـم زيـارة صديقـه نايـف ، وحيـن وصولـه الـى المطـار أخـذه العجب مـن التقنيات المتوفرة التي سـهلت علـى المسـافرين االنتهـاء مـن إجراءاتهـم بـكل سـهولة ويسـر أنهـى عبداللـه عمرتـه ثـم سـافر إلـى الريـاض لمقابلـة نايـف الـذي اسـتقبله وذهـب بـه إلـى الفنـدق حيـث تنبـه عبداللـه أن صديقـه قـام بحجـز الفنـدق ودفـع المبلـغ مباشـرة أثنـاء سـيرهم فـي الطريـق بواسـطة هاتفـه الذكـي.

أخـذ نايـف صديقـه فـي جولـه سـياحية لجميـع أنحـاء مدينـة الريـاض، وكان عبداللـه يـزداد إعجابـاً مـن حيـن إلـى آخـر لمـا يـراه مـن تطـور تقنـي وسـهولة فـي التعامـلات الإلكترونيـة حتـى تبـادر إلـى ذهنـه سـؤال وجهـه لصديقـه نايـف: أنتـم تعيشـون تطـورا هائـلا فمـا أسـبابه وكيـف وصلتم إلـى ذلـك؟ أجابـه نايـف قائـلا : نحـن نعيـش فـي عصـر المعرفـة والتقنيـة بفضـل اللـه علينـا ثم بحـرص حكومتنـا واهتمامهـا بمـا يرتقـي بالمجتمـع، حيـث جعلت منـا مجتمعاً معرفيـاً يضاهـي المجتمعـات المتقدمـة فـي الخدمـات المتوفـرة.

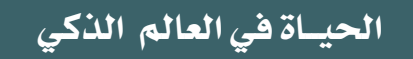

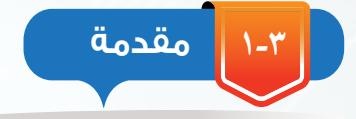

عبــر العصــور الماضيــة تطــورت الأمــم والمجتمعــات ونشــأت حضـارات هـائلـة خلّدهـا التاريـخ ، وتُعـد المعرفة المعيار الأسـاسـي الـذي يقـاس بـه تقـدم األمـم وتطورهـا فـي جميـع مجـاالت الحيـاة، حيــث إنهــا توفــر للمجتمعــات أدوات تتيــح لهــا تنميــة قدراتهــا البشـرية والماديـة ، وال توجـد حـدود لإلنسـان فـي مواصلـة التطـور المعرفـي فهـو اليـزال يبتكـر ويختـرع ويكتشـف.

وفـي عصرنـا الحالـي الـذي نسـتطيع تسـميته بعصـر المعرفـة نتيجـة لتميـزه بتقـدم معرفـي تقنـي سـريع جـداً فـإن المجتمعـات التـي تواكـب هـذا التقـدم تسـمى بالمجتمعات المعرفيـة، وتتفاوت مســتويات هــذه المجتمعــات فــي المعرفــة بنــاء علــى مســتويات األنشـطة المعرفيـة التـي تتجـاوب بهـا مـع هـذا التقـدم والحـراك المعرفــي.

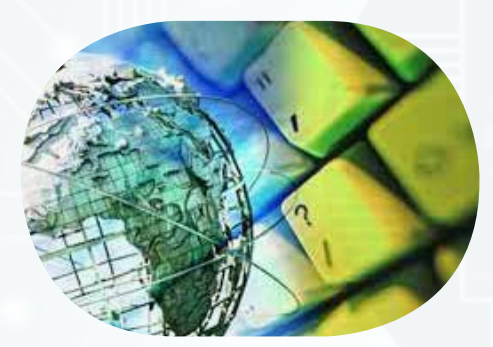

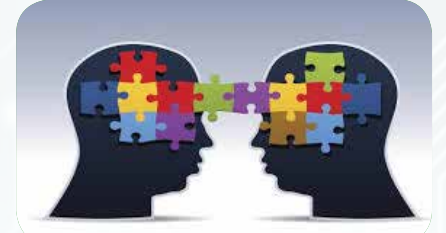

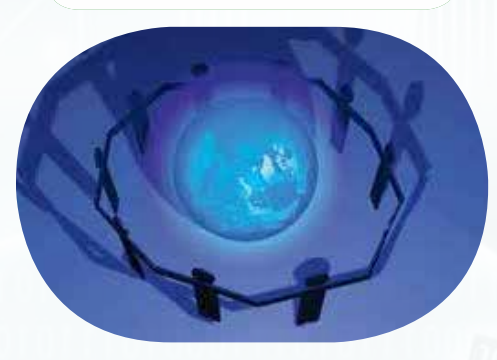

**مفهوم المجتمع المعرفي 2-3**

إن المتتبـع للمجتمعـات المعرفيـة يمكنـه مالحظـة سـعيها الدائـم إلنتـاج المعرفـة وتوفيرهـا علـى نطـاق واسـع يسـاعد علـى خلـق مجـاالت وفـرص تنمويـة جديـدة تحـرك االقتصـاد وتعمـل علـى توظيـف الطاقـات البشـرية بمـا يكفـل تنميـة هـذه المجتمعـات بشـكل دائـم.

و من ثم يمكن لنا القول بأن المجتمع المعرفي:

هـو ذلـك المجتمـع الـذي يقـوم علـى إنتـاج المعرفـة ونشـرها مـن خـال دعمـه للبحـث العلمـي ومصـادر إنتـاج المعرفـة وتوظيـف كل ذلـك فـي مجـاالت المجتمـع المتعـددة بمـا يكفـل لـه تنميـة مسـتدامة.

**3-3 سمات المجتمع المعرفي**

يتسم مجتمع المعرفة بعدد من السمات منها ما يلي:

#### إثراء علمى

بنــك المعلومــات: هــو مجموعــة ملفـــات ضخمــة مــن المعلومـــات بكافــة أشكـــالها وصورهــا، يتم حفظـها في حواسـب ضخمـــة أو فــي وســائط تخزيــن متقدمـــة بحيـث يسـهل الوصـول إليـــها عــند الضــرورة بالبحــث عنهــا بواســطة الحـــاسوب.

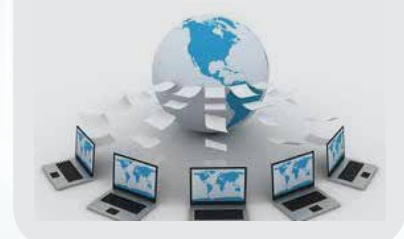

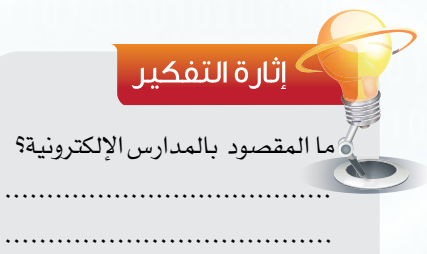

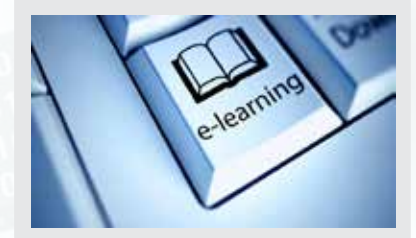

......................................

#### **1 االنفجار المعرفي:**

مرت البشـرية بعصور عدة لكل منها سـماته التي تميزه عن غيره من العصـور الأخـرى كالعصـر الحديدي مثـلاً أو البرونـزي، والصناعـي... ّ وغيرهـا، و نعيـش نحـن اآلن فـي عصـر يتسـم بكونـه عصـر المعرفـة لمـا نجـد مـن توسـع هائـل فـي إنتاج المعرفـة بمختلف أنواعهـا والتي أوجدت لهـا المجتمعـات المعرفيـة بنـوكاً للمعلومـات لحفظهـا وكذلك مراكـز أبحـاث خاصـة تعمـل علـى إنتـاج المعرفـة علـى نطـاق واسـع.

#### **2 سرعة االستجابة للمتغيرات:**

ّ إن المجتمعـات المعرفيـة المعاصـرة تتسـم بمرونـة عاليـة تجعلها قادرة علـى مواكبـة التحـوالت السـريعة واالسـتجابة لمتطلبـات هـذه التحـوالت بشـكل أكثر كفاءة وسالسـة تضمن اسـتمرار كونها مجتمعات معرفية قادرة علـى إنتـاج المعرفـة بنـاء علـى متطلباتهـا واحتياجاتهـا اآلنية والمسـتقبلية، وقـد سـاعد ذلـك علـى ظهـور العديـد مـن الهيئـات الذكيـة فـي مجتمعـات المعرفـة المعاصـرة مثـل الحكومـات اإللكترونيـة وخدماتهـا المتعـددة، الجامعـات االفتراضيـة ، المـدارس الذكيـة ، التجـارة اإللكترونيـة.

### **3 التطور التقني:**

ممــا لا شــك فيــه أن صناعــة تقنيــة المعلومــات والاتصــالات فــي المجتمعـات المعرفيـة تشـهد تطـوراً كبيـراً ومتسـارعاً لا يقتصـر علـى مكونـات هـذه الصناعـة الماديـة بل يشـمل التطبيقات والبرامـج والذكاء االصطناعــي والتكنولوجيــا عامــة، وهــذا مــن ســمات المجتمعــات المعرفيـة المعاصـرة والتـي ال تكتفـي باسـتهالك التقنيـة بـل تعمـد إلـى توجيههـا إلـى مجـاالت عـدة تضمـن إنتـاج أشـكال جديـد مـن المعرفـة.

#### **الحيــاة في العالم الذكي**

#### **4 تجاوز الحدود المكانية والزمانية:**

لقـد سـاعد تطـور صناعـة تقنيـة المعلومـات واالتصـاالت أن جعـل مــن العالــم أجمــع قريــة صغيــرة، ممــا مكننــا مــن تجــاوز العديــد مــن ّ المعوقـات والصعوبـات، وأصبـح العالـم أجمـع ضمـن دائـرة واحدة حيث ال حــدود زمانيــة أو جغرافيــة وقــد أدى ذلــك بالنهايــة أن جعــل تبــادل المعرفـة والمنتجـات والخدمـات أمـراً فـي غايـة السـهولة واليسـر.

#### **4-3 العالم الذكي )World Intelligent)**

ً إلى إن المجتمع عندما يتحول إلى مجتمع معرفي يتحول تدريجيا ٍ عالم ٍ ذكي له القدرة على إنتاج منتجات ذكية، وعندما نقوم بالبحث على شبكَة الإنترنت عن منتجات جديدة تحت مسمى منتجات ذكية نلاحظ كمَّ الأجهزة التي تندرج تحت هذا المسمى والتى بعضها يتوفر اآلن في معظم المنازل حول العالم والبعض اآلخر ما زال تحت الدراسة والتطوير في معامل األبحاث لدى الشركات المصنعة.

إن مستقبلنا يسير حثيثاً نحو استخدام كل الأفكار المتولدة عن االنفجار المعرفي والخيال الالمحدود لدى اإلنسان لتقديم منتجات ذكية تختصر الكثير من الوقت والجهد لتوجيه هذا الفائض المكتسب )الوقت والجهد( إلى أعمال منتجة جديدة.

وتتعدد الأمثلة التخيلية الآن لكيف سيكون المستقبل خلال السنوات العشر القادمة، تأمل معي الحاالت التالية:

 تخيــل نفســك تقــف أمــام محــل مالبــس فــي **مثـــال )1(:** أحد الأسـواق الكبيـرة التـي تسـتخدم تقنيـات العالـم الذكـي حيث <mark>تقـوم مستشـعرات علـى</mark> بوابـة المحل بأخـذ <mark>قياسـاتك مباشـرة ثـم</mark> ترسـل إلـى هاتفـك الذكـي )كيـف تتوقـع ذلـك؟( قائمـة بالمالبـس المتوفـرة المناسـبة لـك بـكل تفاصيلهـا (الألـوان - الخامـات -المــاركات ...) والعــروض المتوفــرة عليهــا.

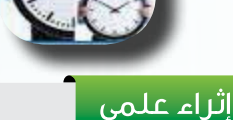

## الـذكاء االصطناعـي: هـو سـلوك

وخاصيــات معينــة تتســم بهــا البرامــج الحاســوبية تجعلهــا تحاكــي القــدرات الذهنيــة البشــرية وأنمــاط عملهــا.

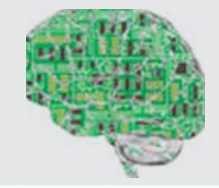

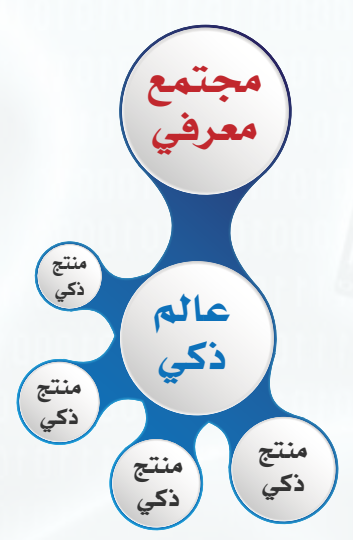

#### **الوحدة الثالثة**

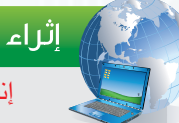

إثراء علمى إنترنت الأشياء

(Internet of Things  $-$  IoT) يطلــق هــذا المصطلــح علــى كل مــا حولنــا مــن أجهــزة يمكــن ربطهــا بشــبكة اإلنترنــت وتزويدهــا بمزايــا مدمجــة لتسـهيل حصولنـا علـى خدمـات محـددة عنــد الطلــب أو توقــع احتياجنــا لهــا وتوفيرهــا قبــل الطلــب، ولــو نظــرت للأمثلــة الســابقة فهــي أيضــا بشــكل او بآخــر أحــد منتجــات هــذا التقنيــة وهــذا يقودنـا إلـى القـول بـأن هـذه التقنيـة يتوقع لهــا أن تكــون عنوانـــاً لمســتقبل العالــم الذكــي.

وتتوقــع الدراســات أن يبلــغ عــدد أجهـزة (إنترنت الأشـياء) التـى فـى الخدمــة 26 مليــار جهــاز بحلــول عــام ٢٠٢٠م علمــاً بــان هــذا الرقــم لا يشــمل )الحواســيب الشــخصية - اللوحيــة - الهواتـف الذكيــة).

 $0 - r$ 

**مثـــال )٢(:** هــل شــاهدت ســرير المريــض بقســم العنايــة <mark>المركزة وعـدد الأجهـزة التـي تت</mark>وفـر حولـه، إنـه مـن المتوقـع مسـتقبـلاً أن يكـون هـذا السـرير مـزود بكل المستشـعرات المطلوبـة لمتابعة حالة المريـض والتـي يمكنهـا أيضــاً الاتصــال بوحـدة التمريـض والطبيـب المعالــج لتزويدهــم مباشــرة بحالــة المريــض دون الحاجــة لــكل تلــك الأجهــزة المختلفــة التــي تأخــذ حيــزاً قــد نحتاجــه لمريــض آخــر..

**مثـــال )٣(:** ًا لنفتـرض مثـلاً أنـه تـم تزويـد السـيارات بتقنيـات <mark>الاتصــال الشـبكي وبتطبيقــا</mark>ت مناسـبة <mark>بحيـث تسـتطيع تسـجيل</mark> بيانـات رحلاتـك اليوميــة ومـن ثـم توقـع احتياجاتـك أو احتياجاتهـا (كأقـرب محطـة تـزود بالوقـود مثـلا أو نـوع الصيانـة المطلوبـة).

ّ إن التمعــن باألمثلــة الســابقة يجعلنــا نــدرك المقصــود بالعالــم الذكــي حيــث تتضــح لنــا بعــض معالــم المســتقبل القريــب.

العالـم الذكي: هـو العالـم الـذي يسـتخدم تطـور تكنولوجيـا المعلومـات والبرمجيات وشـبكات الاتصـالات لتقديـم حلـول مبتكـرة ذكيـة لمختلـف مجـاالت الحيـاة تسـاعد على زيـادة الكفاءة وتحسـين األداء.

**أهمية التحول إلى المجتمع المعرفي في العالم المعاصر**

إن عصرنــا الحالــي يمتــاز بالمعرفــة التــي ال يحدهــا زمــان أو مــكان، وهــي الثــروة الحقيقيــة التــي تتســابق عليهــا المجتمعــات حاليــاً بـل تتنافـس علــى اسـتقطاب العلمــاء بعضهـا مـن بعـض وتقديـم المغريـات لهـم، كل ذلـك فـي سـبيل ان تحـوز علـى السـبق فـي هـذا المضمـار، وهـو يكفـل لهـا التفـوق علــى غيرهــا مــن المجتمعــات ، وذلــك ألن المعرفــة مصــدر دخــل وطنــي هائــل ورافــد مــن روافــد االقتصــاد للمجتمعــات المعرفيــة المتقدمــة.

لذلـك قامـت بعـض الـدول بتعديـل سياسـتها وقوانينهـا مـن أجـل تيسـير سـبل الحصـول علـى هـذه المعرفـة وإنتاجهـا بمـا يسـاهم فـي تحولهـا إلـى مجتمعـات معرفيـة ، ولتحقيـق هـذه التحـول تـم التركيز **الحيــاة في العالم الذكي**

علـى الإنسـان والعمـل علـى تطويـره وتنميتـه حتـى يصبـح قـادراً علـى الإنتـاج والابتكار . والمملكـة العربيـة السـعودية إحـدى الـدول التـي قطعت شـوطاً كبيـراً فـي طريـق التحول الـى مجتمع معرفـي حيث أولتِ حكومـة خـادم الحرميـن الشـريفين اهتمامـا بالغـاً لهـذا الأمـر وجعلت منـه هدفـاً اسـتراتيجياً وطنيـاً، وتمثل ذلك فـي وضـع خطـط وبرامـج تنمويـة سـريعة لعـل مـن أهمهـا :

- التوسع في إنشاء الجامعات والكليات في جميع مناطق المملكة.
	- إطالق مشروع خادم الحرمين الشريفين لتطوير التعليم العام.
		- إطالق مشروع خادم الحرمين الشريفين لالبتعاث الخارجي.
			- التوسع في تطبيق برامج الحكومة اإللكترونية.
			- إنشاء مدينة الملك عبدالعزيز للعلوم والتقنية.
			- إنشاء مؤسسة الملك عبدالعزيز ورجاله للموهبة واإلبداع.

**اقتصاد المعرفة )Economy Knowledge)** 

إن المعرفــة عبــر التاريــخ الإنســاني كانـت دائمــاً مصــدر بنــاء للحضــارات اإلنســانية فــي كل زمــان ومــكان منــذ أن تفتــح وعــي اإلنســان، حيــث ازدهــرت األمــم والحضــارات وتطــورت عندمــا أيقنـت اإلنسـانية أن المعرفـة يجـب أن تزدهـر وتتطـور وتنمـو، حيـث إن اقتصـاد المعرفـة فـي الأسـاس يقصـد بـه أن تكـون المعرفـة هـي المحـرك الرئيسـي للنمـو االقتصـادي. وتعتمـد اقتصـادات المعرفـة علـى توافـر تكنولوجيـات المعلومـات واالتصـال واسـتخدام االبتـكار والمعلومــات الرقميــة، ولالقتصــاد المعرفــي آثــار عديــدة علــى المجتمعــات المعرفيــة ومــن هــذه اآلثــار:

- التركيز على مرحلة الطفولة في التعليم .
	- دعم المستقبل للمجتمعات المعرفية.

**6-3**

الحصول على مخرجات تعليمية مرغوبة.

#### سؤال تحفيزى

 هــل تعتقــد أن المملكــة العربيــة السـعودية تحولـت الـى مجتمـع معرفـي مـع ذكـر السـبب ؟

### إثراء علمي

 تنطلــق االســتراتيجية الوطنيــة الصــادرة مــن وزارة االقتصــاد والتخطيــط لبنــاء مجتمــع المعرفــة بمــا فيــه االقتصــاد القائــم علــى المعرفــة مــن الرؤيــة التاليــة: بحلــول عــام 1452هــ تصبــح المملكــة مجتمعـا معرفيـا فـي ظل اقتصـاد قائـم علـى المعرفـة مزدهـر متنـوع المصـادر واإلمكانـات تقــوده القــدرات البشــرية المنتجــة والقطــاع الخــاص ويوفــر مســتوى معيشـيا مرتفعــا، ونوعيـة حيـاة كريمـة ، وتتبـوأ مكانـة مرموقـة، كدولــة رائــدة إقليميــا ودوليــاً .

#### **الوحدة الثالثة**

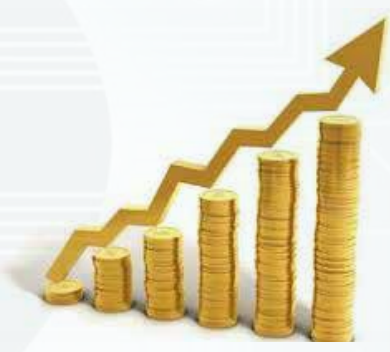

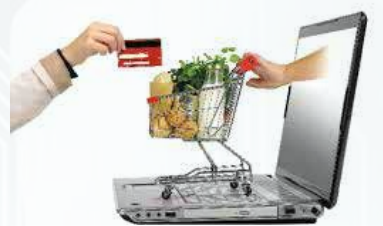

إثراء علمى اقتصــاد المعرفــة هــو ذلــك االقتصــاد الــذي يعمــل علــى زيــادة نمــو معـدل اإلنتـاج، بشـكل مرتفـع علـى المـدى الطويــل بفضــل اســتعمال واســتخدام تكنولوجيــا اإلعــام واالتصــال.

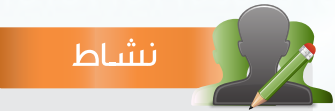

اذكر بعض الأمثلة في التعامـلات التجاريـة والتــي تــدل علــى تأثيــر االقتصــاد المعرفــي علـى المجتمـع؟

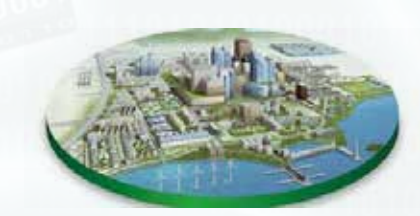

- يعطي المستهلك ثقة أكبر وخيارات أوسع في المنتجات.
- يوفر االقتصاد والمعرفة في كل محل تجاري ومكتب وإدارة ومدرسة.
	- .ً يحقق التبادل التجاري والمعرفي إلكترونيا
	- يغير الوظائف القديمة ويستحدث وظائف جديدة.

 يرغم المؤسسات كافة على التجديد واإلبداع واالستجابة الحتياجات المستهلك.

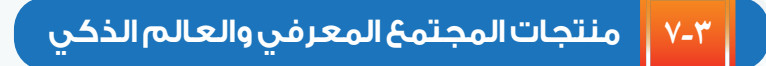

فـي عصـر التقنيـة واالتصـاالت والمعلومـات الرقميـة أصبحـت المجتمعــات المعرفيــة لهــا القــدرة علــى االبتــكار واإلبــداع حتــى أصبحــت هــذه المجتمعــات تتميــز بمنتجــات ذكيــة تميزهــا عــن المجتمعــات التقليديــة، ومــن أبــرز هــذه المنتجــات:

- المـدن الذكيـة: هـي مـدن رقميـة تعتمـد خدماتهـا علـى البنيـة  $\bf{O}$ التحتيـة لتقنيــة المعلومـات واالتصـاالت.
	- وتقوم المدن الذكية على عدة عوامل من أهمها:
- أالتقـدم التكنولوجـي واإللكترونـي بطريقـة تسـمح بإنشـاء تلـك المـدن.
- بالتقـدم االقتصـادي وهـو مـن العوامـل األساسـية لبنـاء مدينـة ذكيـة متكاملة.
- 2 المنـازل الذكيـة: هـي تلـك المنـازل التـي تسـتخدم فيهـا أحـدث التقنيــات والتكنولوجيــا. وقــد تكــون منــازل بســيطة متواضعــة إال أنهــا تختلــف عــن المنــازل التقليديــة العاديــة بأنهــا تعتمــد علـى التقنيـة فـي جميـع مرافـق المنـزل حيـث تسـتطيع بضغطـة زر أن تتحكـم فـي كل شـيء فـي المنـزل، ومـن الخدمـات التـي تقدمهـا هـذه المنـازل:

#### **الحيــاة في العالم الذكي**

تشـغيل أجهـزة التكييـف تلقـائيــاً فـي الوقـت المحـدد لهـا، أو عنـد ا انخفـاض أو ارتفـاع درجـات الحـرارة. التحكم في أجهزة العرض المرئية والسمعية عن بعد. التحكـم فــي النوافــذ والســتائر عــن بعــد أو تلقـائيــاً ســواءً عنــد ا تشــغيل أجهــزة التكييــف، أو عنــد ارتفــاع درجــات الحــرارة. التحكـم فـي اإلضـاءة عـن بعـد أو تشـغيل اإلضـاءة بمجـرد الدخـول إلى المنـزل وإغلاقهـا تلقائيـاً عنـد الخـروج مـن المنـزل. النظـام الأمنـي والإنـذار حيـث يقـوم المنـزل بتنبيهـك تلقائيـاً عـن طريـق الهاتـف عنـد حـدوث حالـة سـرقة أو حريـق أو تسـرب ميـاه .

- 3 شـبكات الطاقـة واالتصـاالت الذكيـة: هـي التـي تسـتخدم وسـائل تقنيـة حديثـة لجمـع المعلومـات ومعالجتهـا ومراقبة توليـد الطاقة الكهربائيـة ونقلهـا واسـتهالكها بهـدف زيـادة كفاءتهـا. ومن مميزات شبكة الطاقة الذكية:
	- تكون أحد أسباب الحفاظ على البيئة.
		- تقوم بالتشخيص التلقائي لألعطال.
			- القدرة على استعادة الخدمة ذاتياً .

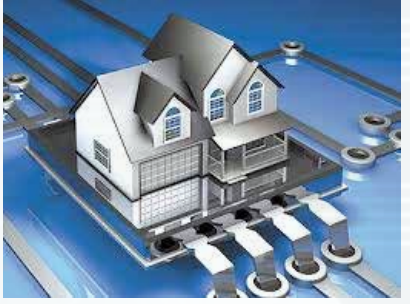

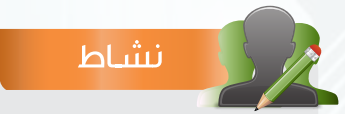

توجــد العديــد مــن المــدن الذكيــة علــى مســتوى العالــم ابحــث عــن إحداهــا مسـتخدمـاً أحـد مصــادر البحـث لديـك ثـم اكتــب مــا وجدتــه مــن معلومــات بشــأنها. ............................................. ............................................. ............................................

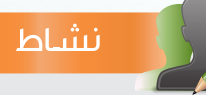

ال يخلـو أي منـزل مـن وجـود ثالجـة لحفـظ األطعمــة هــل يمكنــك توضيــح كيــف نقــوم بتحويلهــا إلــى ثالجــة ذكيــة، وماهــي المهــام التــي ســتقوم بهــا وتجعلهــا ذكيــة؟ ............................................. ............................................. ............................................

نشاط

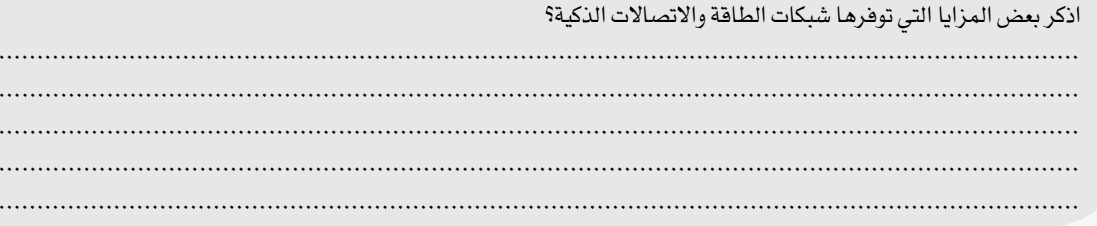

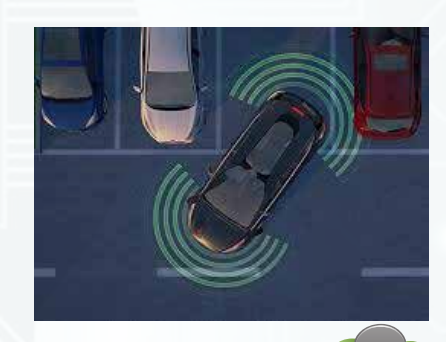

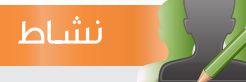

مــن خدمــات الســيارة الذكيــة )المســاعدة علـى الوقـوف) هـل تسـتطيع توضيـح كيـف تعمــل هــذه الخدمــة؟ ............................................. .............................................

............................................. ............................................. ..............................................

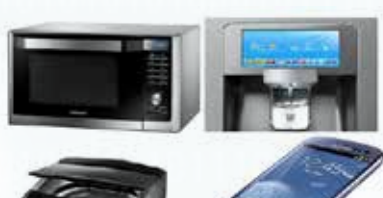

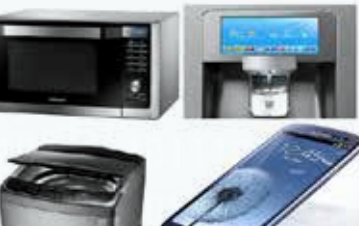

نشاط

تحتوي السيارات الذكية على أنظمة المالحة. تتمتــع بنظــام إلكترونــي لعديــد مــن التطبيقــات عبــر الهواتــف الحديثـة فـي القيـام بمهـام متعـددة. ومن الخدمات التي تقدمها السيارات الذكية: القيادة اآللية حيث من الممكن قيادة السيارة بدون سائق. التحكم بالسيارة عن بعد. الوقـوف الذاتـي للسـيارة حيـث تسـتطيع ركـن السـيارة فـي الموقف بشـكل آلـي ويسـاعد السـيارة فـي ذلـك كاميـرات تصـور بزاويـة 360 درجـة وأنظمـة استشـعار.

4 السـيارات الذكيـة: هـي سـيارات تعتمـد علـى التقنيـة واالتصـاالت

الذكيــة واإلنترنــت. تحتــوي علــى كاميــرات، وخدمــة التنبيــه ومراقبــة الســيارة عنــد انحرافهــا عــن خــط الســير، واقترابهــا مــن الســيارات المجــاورة. العمل على الطاقة الشمسية.

تعتبر سيارات صديقة للبيئة لعدم انبعاث ملوثات منها.

5 األجهــزة الذكيــة: هــي األجهــزة التــي تعتمــد علــى التقنيــة والاتصـالات الحديثـة وذلك للقيـام بمهـام متعـددة بهـدف تسـهيل حيــاة الإنســان، وهــذه الأجهــزة لهـا ارتبــاط وثيــق بمختلـف الخدمــات والمنتجــات الأخــرى للعالــم الذكــي حيــث يتـم تنفيــذ معظــم المهــام بواســطتها.

للأجهـزة الذكيـة اسـتخدامات متعـددة، متعاونــاً مـع مجموعـة مـن زملائـك بالفصـل وضـح بمثـال بسـيط كيـف يمكـن اسـتخدامها فـي أحـد المجــالات التاليــة: (المنــازل الذكيــة – المــدن الذكيــة – الســيارات الذكيــة) ؟ .................................................................................................................................................... .....................................................................................................................................................

.....................................................................................................................................................

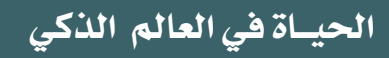

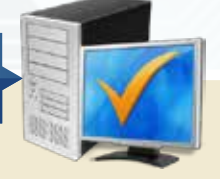

# **مشروع الوحدة**

بعد انتهائك من دراسة مجتمع المعرفة والعالم الذكي قم بتنفيذ أحد المشروعات التالية:

#### **المشروع األول:**

 قم بتقديم مشروع لتحويل مدرستك إلى مدرسة ذكية بحيث تتضمن مراحل التحول والخدمات التي سيتم تقديمها ضمن هذا المشروع، إضافة إلى تحديد المستفيدين من كل خدمة ذكية داخل المدرسة.

- المشروع ينفذ بواسطة مجموعة ال تقل عن ثالثة طالب وال تزيد عن خمسة.
	- يتضمن المشروع بياناً بالمهام التي نفذها كل عضو.
	- يتم عرض المشروع باستخدام نشرة تفصيلية أو عرض مرئي.
	- يسلم الطلاب ملفاً للمشروع يتضمن خطة المشروع وجميع تفاصيله.

#### **المشروع الثاني:**

 اختر إحدى المؤسسات التالية التي ساهمت في ترسيخ مجتمع المعرفة في المملكة العربية السعودية وقدم بحثاً لمعلمك مكوناً من خمس صفحات توضح فيه تاريخ المؤسسة ونشأتها وطبيعة عملها ودورها في المجتمع وإسهامها في التحول إلى المجتمع المعرفي: جامعة الملك عبدالله للعلوم والتقنية. مشروع خادم الحرمين الشريفين لتطوير التعليم العام. الحكومة اإللكترونية. مدينة الملك عبدالعزيز للعلوم والتقنية. مؤسسة الملك عبدالعزيز ورجاله للموهبة واإلبداع.

### **خارطة الوحدة**

أكمل خارطة الوحدة أدناه باستخدام العبارات والمصطلحات التي تعلمتها في الوحدة:

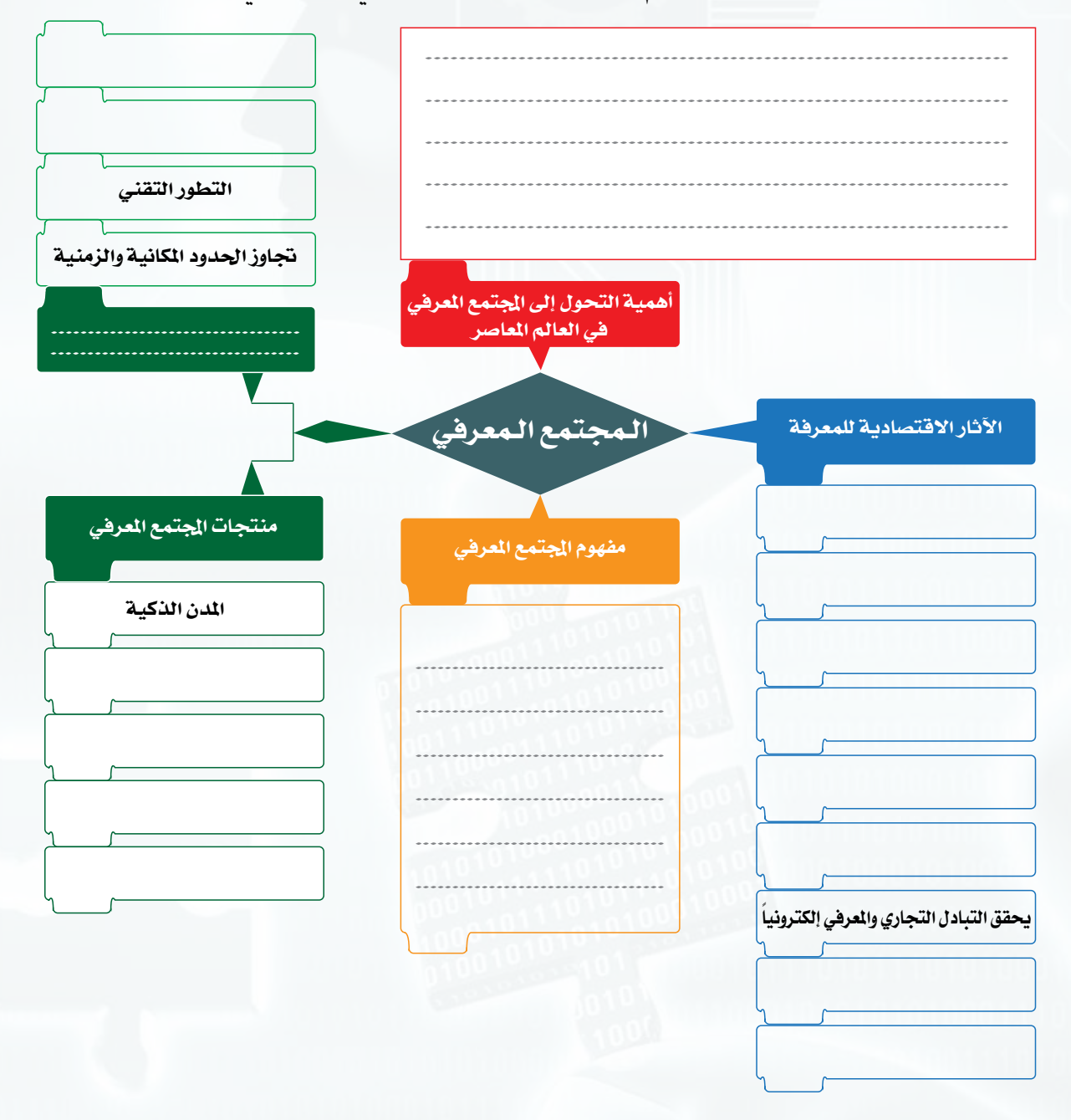

**الحيــاة في العالم الذكي**

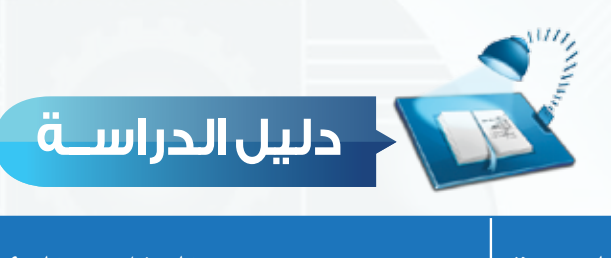

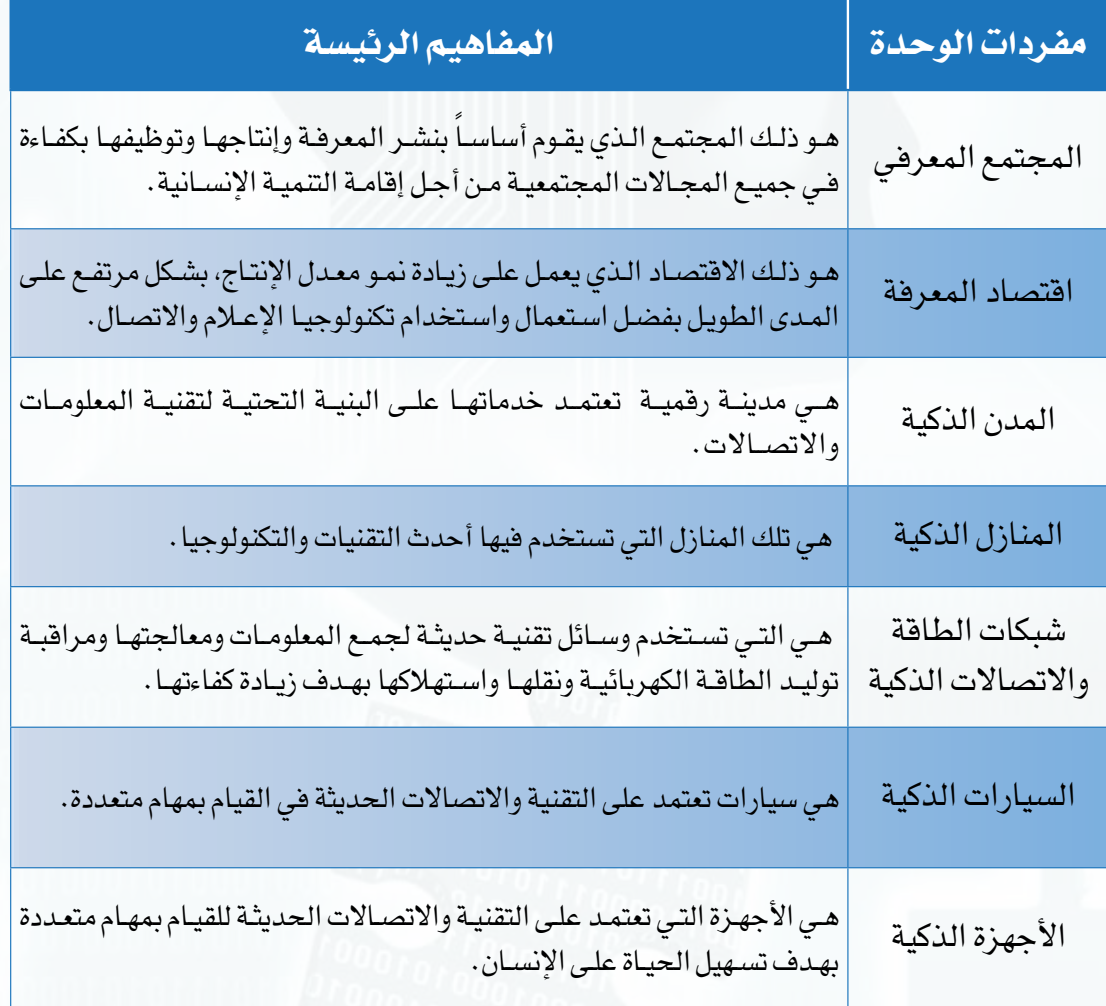

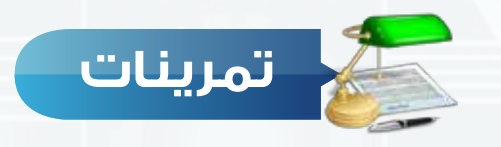

#### **ضع عالمة ) ( أمام العبارة الصحيحة، وعالمة ) ( أمام العبارة اخلطأ فيما يلي: س 1**

- 1 من العوامل التي تقوم عليها المدن الذكية : التقدم التكنولوجي واإللكتروني. ) ( 2 المجتمعات المعرفية المعاصرة تتميز بمرونة عالية . ) (
- للمجتمع المعرفي يتحول تدريجيا إلى عالم ذكي يقوم على استخدام المنتجات الذكية وليس إنتاجها . ( ) (

#### **اذكر الخدمات التي تقدمها المنازل الذكية ؟ س 2**

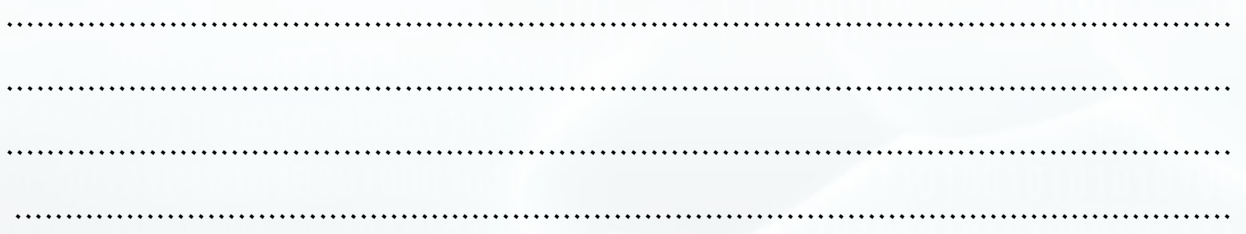

#### **اختر للعمود األول ما يناسبه من العمود الثاني: س 3**

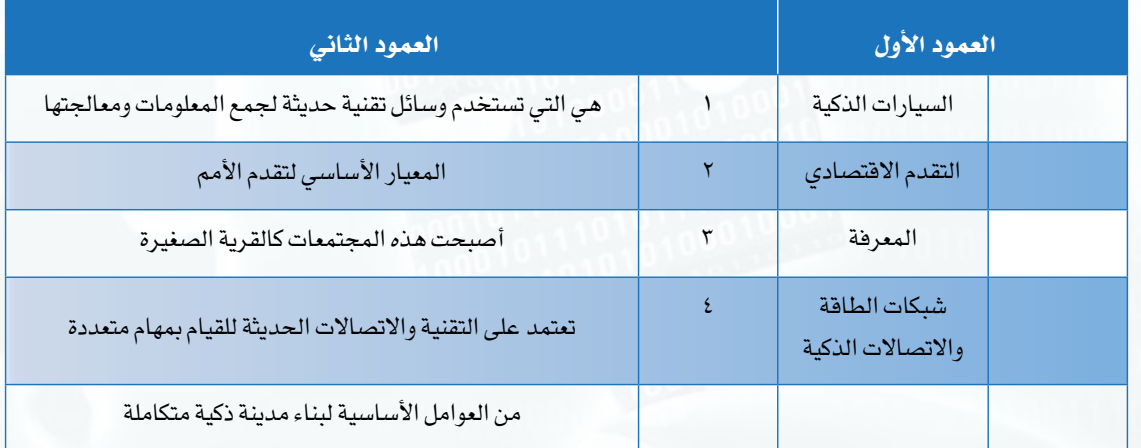

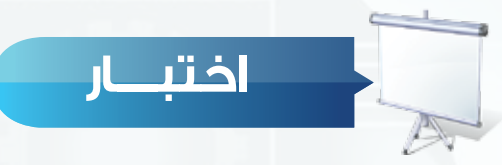

**اختر رمز اإلجابة الصحيحة فيما يلي:**

**س** 1 المجتمـع الـذي يقـوم علـى إنتـاج المعرفـة ونشـرها مـن خـال دعمـه للبحـث العلمـي ومصـادر إنتـاج المعرفـة وتوظيفهـا فـي مجـاالت المجتمـع المتعـددة بمـا يكفـل لـه تنميـة مسـتدامة:

**س** 2 أصبحت المجتمعات المعرفية كالقرية الصغيرة، وهذا من سمات: أ- المجتمع المعرفي. ب- المجتمع التقليدي. ج- المجتمع الصناعي. د- المجتمع المفتوح.

> أ – الانفجار المعرفي. ب- ب- سرعة الاستجابة للمتغيرات. ج- التطور التقني. د- تجاوز الحدود المكانية والزمنية.

> > **س** 3 ويطلق على العصر الحاضر :

**س** 4 يتسم المجتمع المعرفي باالحتفاظ بأنواع المعرفة المختلفة في: أ- عصر التطور. ب- عصر المعرفة ج- عصر الطاقة البترولية. د- عصر القوة.

> أ- سجلات ورقية. ب- ب- المدن الذكية. ج- بنك المعلومات. د- شبكات الطاقة واالتصاالت الذكية.

س<sup>0</sup>ل إن صناعة تقنية المعلومات والاتصالات في المجتمعات المعرفية تشهد تطوراً كبيراً ومتسارعاً يشمل التطبيقات والبرامج وهذا من سمات :

> أ – الانفجار المعرفي ب- سبب الستجابة للمتغيرات ج- التطور التقني د- تجاوز الحدود المكانية والزمنية

> > **س** 6 من اآلثار االقتصادية للمعرفة :

.ً أ- نمو الحضارات. ب- التبادل التجاري والمعرفي إلكترونيا

ج- تساهم في التحول إلى مجتمع معرفي. صحت زيادة الثروات الأرضية.

**س** 7 ّ المجتمعات المعرفية المعاصرة تتسم بمرونة عالية تجعلها قادرة على مواكبة التحوالت السريعة، وهذا من سمات:

> أ – الانفجار المعرفي. ب- ب- سرعة الاستجابة للمتغيرات. ج- التطور التقني. د- تجاوز الحدود المكانية والزمنية.

**مصطلحات الكتاب**

### **مصطلحات الوحدة األولى**

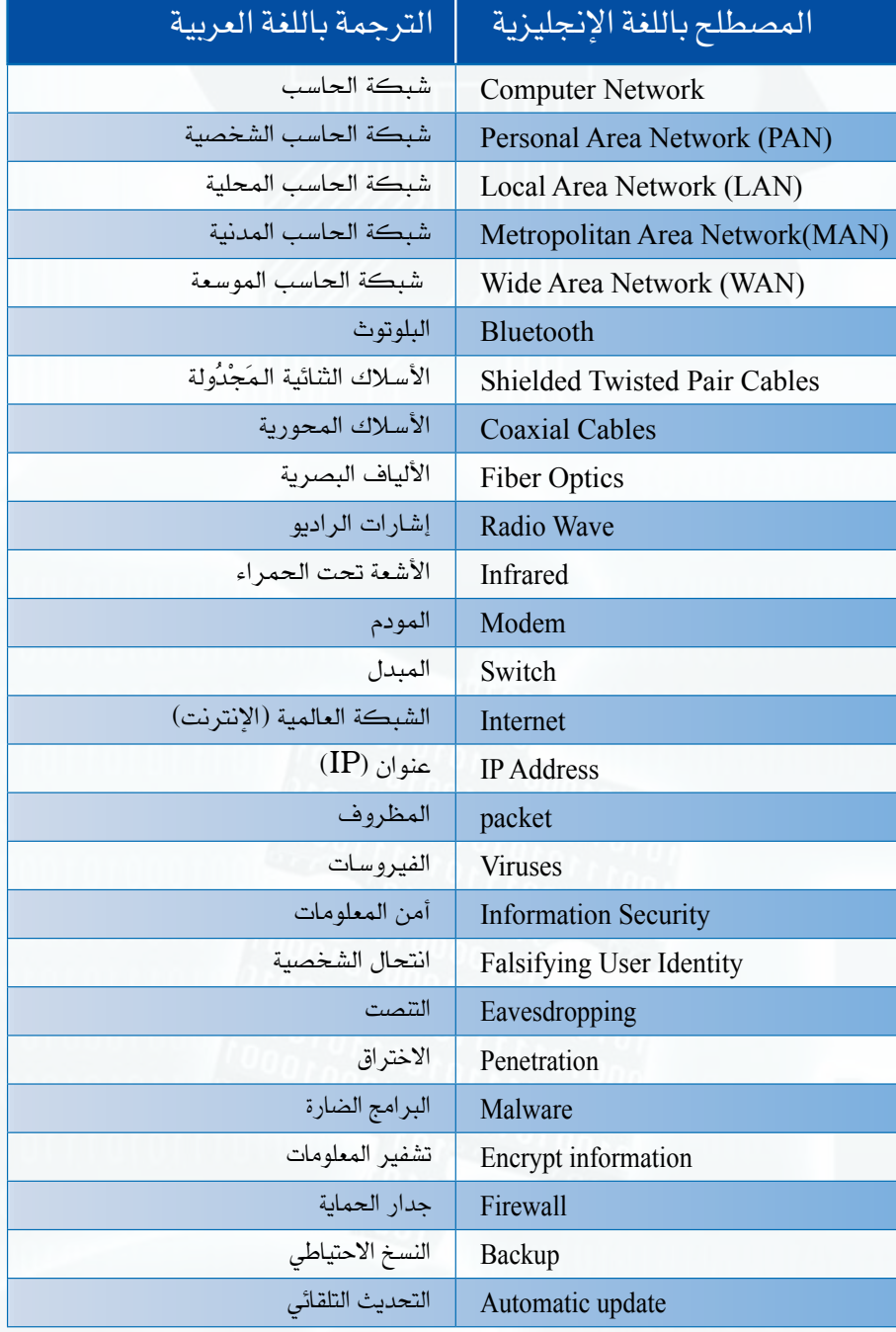

**96**

### **مصطلحات الوحدة الثانية**

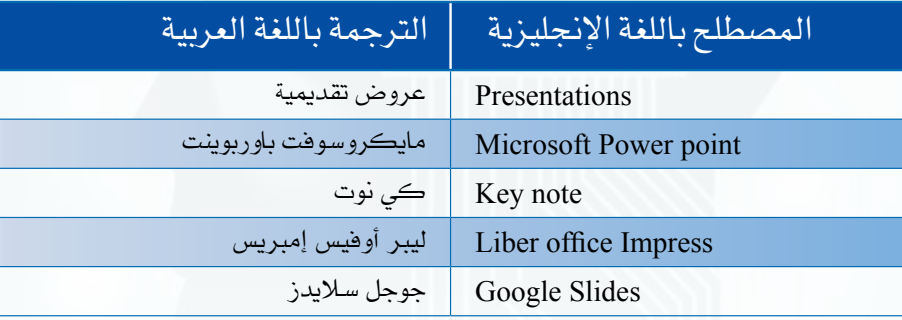

### **مصطلحات الوحدة الثالثة**

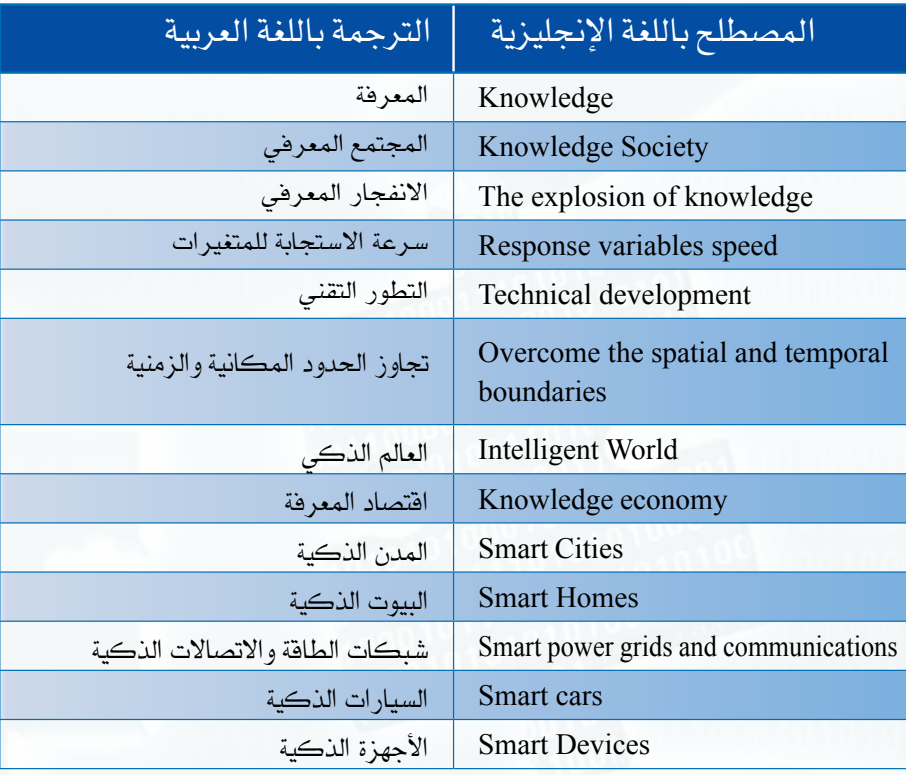